# **In Situ Visualization and Analysis with**

Hank Childs, University of Oregon Matthew Larsen, Lawrence Livermore National Laboratory Cyrus Harrison, Lawrence Livermore National Laboratory Kenneth Moreland, Sandia National Laboratories David Rogers, Los Alamos National Laboratory

## **2019 Exascale Computing Project Annual Meeting**

#### **HELD AT Royal Sonesta Houston Galleria Houston, Texas**

### January 14-17, 2019 - ECP Annual Meeting

JANUARY 14-18, 2019 - INDIVIDUAL OR GROUP MEETINGS

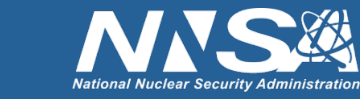

Office of

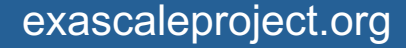

COMPUTING PROJECT

### **Big Picture**

# •  $\triangle$  Ascent is a library for in situ visualization and analysis

- Made by the developers of ParaView and VisIt
- Will include pathways to both of those tools in 2019
- Emphasis on:
	- "Flyweight" approach (both API and runtime)
	- Exascale architectures (both many-core architectures and distributed memory parallel)

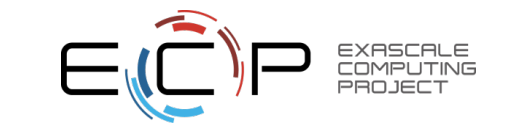

## **Visualization and Analysis for HPC: Current Status**

- Developed popular, open source tools (ParaView, VisIt) based on the Visualization ToolKit library (VTK)
	- Widespread usage in DOE and >1 million downloads worldwide
	- Hundreds of person years of effort
- Three major problems for exascale:
	- 1) Many-core architectures (as current VTK-based investments are primarily only MPI parallelism)
	- 2) I/O limitations will require in situ processing
	- 3) Artifacts created will require new methods of analysis and vis

#### **Scientific Visualization and Analysis Ecosystem for Large Data** (VTK, ParaView\*, VisIt\*, Cinema, SENSEI, and VTK-m\*)

#### • Problem

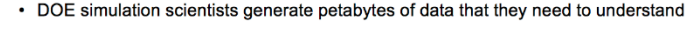

#### • Solution

- Developed general-purpose, scientific visualization and analysis libraries and tools
- designed with parallelism in mind to operate on world's largest data sets • collaborative open-source development model engaging multiple National Laboratories, universities, and industry

#### • Impact

- Leading visualization and analysis solutions for Department of Energy scientists
- Used on all ASCR supercomputing facilities, and worldwide inmost HPC facilities
- Over 1 million downloads of software worldwide
- Creates capability for DOE to look at data from the world's largest simulations

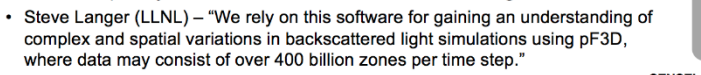

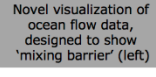

Core collapse superno

from GeneASIS.

\* ECP funded

**SENSEI: Generic User Communit** In-situ Interface: **First Open Source Expands DOE-wide** 1 M rank In-situ Vis Combined **VTK-based** logge of VTK **Cinema** Through SciDAC **Distributed Distributed-memory** Image-based **Memory Tools Shared-memory Tools HPCL HPCI HPCI HPCE** 1999  $13<sup>1</sup>$ 993 Office of **C**ENERGY Science In-situ Forms of Tools and VTK-m: Many-core 1st Vis of 1 Trillion Cell Dataset Version of VTK

#### ASCR highlight slide for VTK-based tools.

ECP VTK-m project is focused on problem #1. ECP ALPINE is focused on problem #2. ECP ALPINE and ATDM Cinema impact #3. Our approaches are complementary and coordinated.

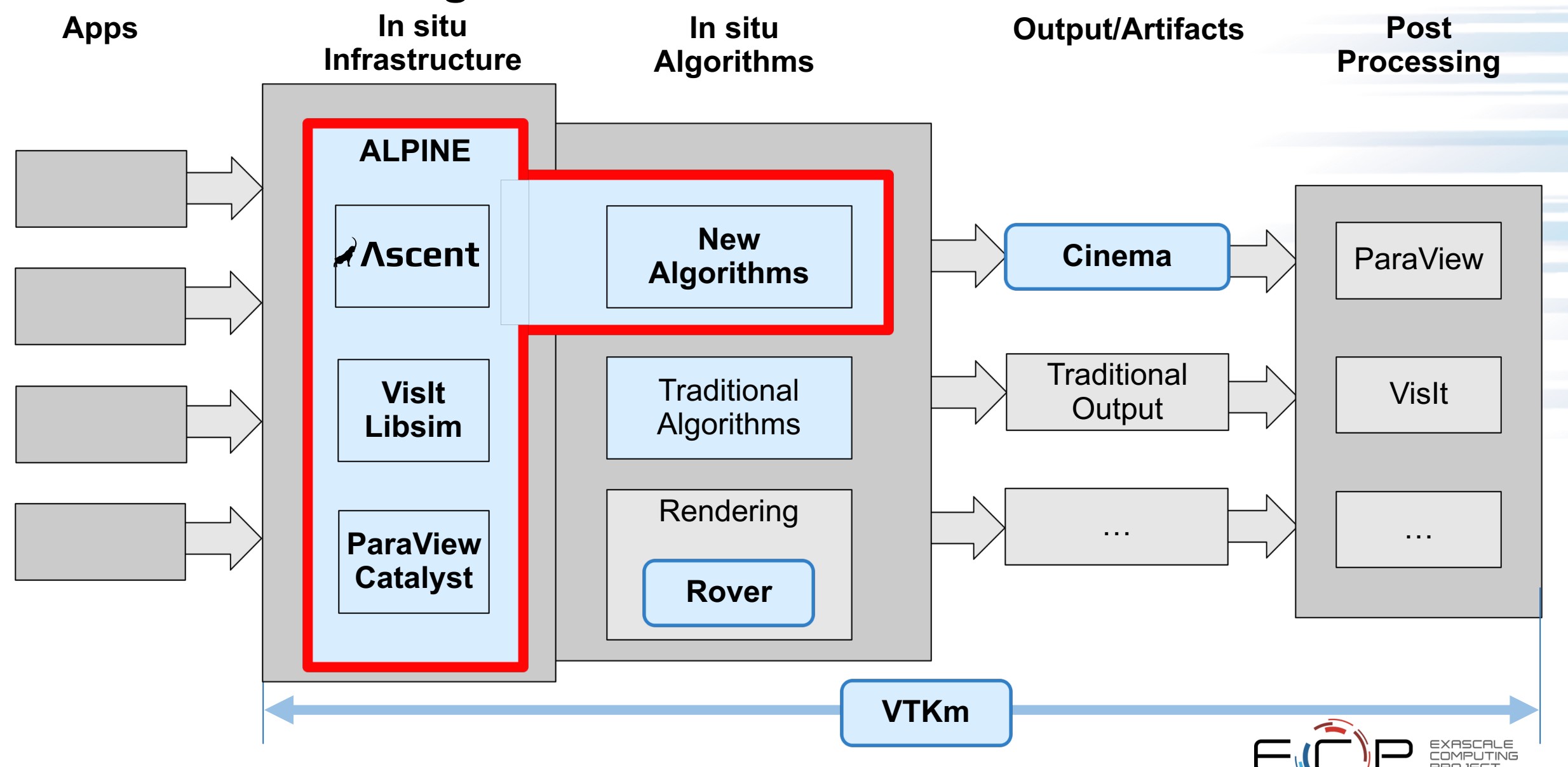

#### **ECP DAV is an integrated workflow**

### **This tutorial**

# • 2 hours: **A** Ascent

- Overview
- How to use? (get hands dirty / walk out with understanding on how to integrate)
- Examples of advanced usage (what it can do)
- 1 hour: other ECP vis technologies (can interact with Ascent or work standalone)
	- Cinema
	- VTK-m
	- In situ algorithms

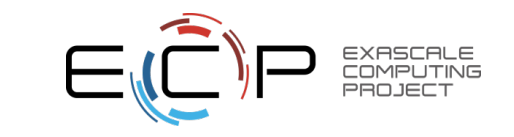

#### **Tutorial Team**

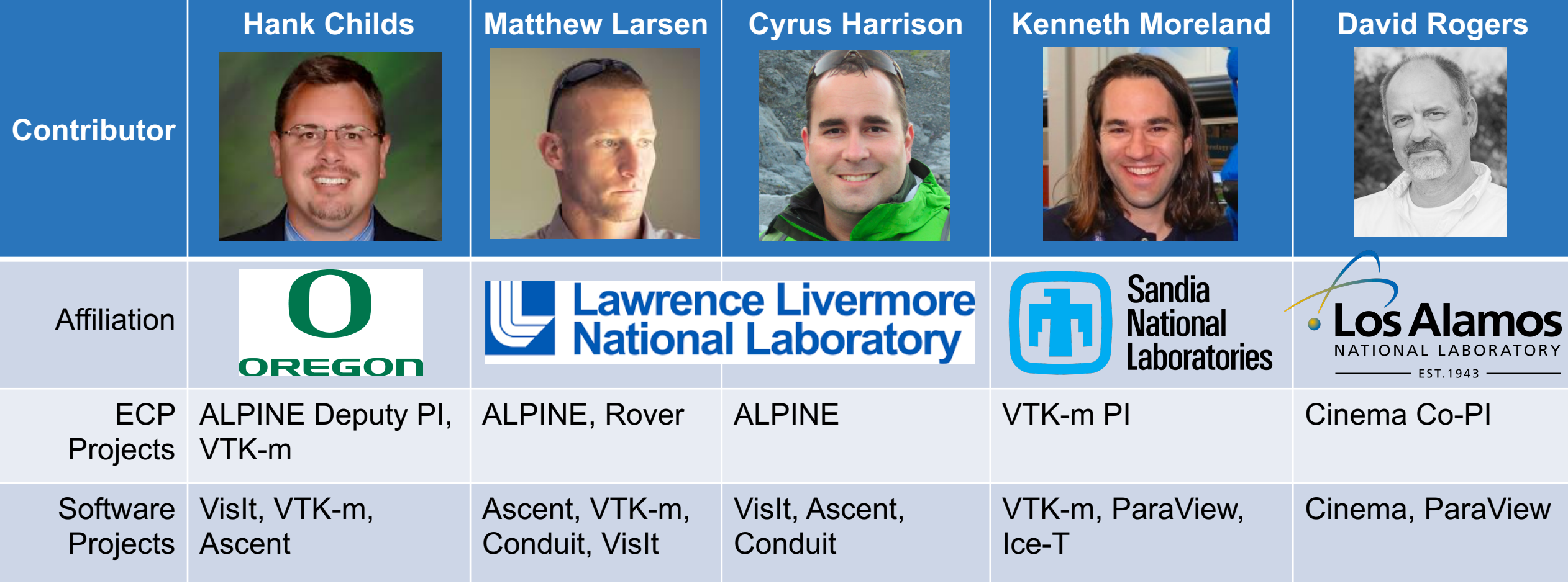

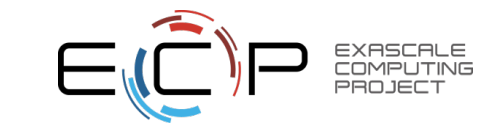

### **This tutorial**

- 2 hours: Ascent
	- Overview
	- How to use? (get hands dirty / walk out with understanding on how to integrate)
	- Examples of advanced usage (what it can do)
- 1 hour: other ECP vis technologies
	- Cinema
	- VTK-m
	- In situ algorithms

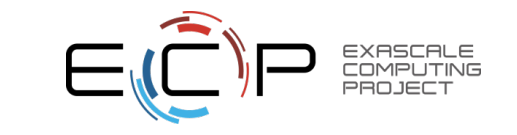

## **There are multiple flavors of in situ processing (1/2)**

- Ascent follows a traditional "tightly coupled" / "in line" in situ approach:
	- It is a library that you link into your simulation code
	- It uses the same resources that your simulation uses
	- It is designed for execution to alternate between your simulation and visualization/analysis
		- This approach can be used to simplify data ownership issues
		- But Ascent can also make a copy of your data
- Ascent focuses on flyweight processing:
	- It does not need to make a copy of your data for its own purposes
	- It has minimal dependencies on other software (i.e., small binary size)

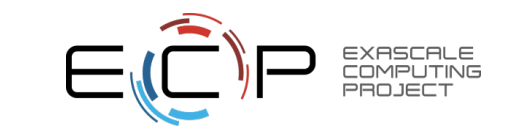

### **There are multiple flavors of in situ processing (2/2)**

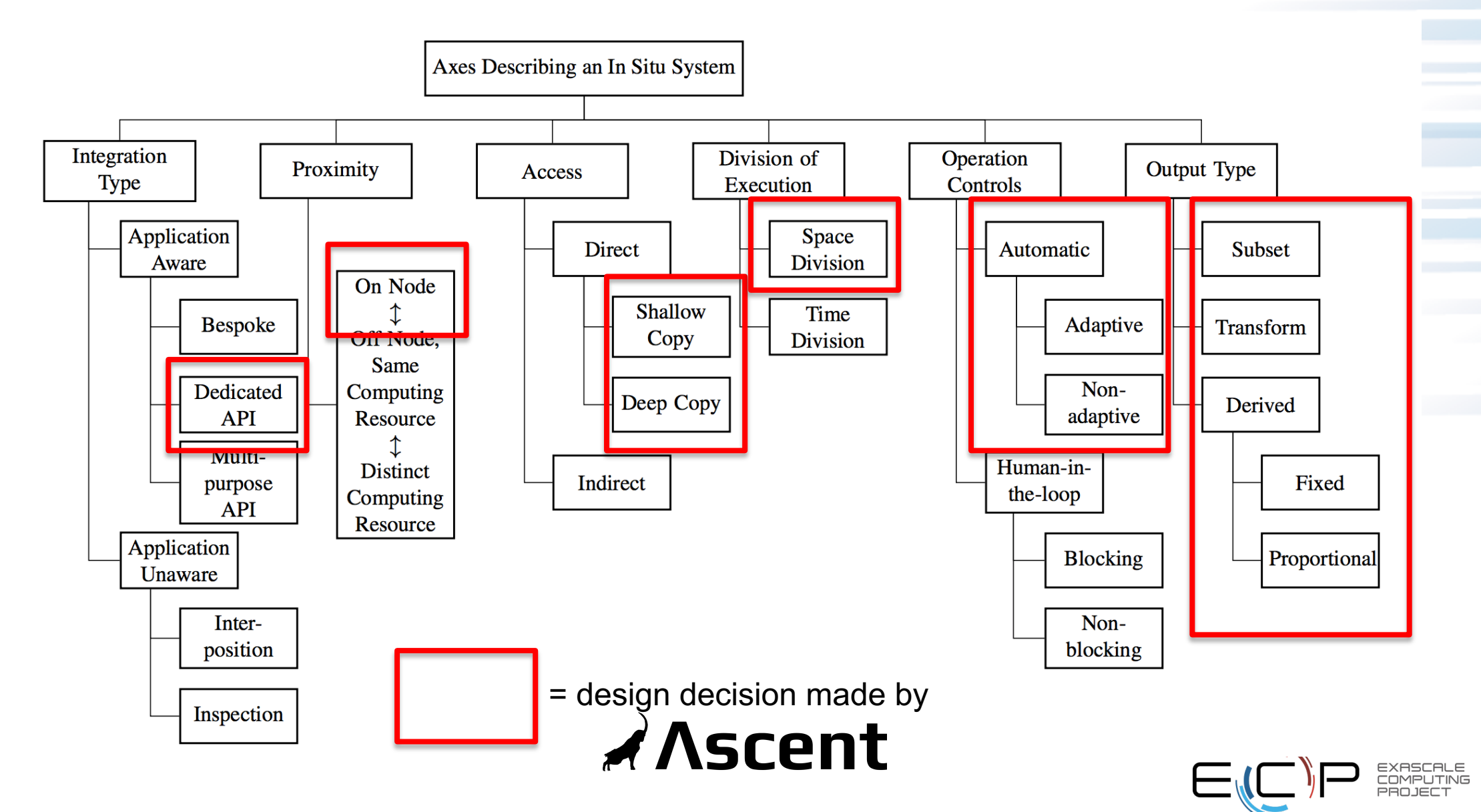

#### **Ascent is designed for the exascale.**

- In situ processing:
	- Will be important part of exascale
	- Need both traditional algorithms and new algorithms
	- New algorithms:
		- No human in the loop
		- Data reduction
- Architectures:
	- Utilizing VTK-m for shared memory parallelism
	- Handles distributed memory parallelism via MPI

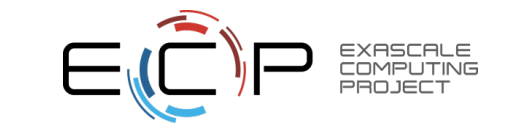

#### **Ascent is an easy to use flyweight in-situ visualization and analysis library for HPC simulations**

## **Project Info:**

- Website + Docs: [http://ascent-dav.org](http://ascent-dav.org/)
- GitHub Repo:<https://github.com/Alpine-DAV/ascent>
- Email Help: [help@ascent-dav.org](mailto:help@ascent-dav.org)
- Supported Languages: C++, Python, C, Fortran
- License: BSD Style
- Builds with Spack <https://spack.io/>

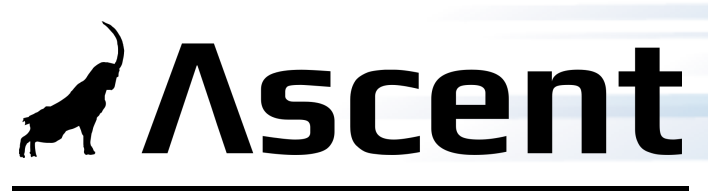

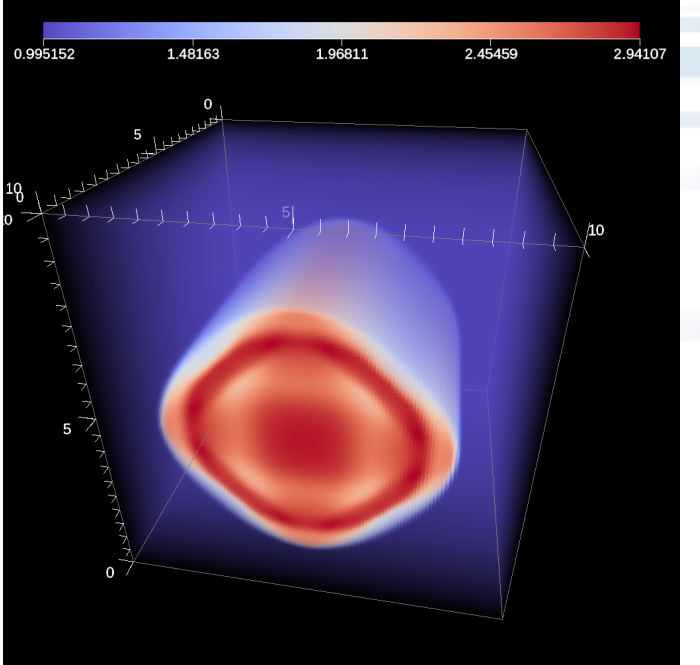

Example in-situ rendering created using Ascent

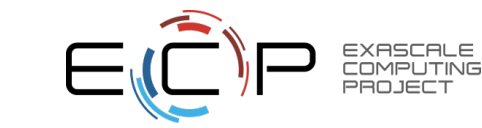

## **Ascent focuses on ease of use and efficient in-situ execution**

### **Ascent Delivers**

- An easy to use API
	- Designed to enable three use cases
		- Making Pictures
		- Transforming Data
		- Capturing Data
	- Leverages Conduit [\(http://software.llnl.gov/conduit](http://software.llnl.gov/conduit))
		- Underpins support for C, C++, Fortran, and Python
		- Simplifies handoff of mesh-based simulation data
		- Convention for specifying data called "Blueprint"
- A flyweight design
	- Efficient distributed-memory + many-core execution
		- Leverages MPI, VTK-m (<http://m.vtk.org/>)
	- Lower memory requirements then current tools
	- Less dependencies than current tools (ex: no OpenGL)

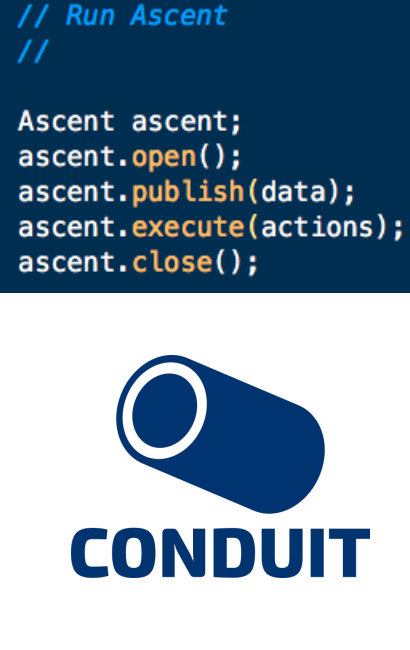

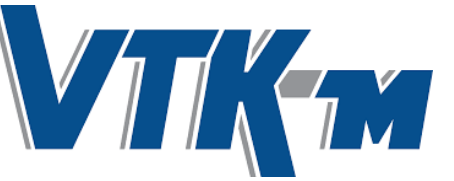

#### **Ascent is ready for common visualization use cases**

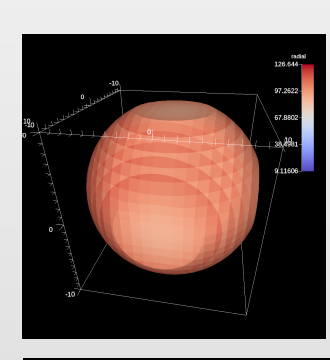

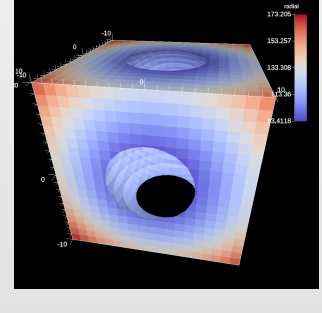

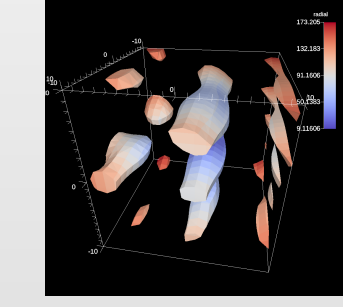

Iso-Volume

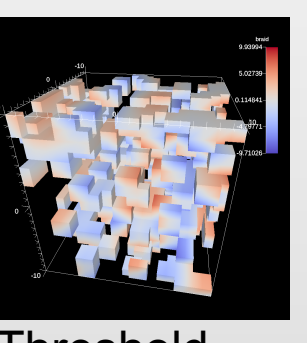

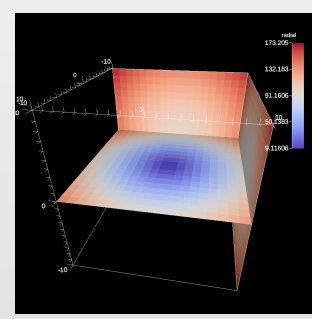

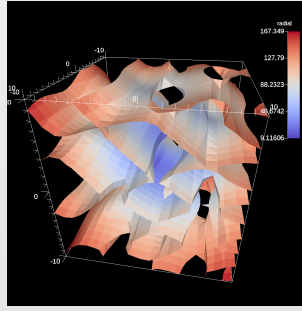

Threshold Slice Contour

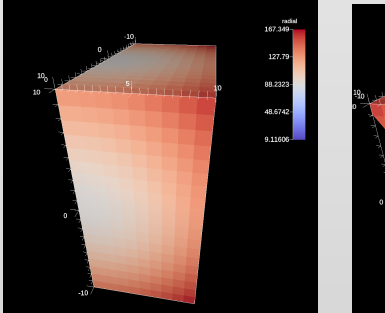

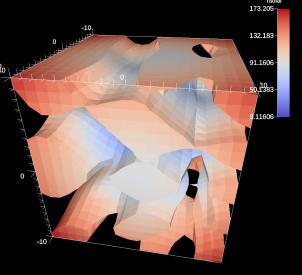

**Clips** 

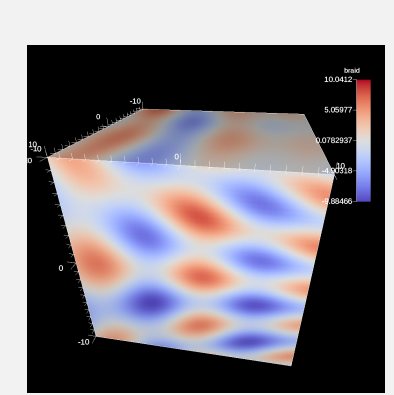

Pseudocolor Volume Mesh

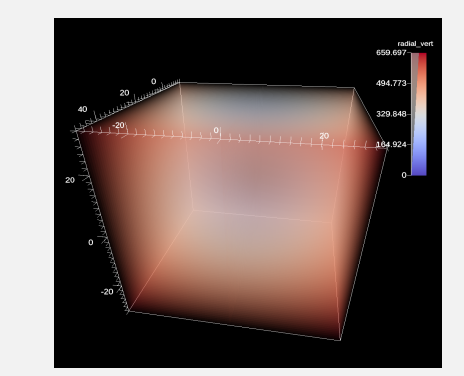

Rendering

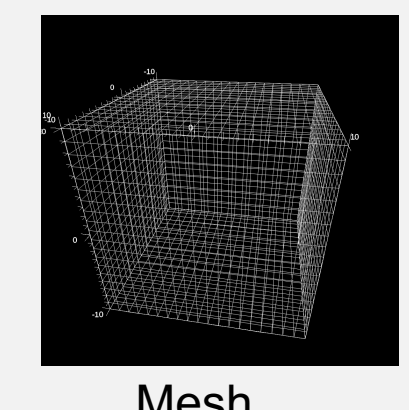

**Ascent supports multiple languages and output types**

- **Language Bindings Output Types**
- 

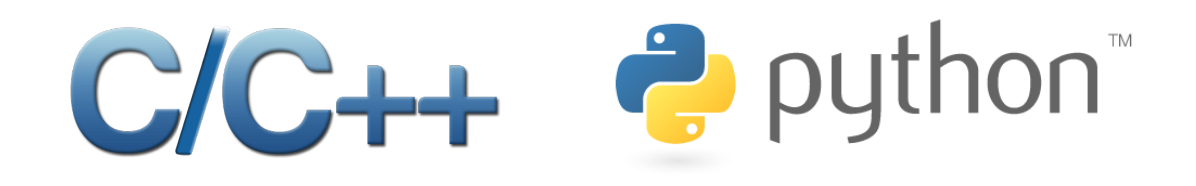

Fortran

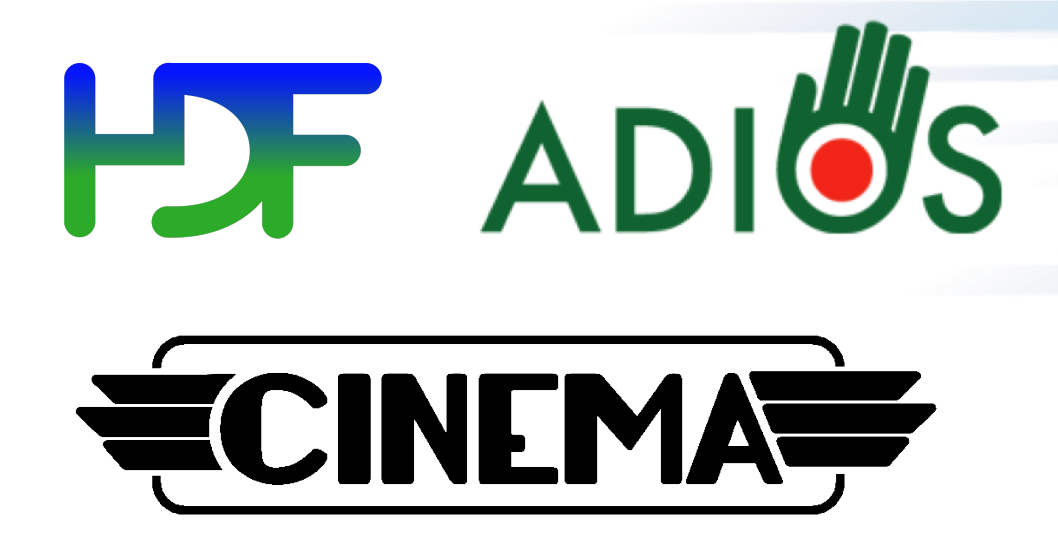

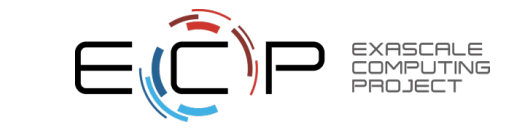

#### **Ascent provides example integrations that also serve as built-in data sources**

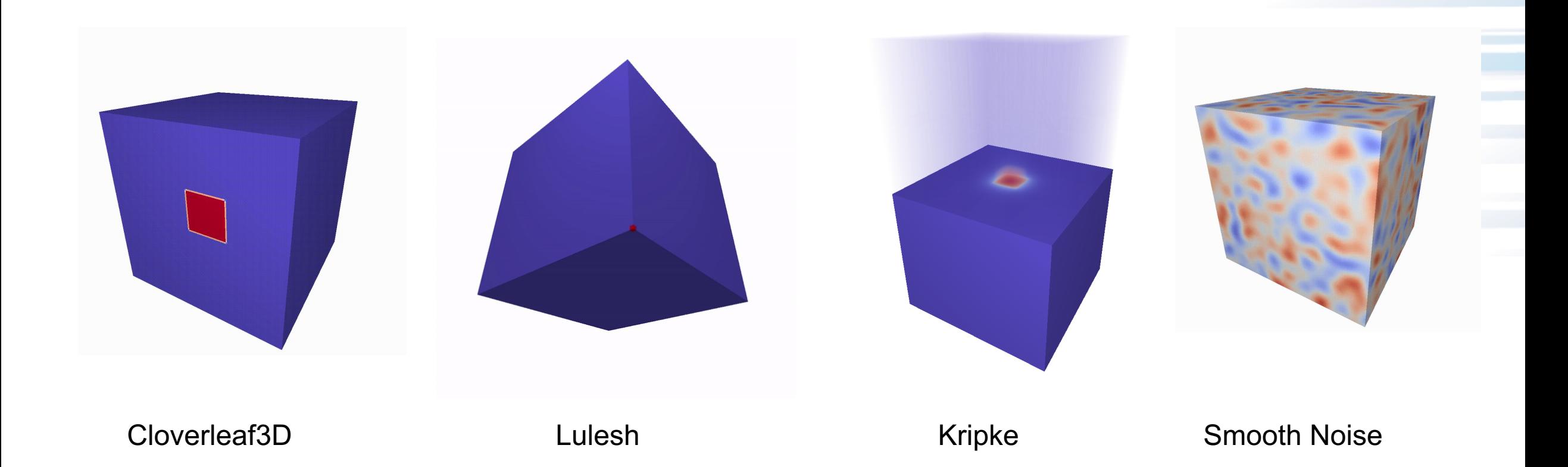

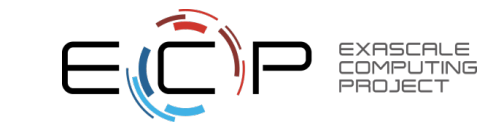

## **Ascent is being developed by ECP ALPINE (2.3.4.12)**

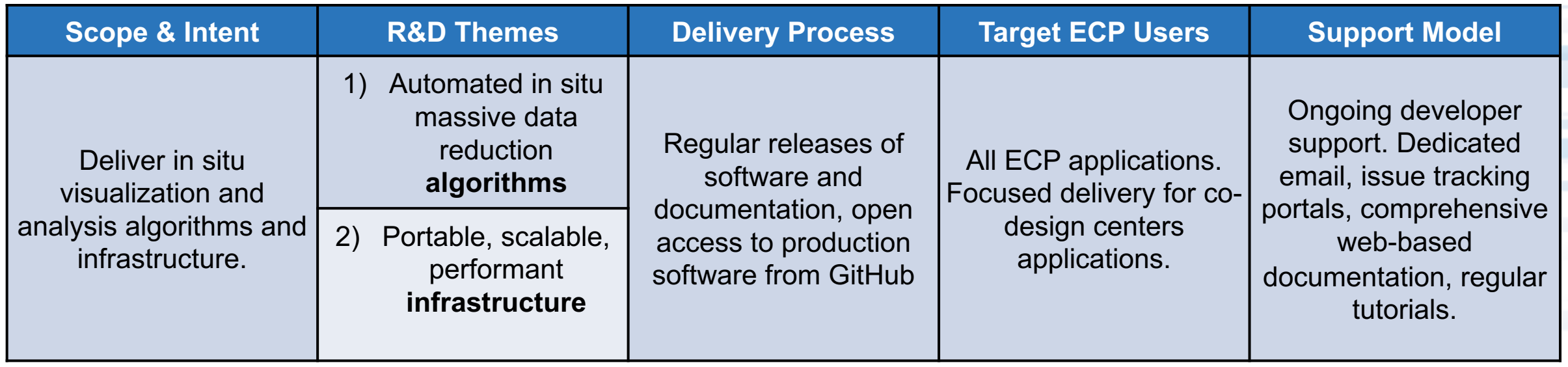

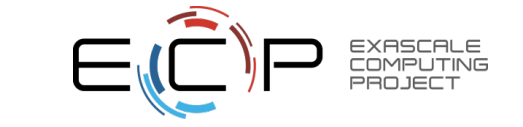

#### **We are working to provide ECP Co-Design Centers easy paths to publish simulation mesh data to Ascent**

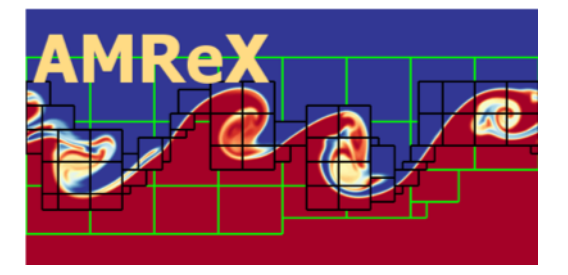

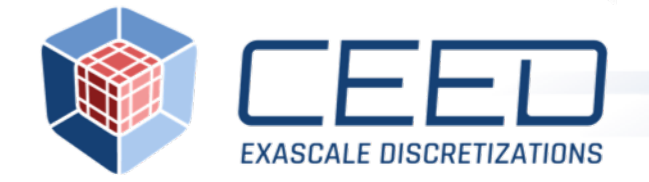

We are developing AMReX functions to wrap AMR Grids and Particle Containers for use in Ascent

MFEM includes Conduit support which wraps MFEM High-order meshes for use in Ascent

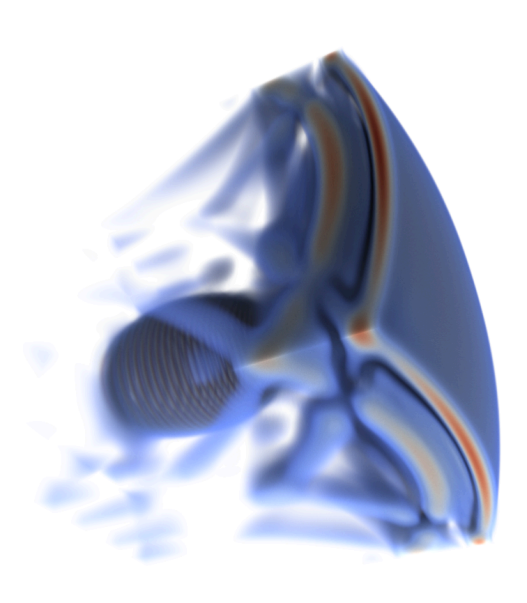

17

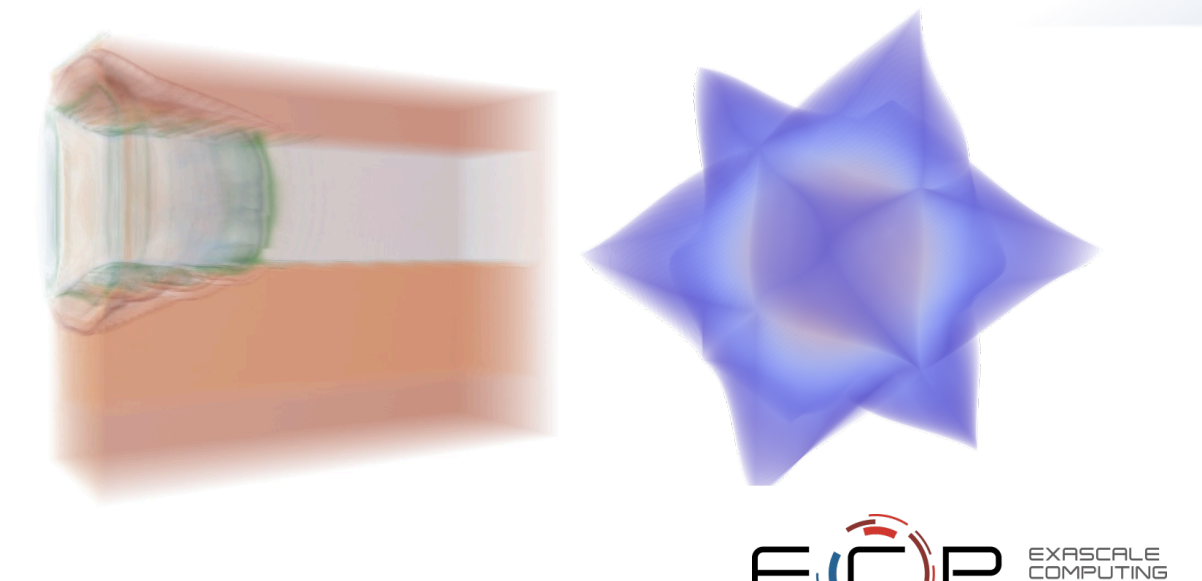

#### **Ascent Concepts**

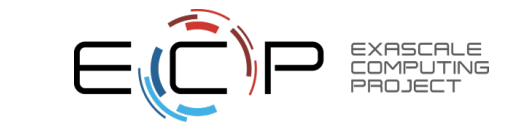

### **Ascent's API is composed of three key concepts**

- Pipelines (transform data):
	- Allows users to describe how they want to transform their data
- Scenes (make pictures):
	- Allows users to describe the pictures they want to create
- Extracts (capture data):
	- Allows users to describe how they want capture data

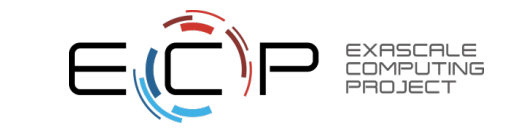

#### **Ascent end-to-end conceptual example**

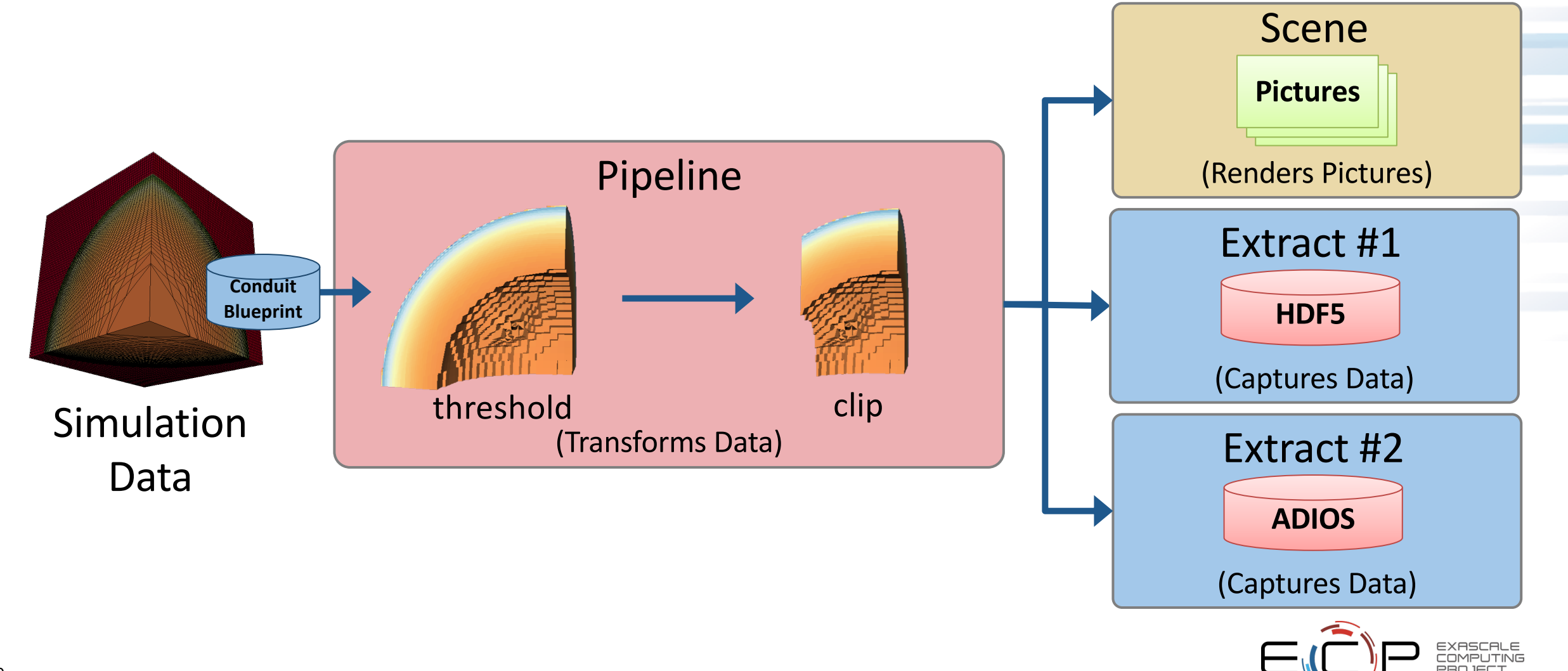

### **Ascent's API is composed of three key concepts**

- Pipelines (transform data):
	- Allows users to describe how they want to transform their data
- Scenes (make pictures):
	- Allows users to describe the pictures they want to create
- Extracts (capture data):
	- Allows users to describe how they want capture data

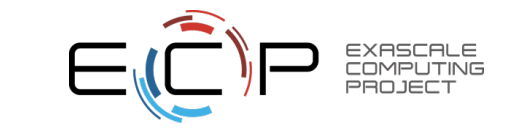

#### **A pipeline is a series data transformations (i.e., filters)**

• Ascent allows an arbitrary number of pipelines to be described

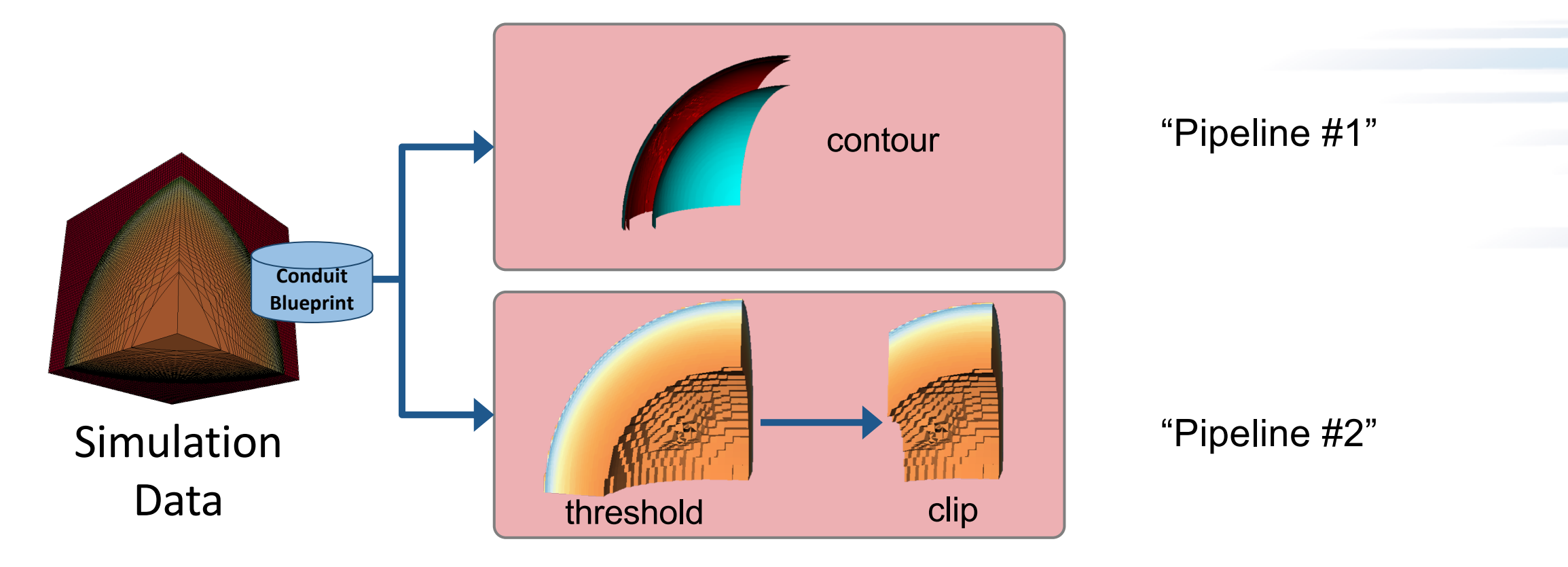

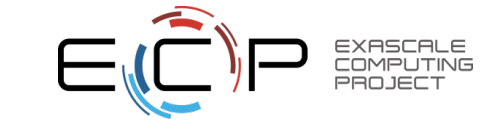

### **Ascent's API is composed of three key concepts**

- Pipelines (transform data):
	- Allows users to describe how they want to transform their data
- Scenes (make pictures):
	- Allows users to describe the pictures they want to create
- Extracts (capture data):
	- Allows users to describe how they want capture data

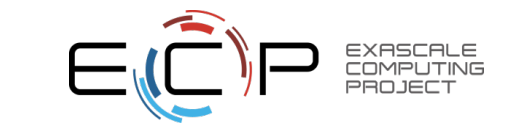

#### **A scene is a way to render pictures**

- Contains a list of plots
	- E.g., volume, pseudocolor, and mesh
- Contains a list of camera parameters

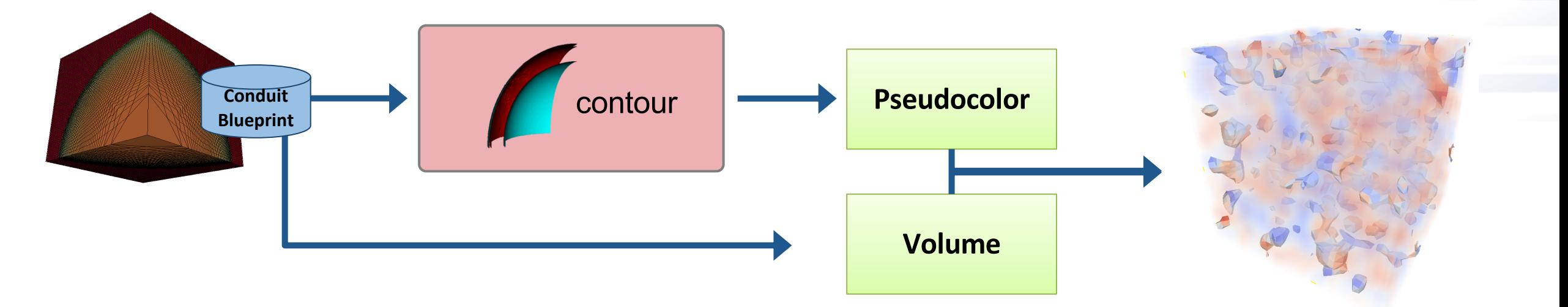

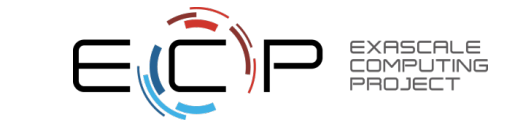

### **Ascent's API is composed of three key concepts**

- Pipelines (transform data):
	- Allows users to describe how they want to transform their data
- Scenes (make pictures):
	- Allows users to describe the pictures they want to create
- Extracts (capture data):
	- Allows users to describe how they want capture data

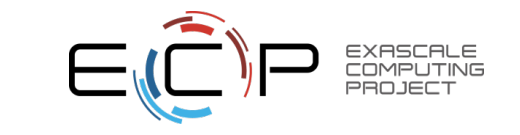

### **Extracts capture data for use outside of Ascent**

- Examples:
	- Export published simulation data to HDF5, ADIOS, etc

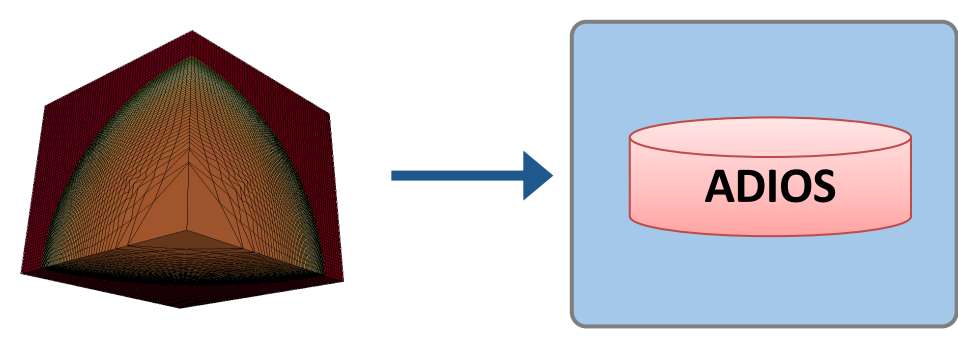

– Export pipeline results to HDF5, ADIOS, etc.

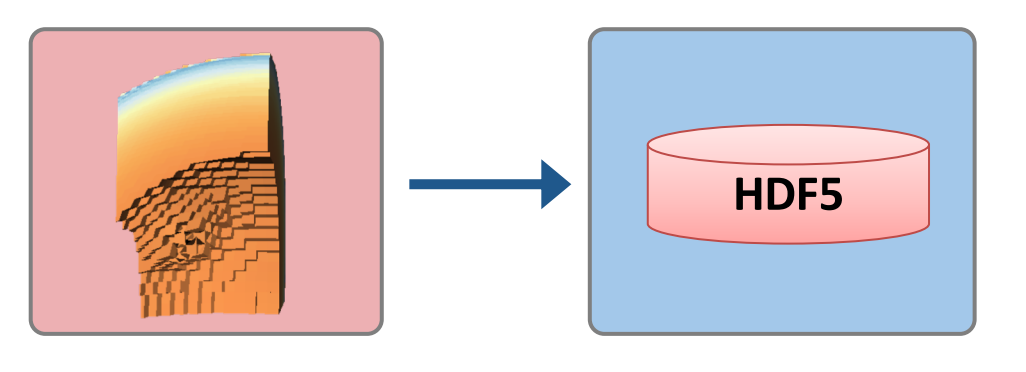

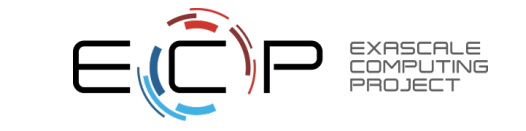

#### **Currently supported extracts:**

- Create Cinema databases
- Export to HDF5 files
- Publish to an embedded Python interpreter
- Publish to ADIOS (proof-of-concept)

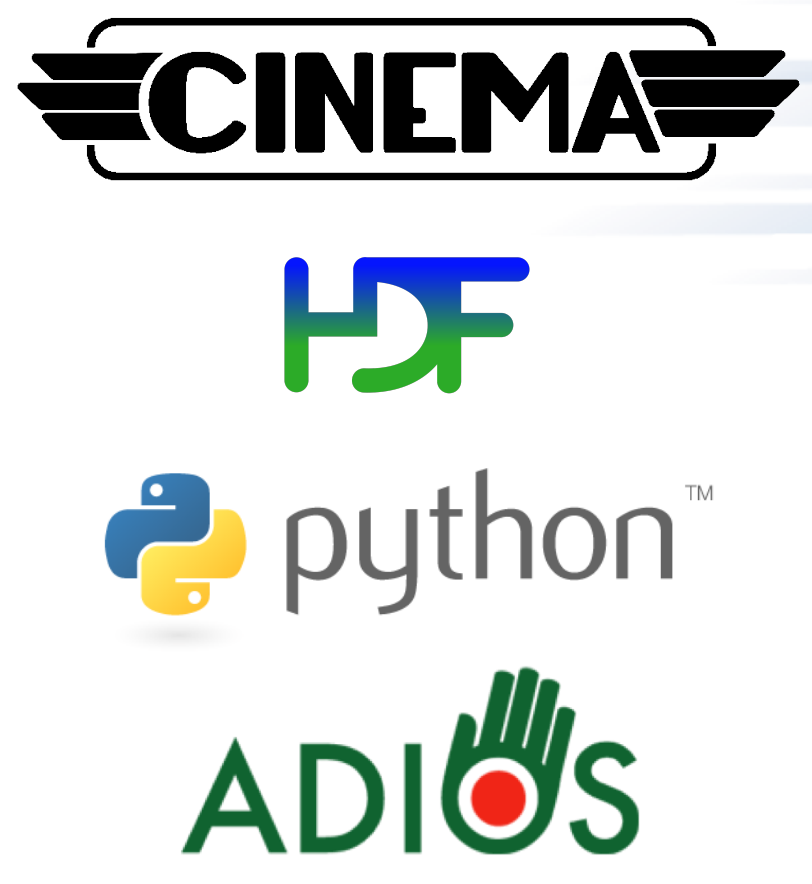

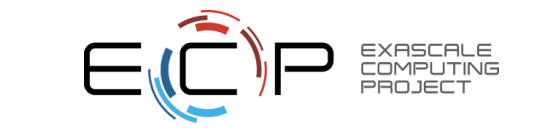

### **This tutorial**

- 2 hours: Ascent
	- Overview
	- How to use? (get hands dirty / walk out with understanding on how to integrate)
		- Tutorial Setup
		- Compiling Ascent into a simulation code
		- Hello World example
		- Conduit Blueprint: data model API
		- Specifying actions
	- Examples of advanced usage (what it can do)
- 1 hour: other ECP vis technologies

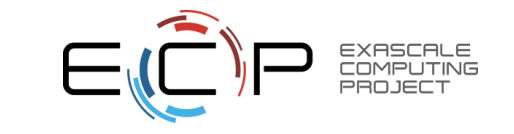

#### **Tutorial Setup**

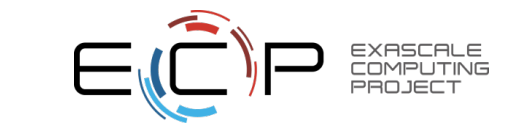

## **Tutorial Setup – Building or Obtaining Ascent**

- Game plan:
	- 1. Get your hands on an Ascent install:
		- Download Ascent source code and build using a script (uberenv + spack) **OR**
		- Use an existing install on NERSC's Cori System **OR**
		- Use our Docker image
	- 2. Test your ascent install against included example

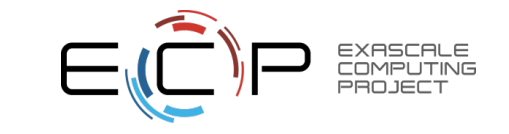

### **Tutorial Setup – Tutorial Docs**

• [http://ascent-dav.org](http://ascent-dav.org/)

• Click on "Tutorials"

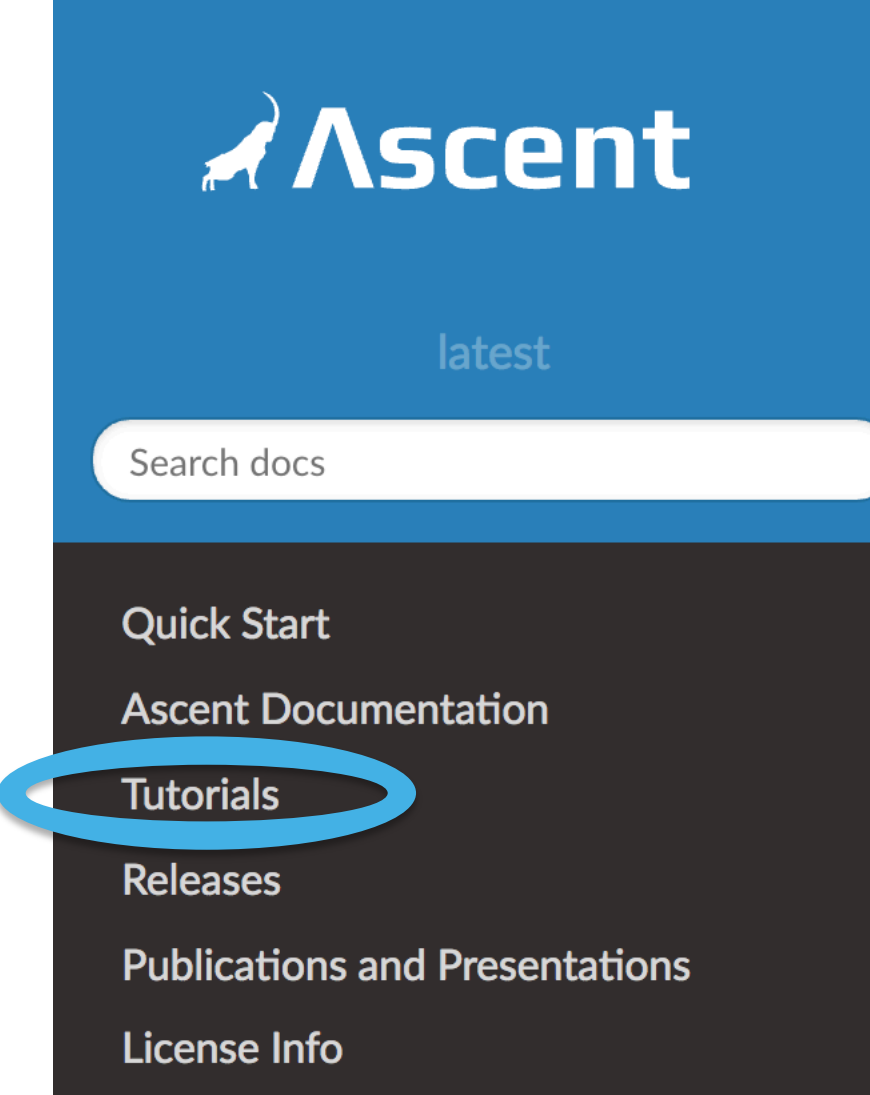

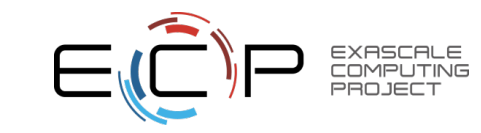

## **Tutorial Setup – Quick Start (Build via script)**

• ECP Tutorial Docs:<https://ascent.readthedocs.io/en/latest/Tutorials.html>

#### **Tutorial Setup**

#### **Build and Install**

To build and install Ascent yourself see Quick Start.

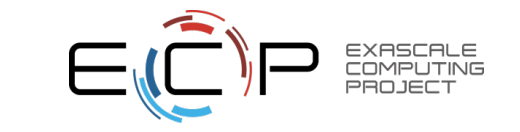

## **Tutorial Setup – Quick Start (Build via script)**

• Quick Start:<https://ascent.readthedocs.io/en/latest/QuickStart.html>

#### **Quick Start**

#### **Installing Ascent and Third Party Dependencies**

The quickest path to install Ascent and its dependencies is via ubereny:

git clone --recursive https://github.com/alpine-dav/ascent.git cd ascent python scripts/uberenv/uberenv.py --install --prefix="build"

After this completes, build/ascent-install will contain an Ascent install.

For more details about building and installing Ascent see Building Ascent. This page provides detailed info about Ascent's CMake options, ubereny and Spack support. We also provide info about building for known HPC clusters using ubereny and a Docker example that leverages Spack.

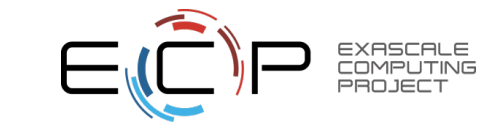

## **Tutorial Setup – Running on NERSC's Cori**

• ECP Tutorial Docs:<https://ascent.readthedocs.io/en/latest/Tutorials.html>

#### **NERSC Cori Install**

We have a public ascent install for use on NERSC's Cori System. This install was built with the default intel compiler (18.0.1.163).

The install is located at /project/projectdirs/alpine/software/ascent/ecp\_2019/ascent-install. You

can copy the tutorial examples from this install and build them as follows:

cp -r /project/projectdirs/alpine/software/ascent/ecp 2019/ascent-install/examples/ascent/tutor cd ecp\_2019 make ASCENT DIR=/project/projectdirs/alpine/software/ascent/ecp 2019/ascent-install/

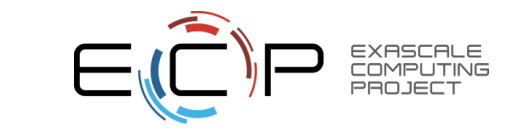

## **Tutorial Setup – Using Docker**

#### • ECP Tutorial Docs:<https://ascent.readthedocs.io/en/latest/Tutorials.html>

#### **Using Docker**

If you have Docker installed you can obtain a Docker image with a ready-to-use ascent install from Docker Hub.

Fetch the latest Ascent image:

docker pull alpinedav/ascent

After the download completes, create and run a container using this image:

docker run -p 8000:8000 -p 10000:10000 -t -i alpinedav/ascent

(The  $-p$  is used to forward ports between the container and your host machine, we use these ports to allow web servers on the container to serve data to the host.)

You will now be at a bash prompt in you container.

To add the proper paths to Python and MPI to your environment run:

source ascent\_docker\_setup.sh

The ascent source code is at /ascent/src/, and the install is at /ascent/install-debug.

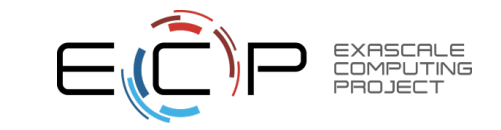

## **Tutorial Setup – Example Program Source Code**

#### • ECP Tutorial Docs:<https://ascent.readthedocs.io/en/latest/Tutorials.html>

#### **Example Program Sources**

You can find the tutorial example source code and a Makefile in your Ascent install directory under examples/ascent/tutorial/ecp\_2019.

#### **Example Makefile:**

 $\bullet$   $\star$  Makefile

**Basic Example:** 

 $\bullet$   $\bullet$  ascent example1.cpp

#### **Conduit Examples:**

- $\bullet$   $\bullet$  conduit\_example1.cpp
- $\bullet$   $\bullet$  conduit example2.cpp
- $\cdot$   $\bullet$  conduit example3.cpp
- $\cdot$   $\bullet$  conduit example4.cpp
- $\cdot$   $\triangle$  conduit\_example5.cpp

#### **Conduit Blueprint Examples:**

- $\bullet$   $\bullet$  blueprint example2.cpp
- $\bullet$   $\bullet$  blueprint example 2.cpp

#### **Scene Examples:**

- $\bullet$   $\bullet$  ascent scene example1.cpp
- $\bullet$   $\bullet$  ascent scene example2.cpp
- $\bullet$   $\bullet$  ascent scene example3.cpp
- $\bullet$   $\bullet$  ascent scene example4.cpp

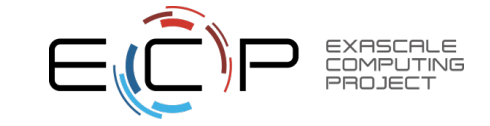
## **Sidebar: Ascent's Dependencies**

Ascent depends on a few third party libraries:

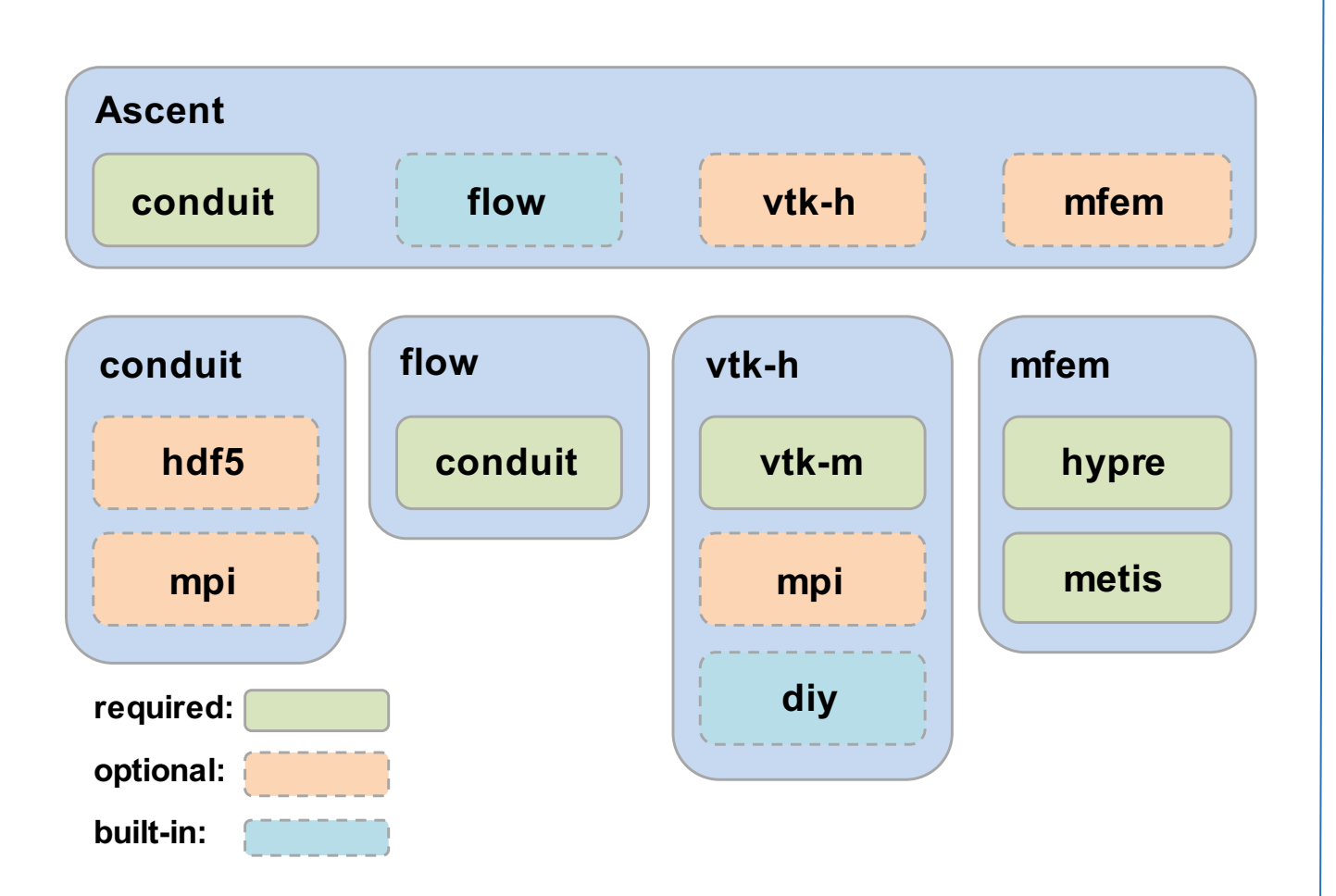

• What are these libraries?

#### Libraries covered in this tutorial

- Conduit: library for sharing data
	- § (Must understand to use Ascent)
- § VTK-m: visualization library for many-core architectures (single node)

#### Libraries Ascent can utilize

- HDF5: I/O library
- MFEM: finite element discretization library

#### Libraries Ascent needs (but users don't need to know about)

- § VTK-h: expands VTK-m with MPI • (h  $\rightarrow$  "hybrid parallel")
	- flow: library for data flow
- § diy: library for parallel communication

In your install, cd into *examples/ascent/using-with-make*:

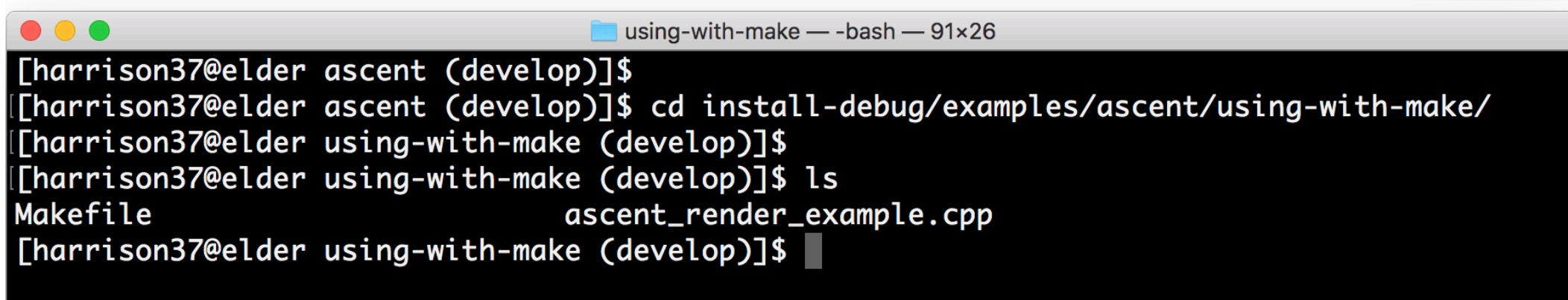

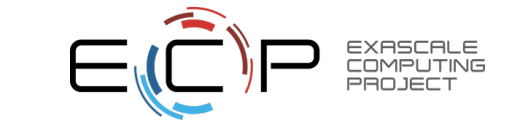

#### Run *make*:

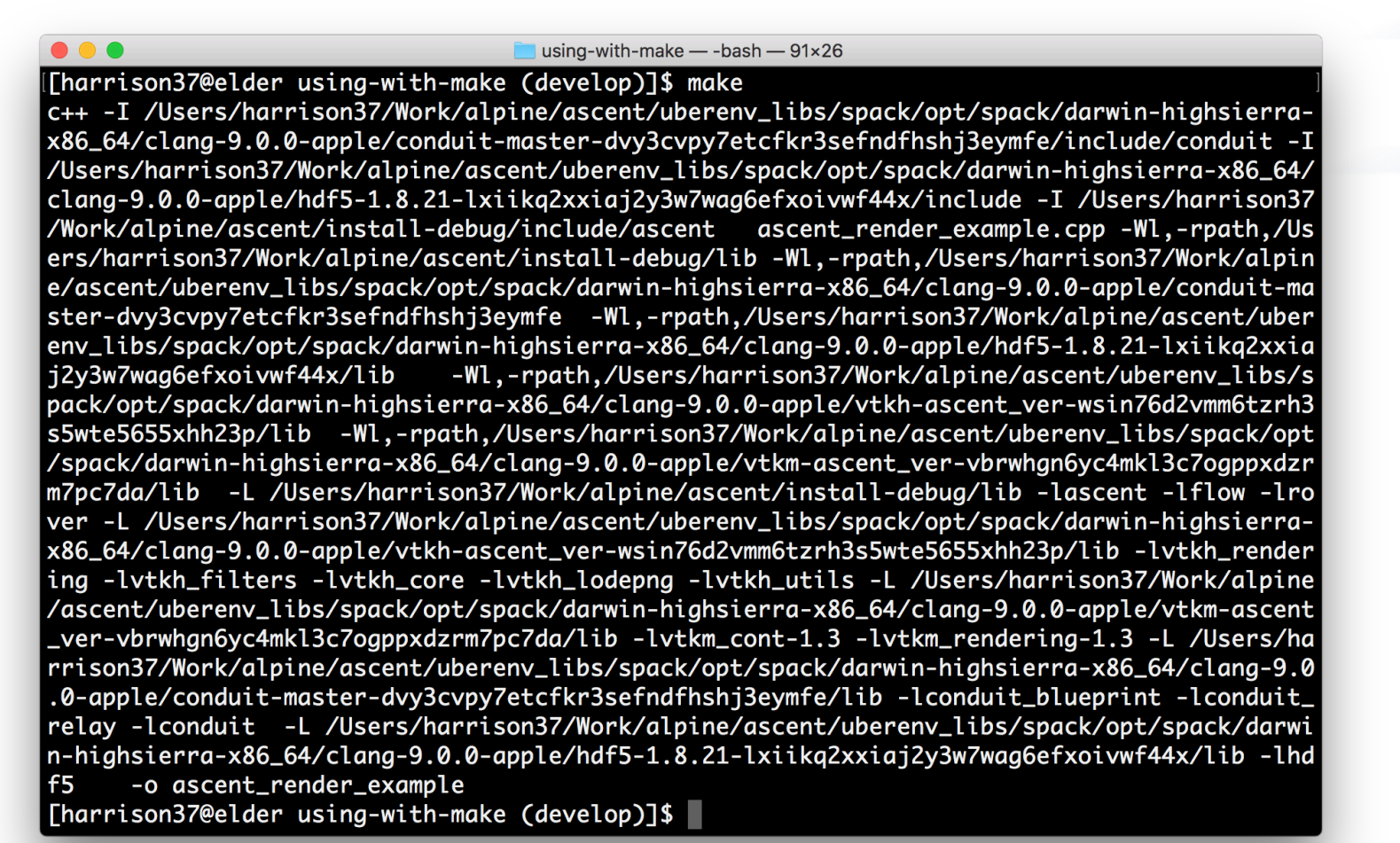

#### Run *./ascent\_render\_example*:

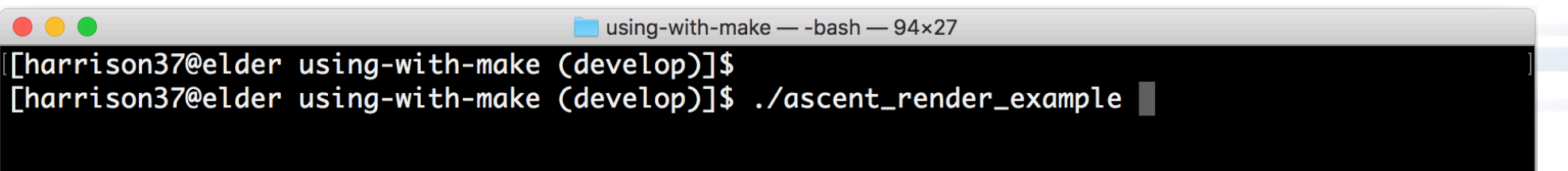

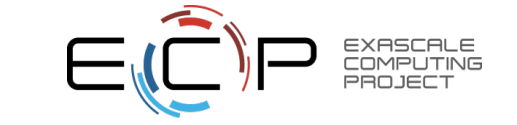

#### Success == the Ascent Mascot and a rendered PNG image file

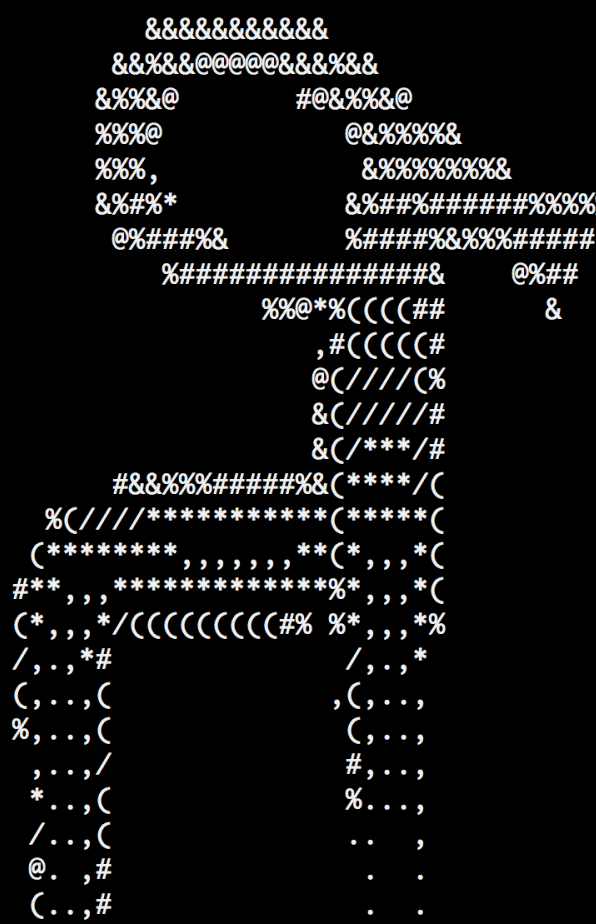

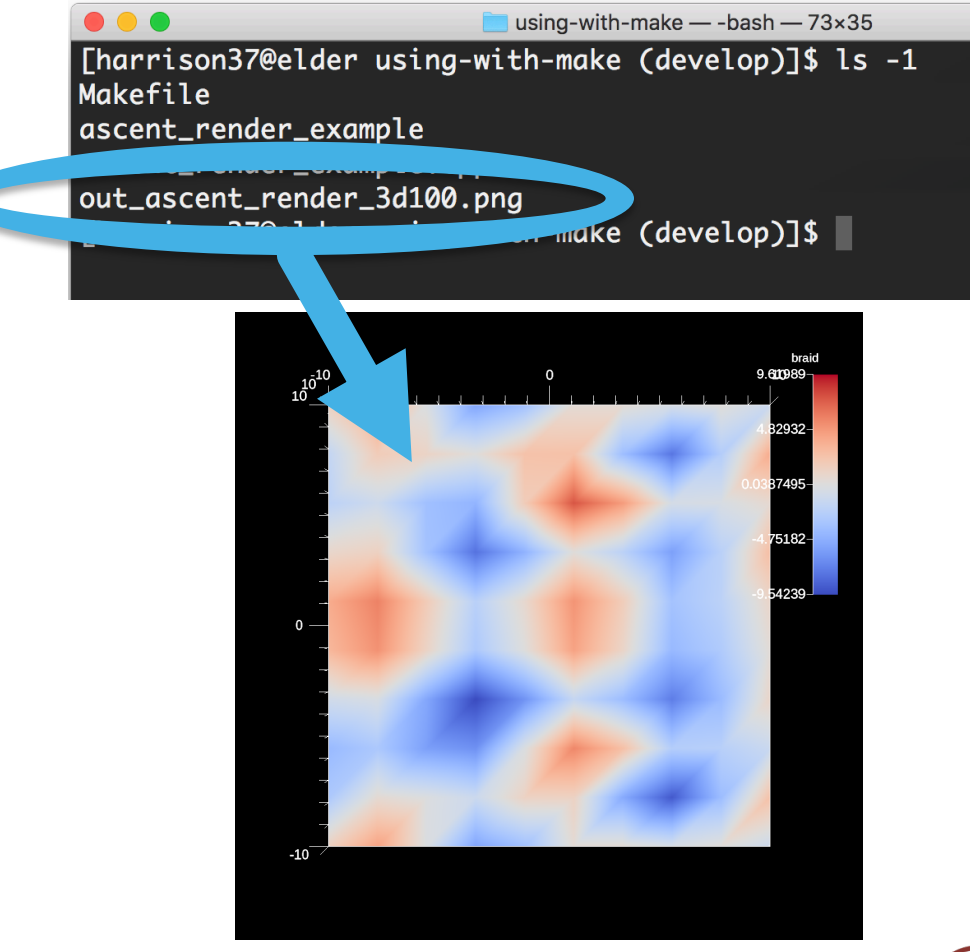

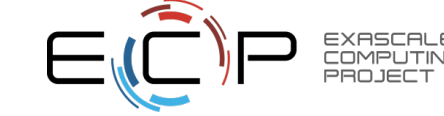

#### Inside the `using-with-make` Makefile

```
ASCENT DIR ? = ../../..
# See $(ASCENT_DIR)/share/ascent/ascent_config.mk for detailed linking info
include $(ASCENT_DIR)/share/ascent/ascent_config.mk
INC_FLAGS = $(ASCENT_INCLUDE_FLAGS)LNK FLAGS = $(ASCENT LINK RPATH) $(ASCENT LIB FLAGS)
main:$(CXX) $(INC_FLAGS) ascent_render_example.cpp $(LNK_FLAGS) -o ascent_render_example
clean:
    rm -f ascent_render_example
```
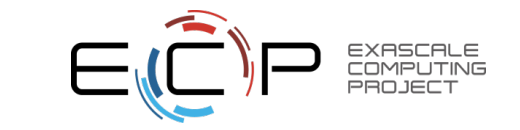

## **Tutorial Setup – Final Setup Notes**

- Example for CMake-based build systems:
	- *examples/ascent/using-with-cmake*:

- Tutorial examples also build via *make*:
	- *examples/ascent/tutorial/ecp\_2019*

- For many more details about configuring and building Ascent, see:
	- <https://ascent.readthedocs.io/en/latest/BuildingAscent.html>

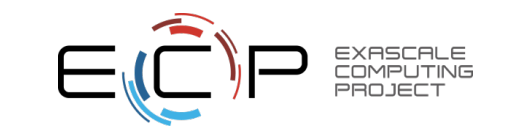

## **This tutorial**

- 2 hours: Ascent
	- Overview
	- How to use? (get hands dirty / walk out with understanding on how to integrate)
		- Tutorial Setup
		- Compiling Ascent into a simulation code
		- Hello World in Ascent
		- Conduit Blueprint: data model API
		- Specifying actions
	- Examples of advanced usage (what it can do)
- 1 hour: other ECP vis technologies

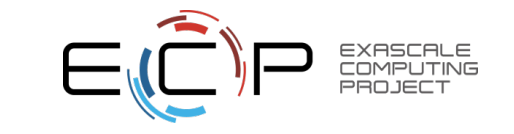

### **Compiling Ascent Into Your Simulation Code**

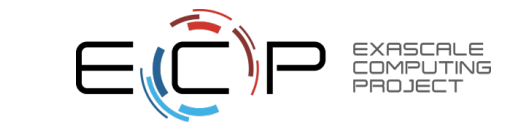

## **Compiling Ascent Into Your Simulation Code**

[hank@alaska:~/sim\_example\$ cat Makefile ASCENT DIR=/home/users/hank/ascent/install-debug CONDUIT\_DIR=/home/users/hank/ascent/uberenv\_libs/spack/opt/spack/linux-ubuntu18.04-x86\_64/gcc-7.3.0/conduit-master-lmpqbcd6wzdsogygde5u3efb6xswadeo

INC\_FLAGS=-I\$(ASCENT\_DIR)/include/ascent -I\$(CONDUIT\_DIR)/include/conduit LINK FLAGS=-L\$(ASCENT DIR)/lib/ -lascent -L\$(CONDUIT DIR)/lib/ -lconduit -lconduit relay -lcon duit blueprint

 $main:$ 

\$(CXX) \$(INC\_FLAGS) ascent\_render\_example.cpp \$(LINK\_FLAGS) -o ascent\_render\_example

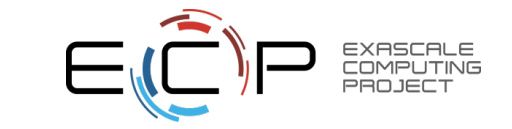

# **Running the example**

```
|hank@alaska:~/sim example$ make
|g++ -I/home/users/hank/ascent/install-debug/include/ascent -I/home/users/hank/ascent/uberenv l
ibs/spack/opt/spack/linux-ubuntu18.04-x86_64/gcc-7.3.0/conduit-master-lmpqbcd6wzdsogygde5u3efb
6xswadeo/include/conduit ascent render example.cpp -L/home/users/hank/ascent/install-debug/lib
/ -lascent -L/home/users/hank/ascent/uberenv_libs/spack/opt/spack/linux-ubuntu18.04-x86_64/gcc
-7.3.0/conduit-master-lmpqbcd6wzdsogygde5u3efb6xswadeo/lib/ -lconduit -lconduit_relay -lcondui
t blueprint -o ascent render example
hank@alaska:~/sim_example$ echo $LD_LIBRARY_PATH|
:/home/users/hank/ascent/uberenv_libs/spack/opt/spack/linux-ubuntu18.04-x86_64/gcc-7.3.0/condu
it-master-lmpgbcd6wzdsogygde5u3efb6xswadeo/lib/:/home/users/hank/ascent/install-debug/lib/
|hank@alaska:~/sim_example$ ./ascent_render_example
|hank@alaska:∼/sim example$ ls -l
total 348
-rw-rw-r-- 1 hank hank 676 Dec 30 10:17 Makefile
-rwxrwxr-x 1 hank hank 14248 Dec 30 10:20 ascent render example
-rw-rw-r-- 1 hank hank 1130 Dec 30 10:19 ascent_render_example.cpp
-rw-rw-r-- 1 hank hank 313622 Dec 30 10:20 out_ascent_render_3d100.png
```
This code to generate this picture is covered next in a "hello world" example

 $-10^{-}$ 

## **This tutorial**

- 2 hours: Ascent
	- Overview
	- How to use? (get hands dirty / walk out with understanding on how to integrate)
		- Tutorial Setup
		- Compiling Ascent into a simulation code
		- Hello World in Ascent
		- Conduit Blueprint: data model API
		- Specifying actions
	- Examples of advanced usage (what it can do)
- 1 hour: other ECP vis technologies

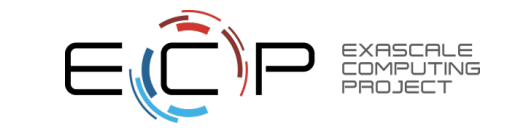

## **Ascent: 4 function calls**

- Open: initializes Ascent
	- What device to use, etc.
	- Often no arguments specified (use the default)
- Publish: share simulation data with Ascent
- Execute: give Ascent list of actions to execute
- Close: clean up

**Run Ascent** Ascent ascent;  $ascent.open()$ ; ascent.publish data); ascent.execute actions) ascent.close(),

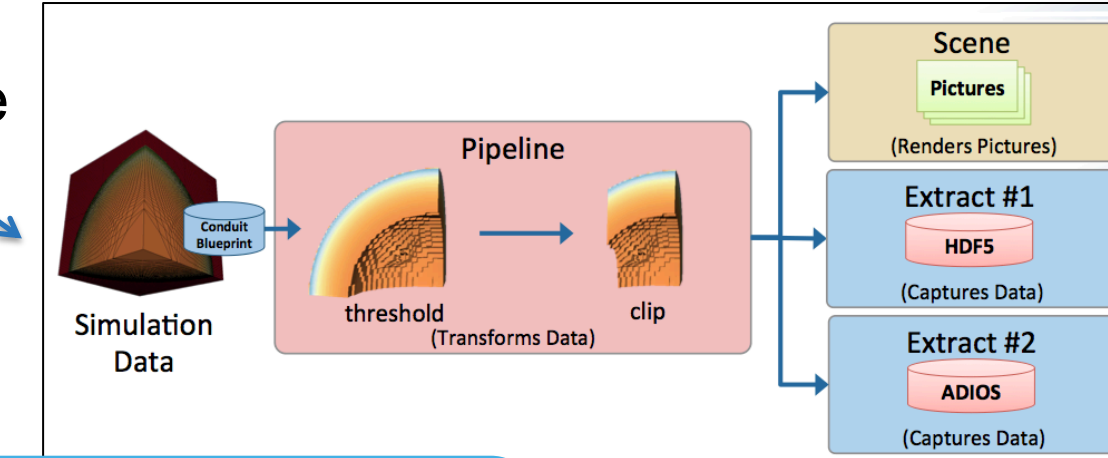

Learning Ascent requires understanding Publish and Execute. "data" and "actions" are set up via Conduit nodes. (Open and Close are trivial.)

#### The example from the previous slide: ascent render example.cpp

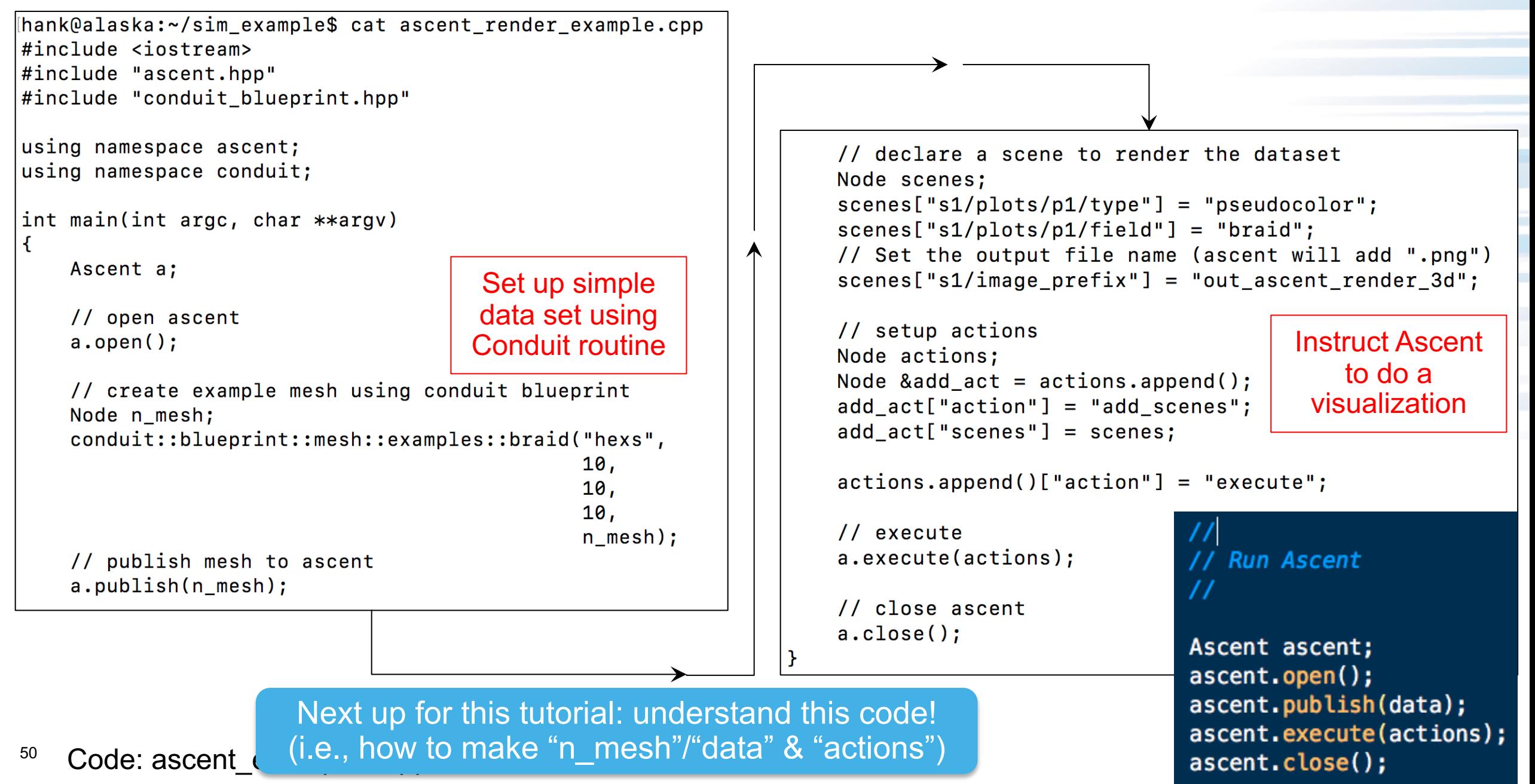

### **Important Note: Ascent Can Be Controlled In Multiple Ways**

- All of the examples in this tutorial use C++
	- For publishing mesh data
	- For instructing Ascent to do visualization
- Other supported languages (not shown in the tutorial):
	- Fortran bindings
	- Python bindings
- Also JSON support
	- JSON is used only for instructing Ascent to do visualization
	- Workflow with JSON:
		- Create binary with simulation code and Ascent. Only Ascent instruction is to use JSON.
		- At runtime, direct simulation code to use appropriate JSON file.

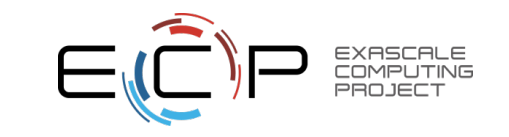

## **This tutorial**

- 2 hours: Ascent
	- Overview
	- How to use? (get hands dirty / walk out with understanding on how to integrate)
		- Tutorial Setup
		- Compiling Ascent into a simulation code
		- Hello World in Ascent
		- Conduit Blueprint: data model API
		- Specifying actions
	- Examples of advanced usage (what it can do)
- 1 hour: other ECP vis technologies

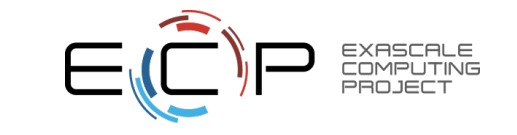

## Simple Example: ascent render example.cpp

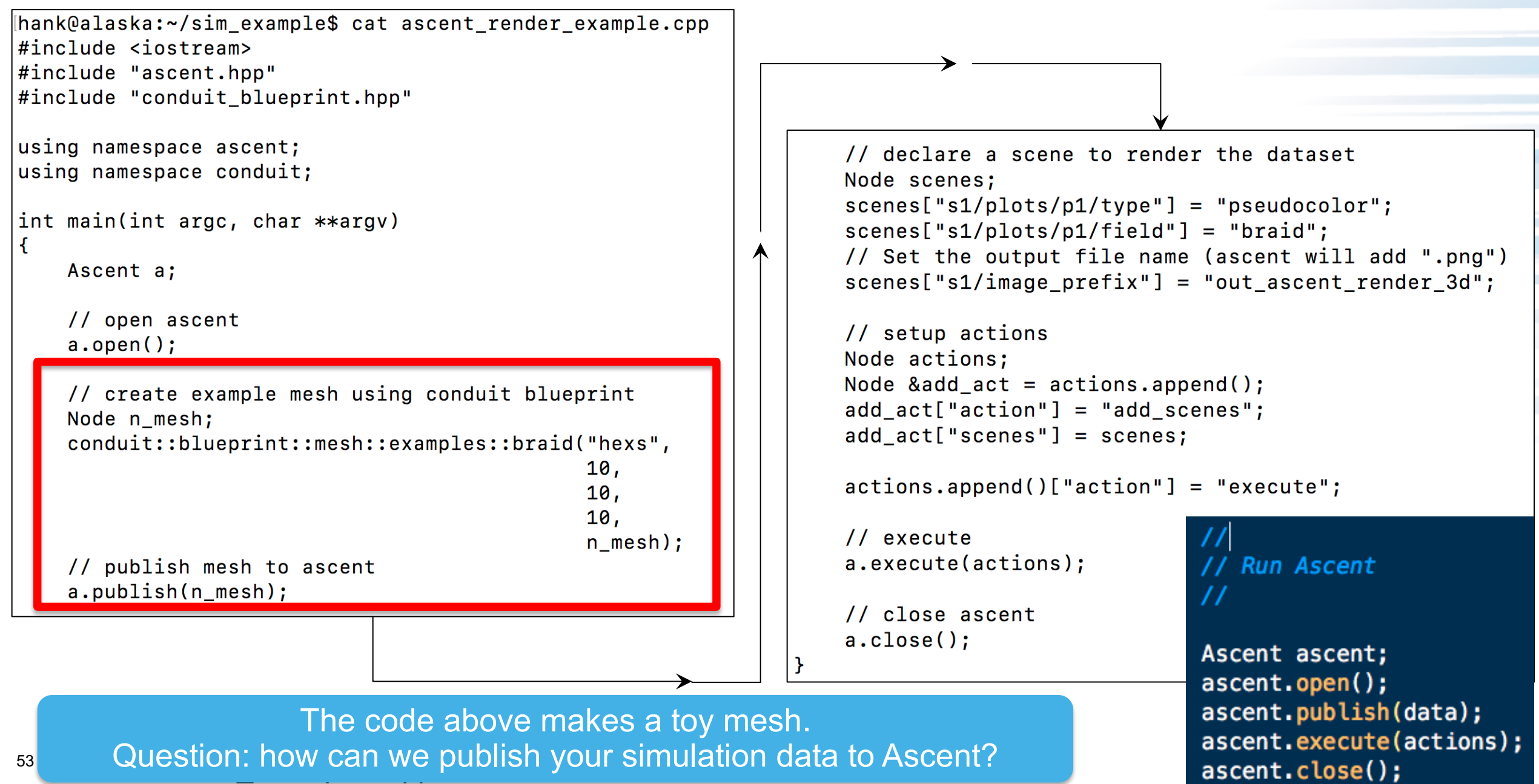

# **Conduit & Blueprint**

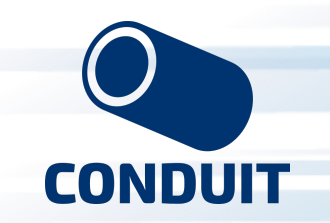

# • Conduit is a library

- Defines a model for:
	- describing hierarchical data
	- in C++, C, Fortran, and Python.
- Used for data coupling between packages in-core, serialization, and I/O tasks
- Blueprint is a set of hierarchical conventions to describe mesh-based simulation data both in-memory and via files
- Relationship: data can be stored in Conduit using Blueprint conventions

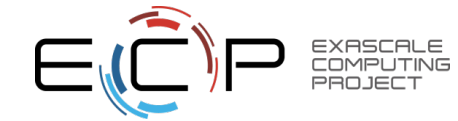

### **Conduit basics**

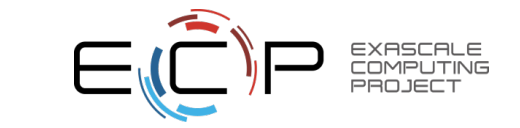

## **Conduit basics**

- Primary object is called a "Node"
- Stores as key/value

```
#include <iostream>
#include "conduit_blueprint.hpp"
using namespace conduit;
int main(int argc, char **argv)
\mathbf{f}Node n;
    n['key"] = "value";n.print();
}
[hank@alaska:~/conduit_example$ make -q
hank@alaska:~/conduit_example$ ./conduit_example
 "key": "value"
```
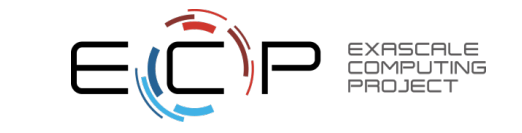

## **Conduit basics**

- Can store data hierarchically
- Paths look like Unix directory structure

```
#include <iostream>
#include "conduit_blueprint.hpp"
using namespace conduit;
int main(int argc, char **argv)
ł
    Node n;
    n['dir1/dir2/vall"] = 100.5;n.print();
|hank@alaska:~/conduit_example$ ./conduit_example
  "dir1":\mathcal{L}"dir2":"val1": 100.5
  ł
```
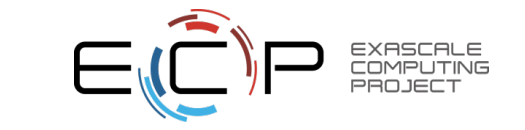

58 Code: conduit\_example2.cpp

## **No need to use "dir" names…**

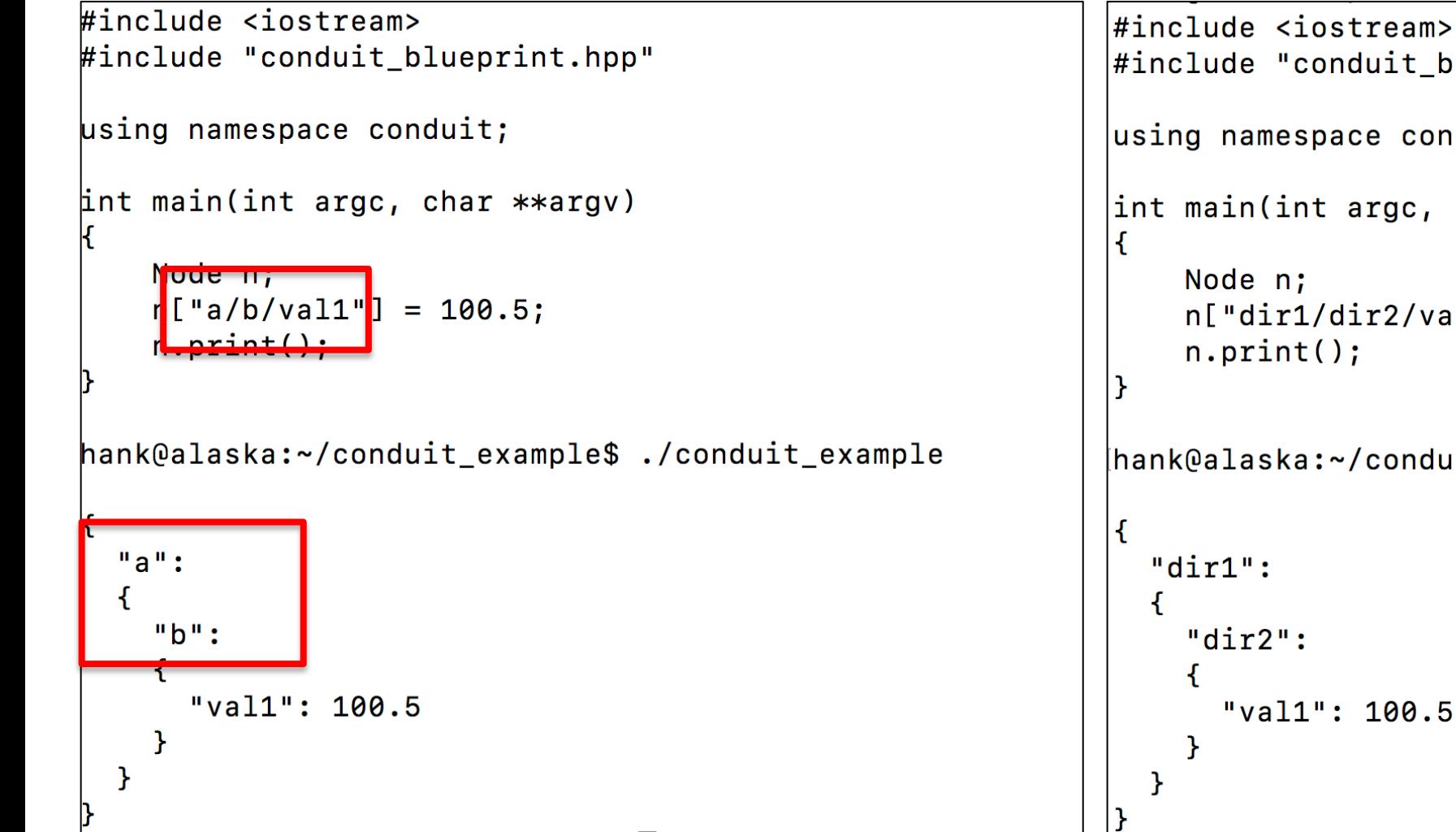

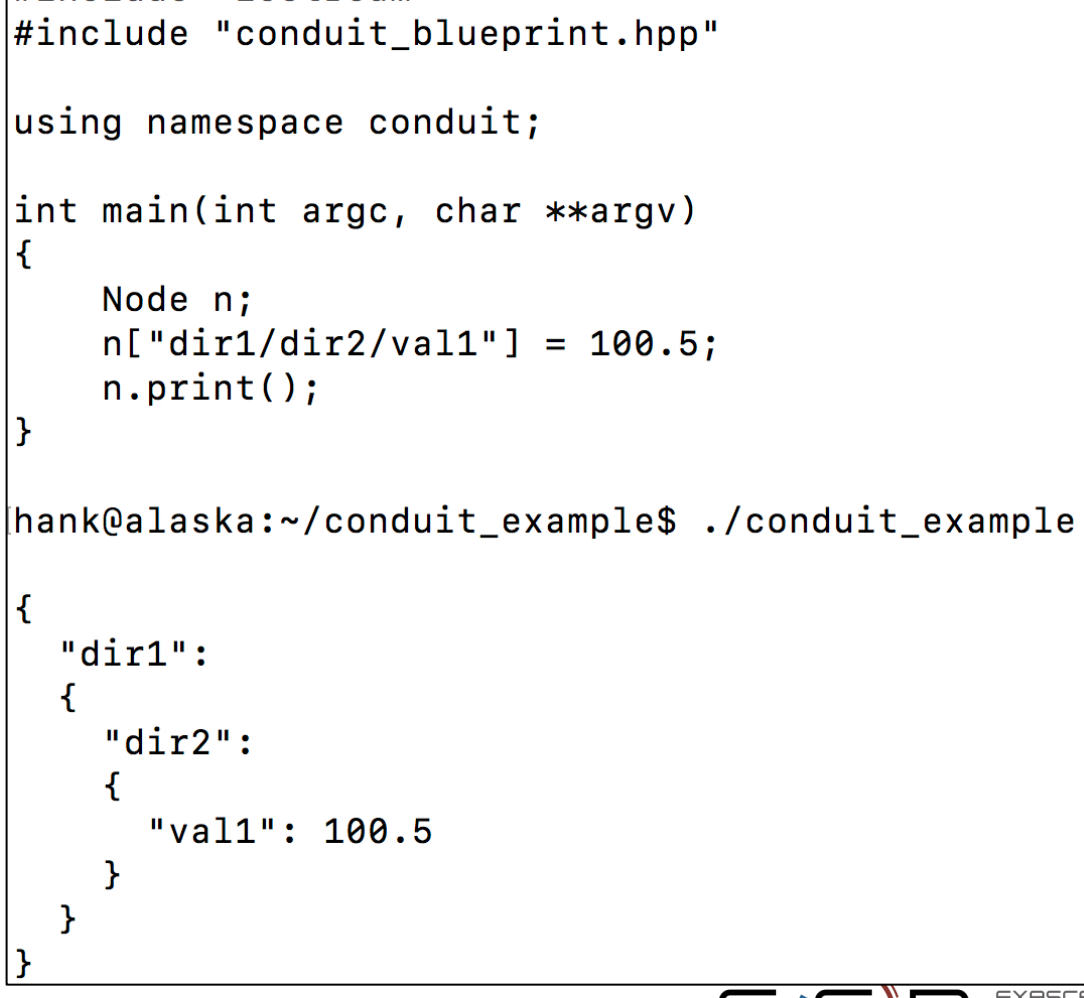

## **conduit::Node::set**

• set: method for creating an array in a conduit::Node

hank@alaska:~/conduit\_example\$ cat conduit\_example.cpp  $\#$ include <iostream> #include "conduit\_blueprint.hpp"

```
using namespace conduit;
```

```
|int main()
Ł
```

```
Node n;
int *A = new int [20];A[0] = 0;A[1] = 1;for (int i = 2; i < 20; i++)A[i] = A[i-2]+A[i-1];n['fib'].set(A, 20);
```
 $n.print()$ ;

hank@alaska:~/conduit\_example\$ ./conduit\_example

"fib": [0, 1, 1, 2, 3, 5, 8, 13, 21, 34, 55, 89, 144, 233, 377, 610, 987, 1597, 2584, 4181]

## **Conduit::Node::set is smart about STL vectors**

```
[hank@alaska:~/conduit example$ cat conduit example.cpp
                                                              hank@alaska:~/conduit example$ cat conduit example.cpp
\#include <iostream>
                                                              \#include \leiostream>
\#include <vector>
                                                              \#include "conduit blueprint.hpp"
\#include "conduit blueprint.hpp"
                                                              |using namespace conduit;
\vertusing namespace conduit;
\vertusing std::vector;
                                                              |int main()\left| \text{int main}(\ )\right|Node n;
                                                                   int *A = new int [20]:Noue n;
                                                                   A[0] = 0vector<int> A(20);
    \mathbf{A} \mathbf{A} \mathbf{A} \mathbf{A} \mathbf{A}A[1] = 1:
    A[1] = 1;
                                                                   for (int i = 2; i < 20; i++)for (int i = 2 ; i < 20 ; i++)A[i] = A[i-2]+A[i-1];A[i] = A[i-2]+A[i-1];n['fib"].set(A, 20);n['fib"] . set(A)n.print();
    n.print();
                                                              |hank@alaska:~/conduit_example$ ./conduit_example
|hank@alaska:~/conduit_example$ ./conduit_example
                                                                 "fib": [0, 1, 1, 2, 3, 5, 8, 13, 21, 34, 55, 89, 144,
  "fib": [0, 1, 1, 2, 3, 5, 8, 13, 21, 34, 55, 89, 144,
                                                              233, 377, 610, 987, 1597, 2584, 4181]
\begin{bmatrix} 233, 377, 610, 987, 1597, 2584, 4181 \end{bmatrix}PROJECT
```
61

#### **For STL vectors, Conduit::Node::set can be called via the assignment operator (but it gets confused with non-vector arrays, i.e., pointers)**

```
hank@alaska:~/conduit example$ cat conduit example.cpp
                                                            lhank@alaska:~/conduit example$ cat conduit example.cpp
\#include <iostream>
                                                            #include <iostream>
\#include <vector>
                                                            #include <vector>
#include "conduit_blueprint.hpp"
                                                             #include "conduit blueprint.hpp"
\vertusing namespace conduit;
                                                             using namespace conduit;
\vertusing std::vector;
                                                             using std::vector;
\left| \text{int main()} \right\rangleint main()
                                                             ₹
    Node n:
                                                                 Node n:
                                                                 vector<int> A(20);
    vector<int> A(20);
    A[0] = 0;A[0] = 0;A[1] = 1;
                                                                 A[1] = 1;for (int i = 2; i < 20; i++)for (int i = 2; i < 20; i++)A[i] = A[i-2] + \lambda[i-1];A[i] = A[i-2]+A[i-1];n['fib'].set(A);n['fib"] = A;n.print();
                                                                 n.print();
|hank@alaska:~/conduit_example$ ./conduit_example
                                                             hank@alaska:~/conduit_example$ ./conduit_example
  "fib": [0, 1, 1, 2, 3, 5, 8, 13, 21, 34, 55, 89, 144,
                                                               "fib": [0, 1, 1, 2, 3, 5, 8, 13, 21, 34, 55, 89, 144,
233, 377, 610, 987, 1597, 2584, 4181]
                                                             233, 377, 610, 987, 1597, 2584, 4181]
```
PROJEC

#### **conduit::Node::set\_external**

- set external: another method for creating an array in a conduit::Node
	- But doesn't allocate new memory

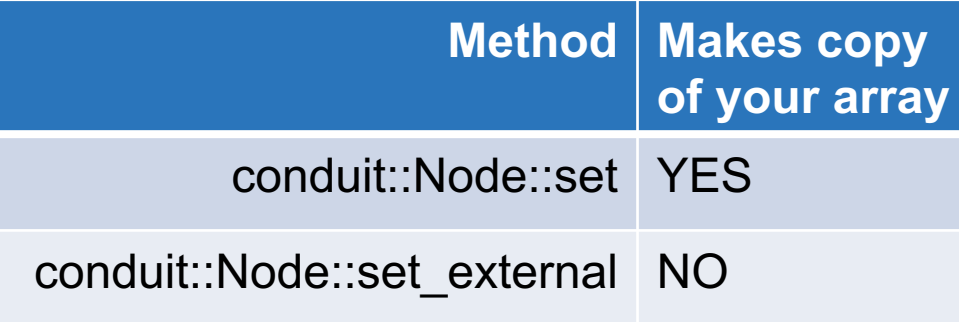

```
chank@alaska:~/conduit example$ cat conduit example.cpp|
#include <iostream>
#include <vector>
#include "conduit_blueprint.hpp"
```

```
using namespace conduit;
using std::vector;
```

```
int <math>main()</math>
```

```
Node n;
vector<int> A(20);
A[0] = 0;A[1] = 1;
for (int i = 2; i < 20; i^{++})
    A[i] = A[i-2]+A[i-1];n['fib"] . set_external(A);n.print();
```
|hank@alaska:~/conduit\_example\$ ./conduit\_example

"fib": [0, 1, 1, 2, 3, 5, 8, 13, 21, 34, 55, 89, 144, 233, 377, 610, 987, 1597, 2584, 4181]

## **Shallow Vs Deep Copy**

chank@alaska:~/conduit\_example\$ cat conduit\_example.cpp #include <iostream> #include <vector> #include "conduit\_blueprint.hpp" using namespace conduit; using std::vector;  $int  $main()$$  $\mathbf{f}$ Node n; vector<int>  $A1(20)$ ,  $A2(20)$ ;  $A1[0] = 0; A2[0] = 0;$  $A1[1] = 1; A2[1] = 1;$ for (int  $i = 2$ ;  $i < 20$ ;  $i++)$  $A1[i] = A1[i-2]+A1[i-1];$  $A2[i] = A2[i-2]+A2[i-1];$ <sup>}</sup>  $n[$ "fib\_deep\_copy"].set(A1); // shal copy  $\rightarrow$  shallow copy n<mark>["fib\_shal\_con</mark>y"].set\_external(A2);  $A1[10] = -1;$  $A2[10] = -1;$  $I \cdot P$   $I \cdot I \cdot I$ hank@alaska:~/conduit\_example\$ ./conduit\_example  $\mathcal{F}$ "fib\_deep\_copy": [0, 1, 1, 2, 3, 5, 8, 13, 21, 34, 55, 89, 144, 233, 377, 610, 987, 1597, 2584, 4181], "fib\_shal\_copy": [0, 1, 1, 2, 3, 5, 8, 13, 21, 3<mark>4, -1, 8</mark>9, 144, 233, 377, 610, 987, 1597, 2584, 4181]

64 Code: conduit\_example5.cpp

# **Blueprint**

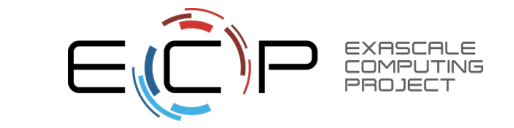

#### **The Mesh Blueprint supports mesh constructs common in several full featured mesh data models**

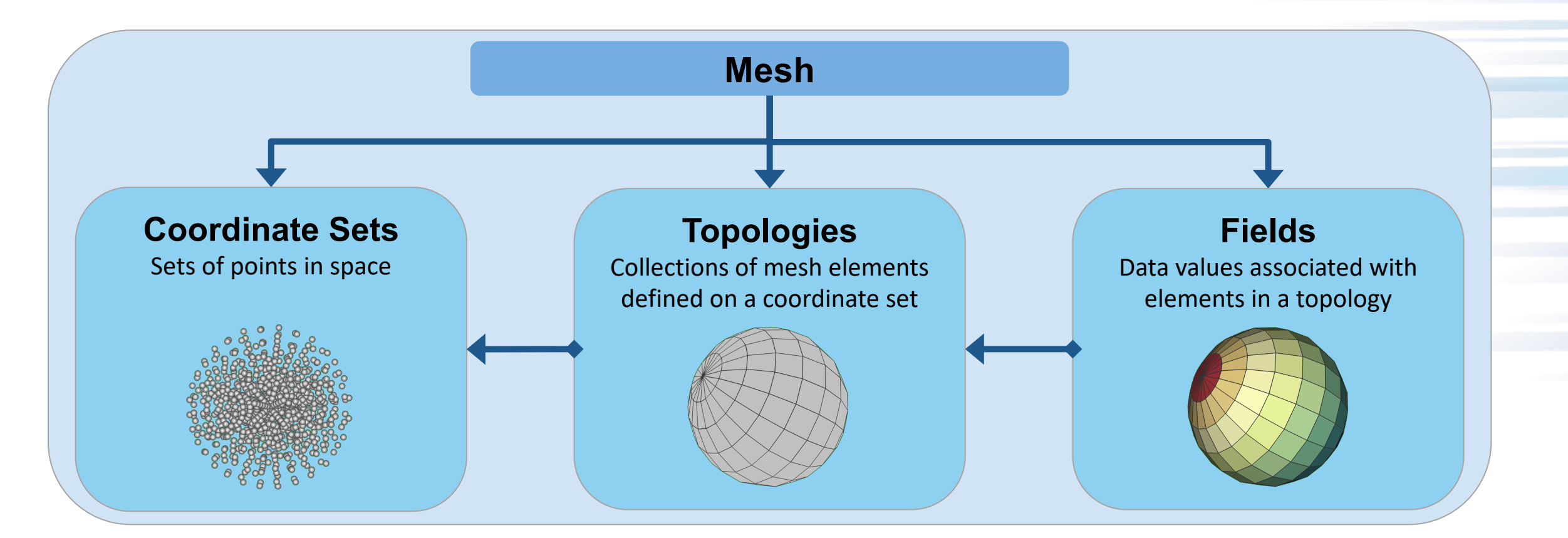

Ideas were shaped by surveying projects including: ADIOS, BoxLib, Chombo, Damaris, EAVL, Exodus, ITAPS, MFEM, SAF, SAMRAI, Silo, VisIt's AVT, VTK, VTK-m, Xdmf.

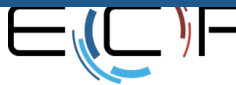

66

## **Blueprint covers a wide range of mesh descriptions**

#### • **Coordinate Sets**

- 1D/2D/3D
- Cartesian, Cylindrical, Spherical
- Implicit: Uniform, Rectilinear
- Explicit

#### • **Topologies**

- Implicit: Points, Uniform, Rectilinear, Structured
- Unstructured [Points, Lines, Quads, Tris, Tets, Hexs]
- Optional MFEM Grid Function support
- Arbitrary Polygonal and Polyhedral (Active development)
- Unstructured heterogenous element shapes (Planned for future)

#### • **Fields**

- Vertex or Element associated
- Multi-component field arrays
- Optional MFEM Grid Function Basis support
- Multi-dimensional field arrays (Planned for future)
- Sparse representations for field arrays (Planned for future)

#### • **Domain Decomposition Info**

- Basic State Info [Domain Ids]
- Domain Adjacency Info for Unstructured Meshes
- Domain Adjacency Info for Structured Meshes (Planned for future)
- Nesting Info for Block-Structured AMR Meshes (Active development)

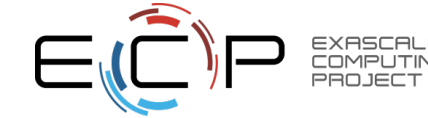

#### **The structure of the Blueprint is designed with distributed-memory parallelism in mind**

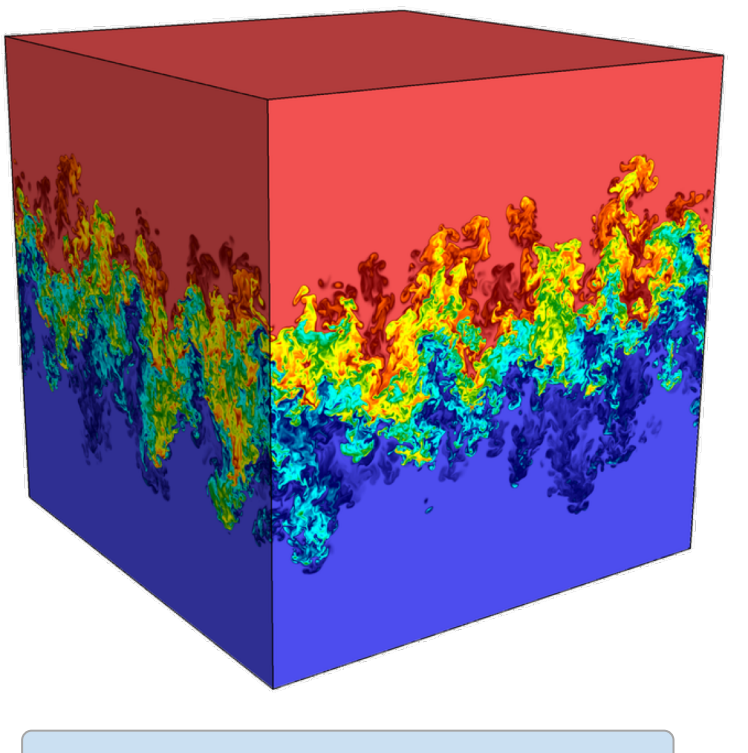

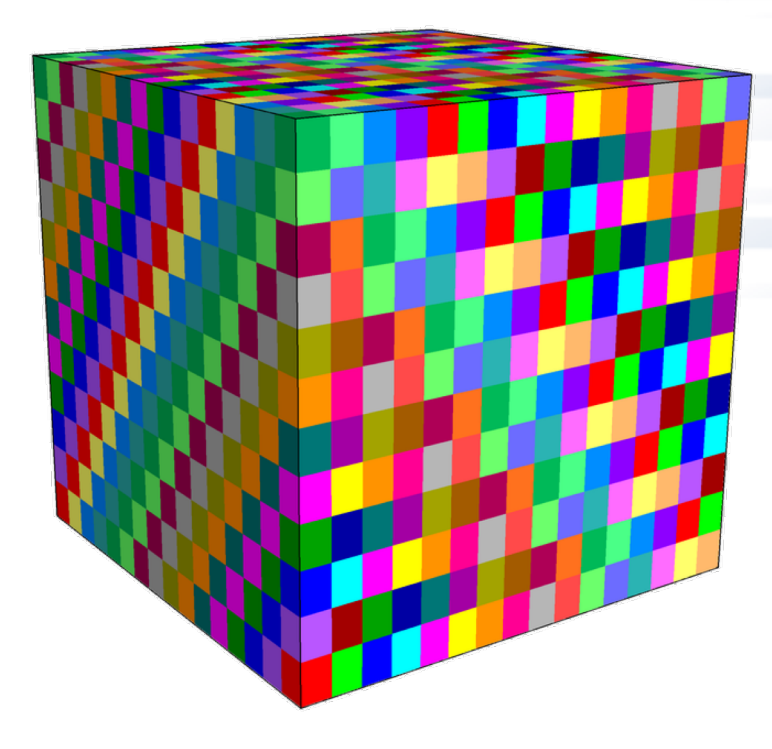

**Full Dataset Domain Decomposition** 

Any info required to describe to domain decomposition, nesting, or abutment is local

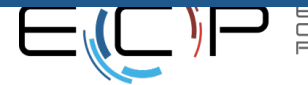

## **Blueprint basics**

- Set up three things for a Mesh:
	- Coordinate sets (points in space)
	- Topologies (elements defined on coordinate sets)
	- Fields (data values on the elements)

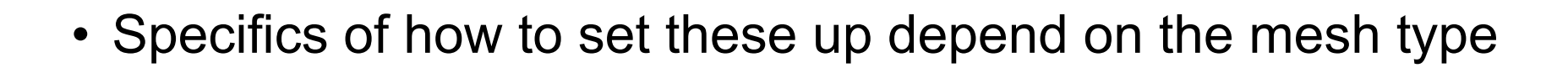

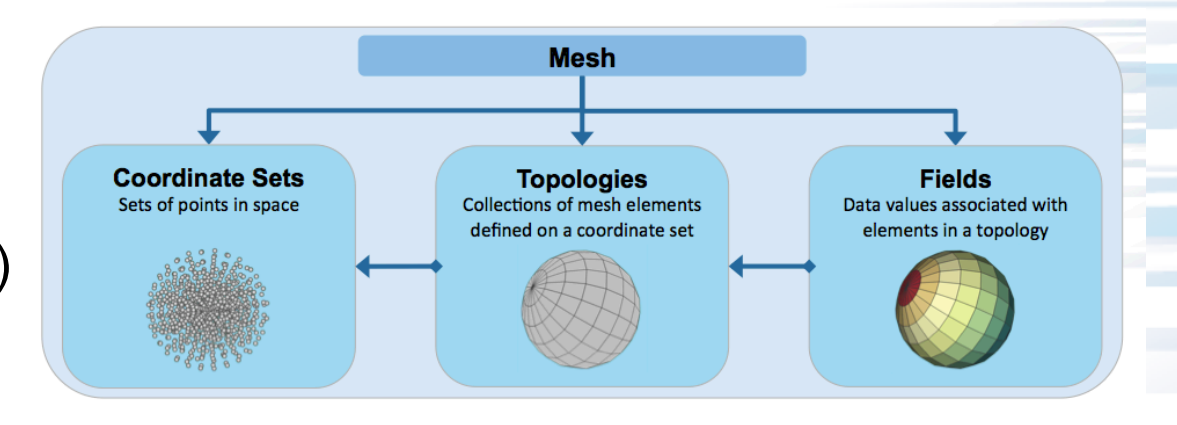

# **Blueprint syntax (1/3)**

Node mesh; • Basic syntax: mesh["<THING TO SET>/<VAR NAME>/<PROPERTY>"] = VALUE;

- THING TO SET: only 3 possible values
	- "coordsets"
	- "topologies"
	- "fields"

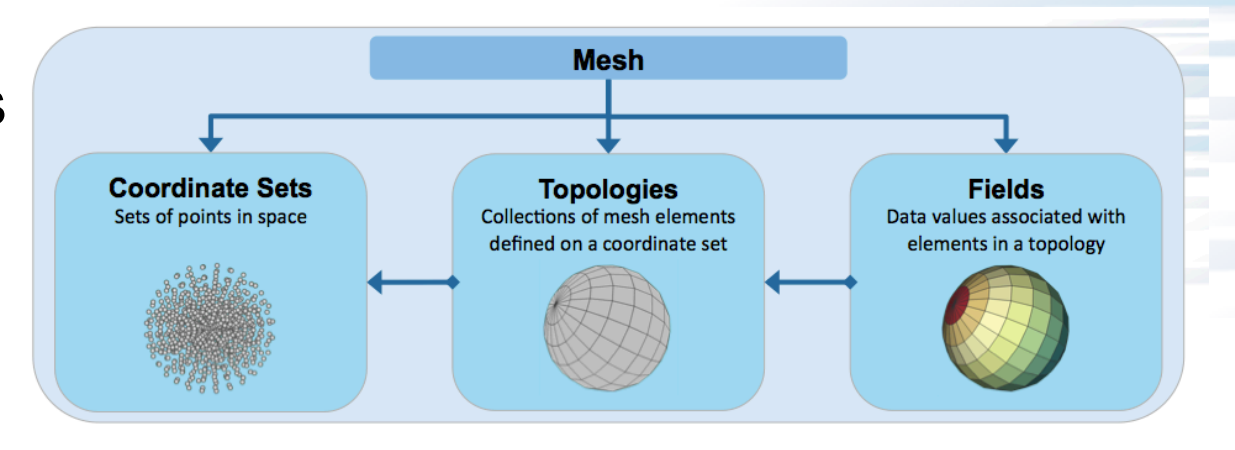

- VAR NAME: you choose the variable name, and you can have multiple variables of each type
	- Multiple coordsets
	- Multiple topologies
- Multiple fields

70

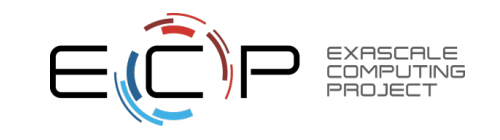

## **Blueprint syntax (2/3)**

Node mesh; • Basic syntax: mesh["<THING TO SET>/<VAR NAME>/<PROPERTY>"] = VALUE;

• Example:

Node mesh;  $mesh['fields/temperature/association"] = "elements";$ 

- What does the example do?
	- Declares that the field named temperature has an association on the elements
	- (it is defined in the cell centers, not on the vertices)

Learning Blueprint means learning which keywords describe your data. The list of keywords are available in the Blueprint documentation.

# **Blueprint syntax (3/3)**

- Node mesh; • Basic syntax: mesh["<THING TO SET>/<VAR NAME>/<PROPERTY>"] = VALUE;
- Variant syntax:

```
Node mesh;
mesh["<THING TO SET>/<VAR NAME>/<MAIN PROPERTY>/<SUB PROPERTY>"] = VALUE;
```
- This makes sense from a Conduit perspective, since Conduit stores data hierarchically.
- Concrete example:

Node mesh:  $mesh['coordinates/coordinates/original/x''] = -30;$  $mesh['coordinates/coordinates/original/y''] = +10;$  $mesh['coordinates/coordinates/original/2"] = -10;$ 

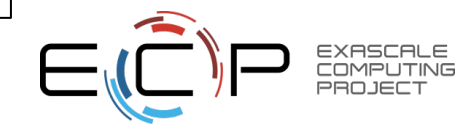

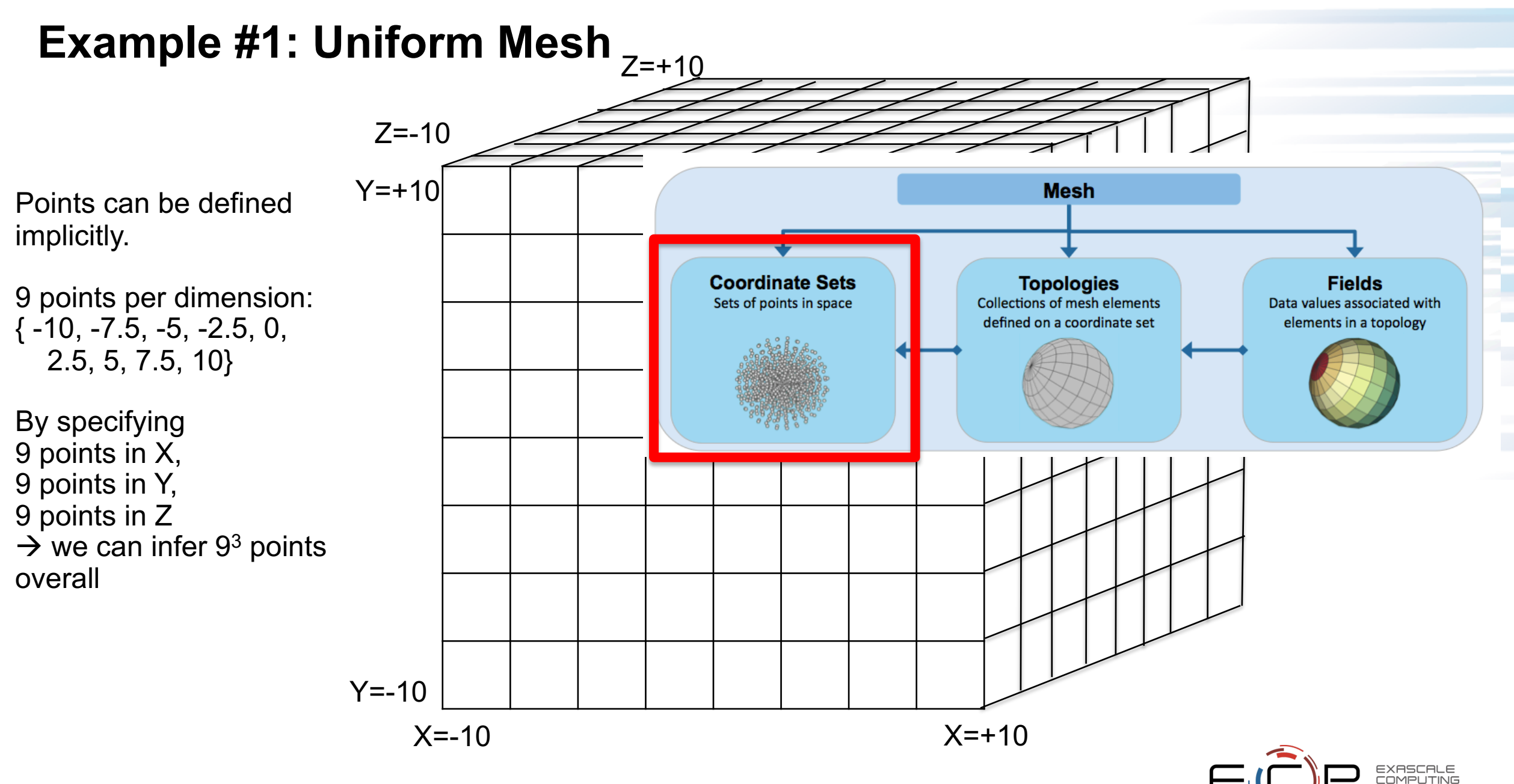
## **Example #1: uniform mesh (1 of 3): coordsets**

Declare a Conduit node object called mesh  $\vert \vert$  Node mesh; Will be a 9x9x9 mesh

Using "coordsets" keyword & declare a coordsets variable named "coords." Declare the coords variable has uniform spacing using the "uniform" keyword. Note keywords appear in both the key ("coordsets") and values ("uniform")

More conventions for coordsets – "dims/i", "dims/j", "origin/x", "spacing/dx", etc.

```
int numPerDim = 9;
// create the coordinate set
mesh['coordinates/coords/types'] = "uniform";mesh['coordinates/coords/dims/i"] = numPerDim;mesh['coordinates/coords/dims/j"] = numPerDim;mesh['coordinates/coords/dims/k"] = numPerDim;
```

```
// add origin and spacing to the coordset (optional)
mesh["coordsets/coords/origin/x"] = -10.0;
mesh["coordsets/coords/origin/y"] = -10.0;
mesh["coordsets/coords/origin/z"] = -10.0;
double distancePerStep = 20.0/(numPerDim-1);
mesh['coordinates/coords/spacing/dx"] = distancePerStep;mesh['coordinates/coords/spacing/dy"] = distancePerStep;mesh['coordinates/coords/spacing/dz"] = distancePerStep;
```
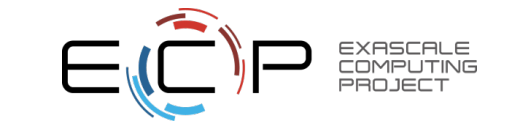

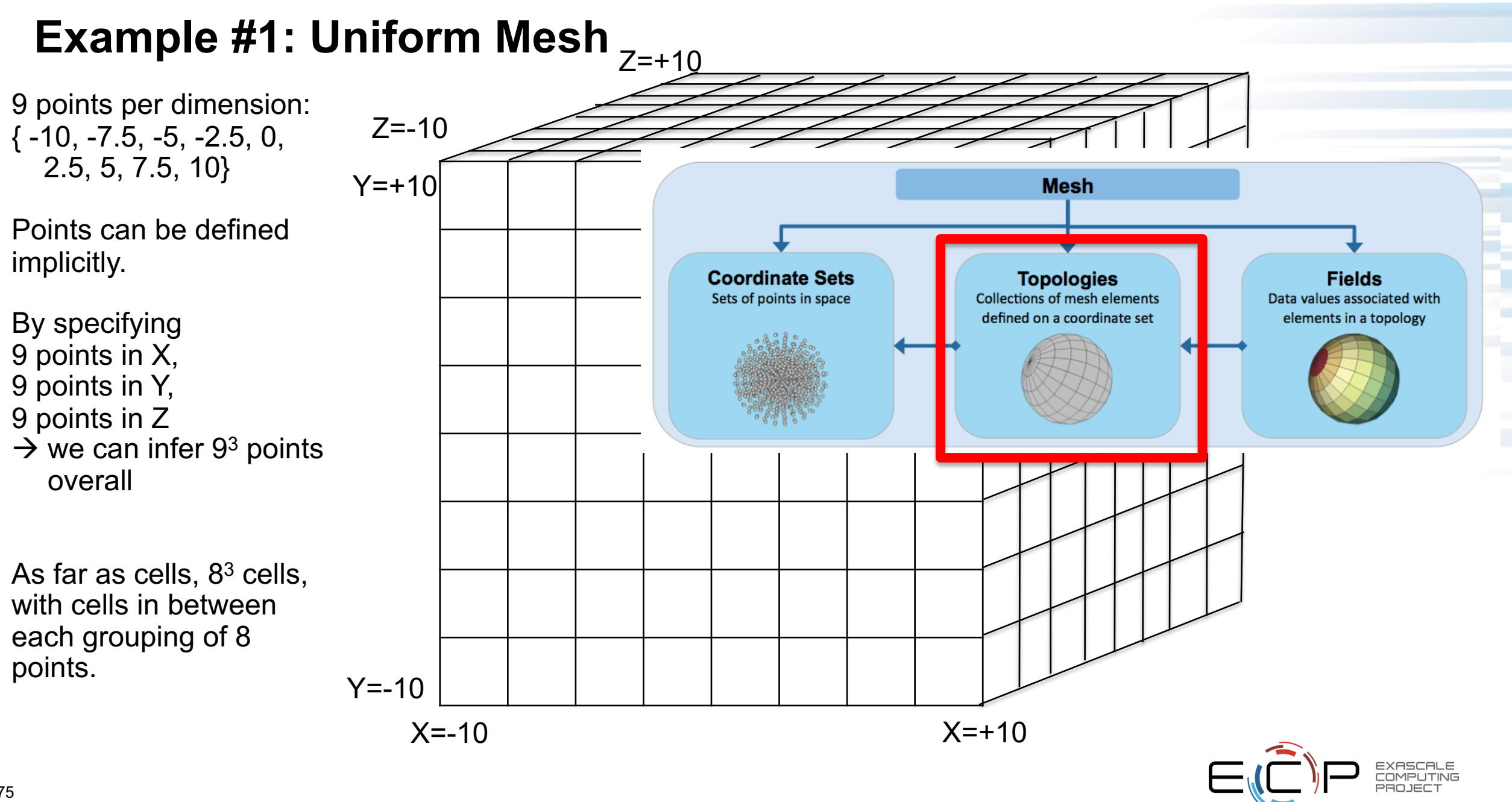

## **Example #1: uniform mesh (2 of 3): coordsets**

Node mesh;

```
int numPerDim = 9;
// create the coordinate set
mesh['coordinates/coords/type"] = "uniform";mesh['coordinates/coords/dims/i"] = numPerDim;mesh['coordinates/coords/dims/j") = numPerDim;mesh['coordinates/coords/dims/k"] = numPerDim;
```

```
// add origin and spacing to the coordset (optional)
mesh["coordsets/coords/origin/x"] = -10.0;
mesh["coordsets/coords/origin/y"] = -10.0;
mesh["coordsets/coords/origin/z"] = -10.0;
double distancePerStep = 20.0/(numPerDim-1);
mesh['coordinates/coords/spacing/dx"] = distancePerStep;mesh['coordinates/coords/spacing/dy"] = distancePerStep;mesh['coordinates/coords/spacing/dz"] = distancePerStep;
```

```
// add the topology
// this case is simple b/c it's implicitly derived from the coo
mesh['topologies/topo/type"] = "uniform";// reference the coordinate set by name
mesh["topologies/topo/coordset"] = "coords";<br>
Coordset for this topology is "coords"
```
Conventions for topologies. "uniform" is used again. This is because we are now specifying uniform topology (where<br>previously it was coordinates)

76 Code: blueprint\_example1.cpp

# **Example #1: Uniform Mesh**

Example: field called "alternating" defined on vertices. If the vertex ID is even, then value is 0. Else value is 1.

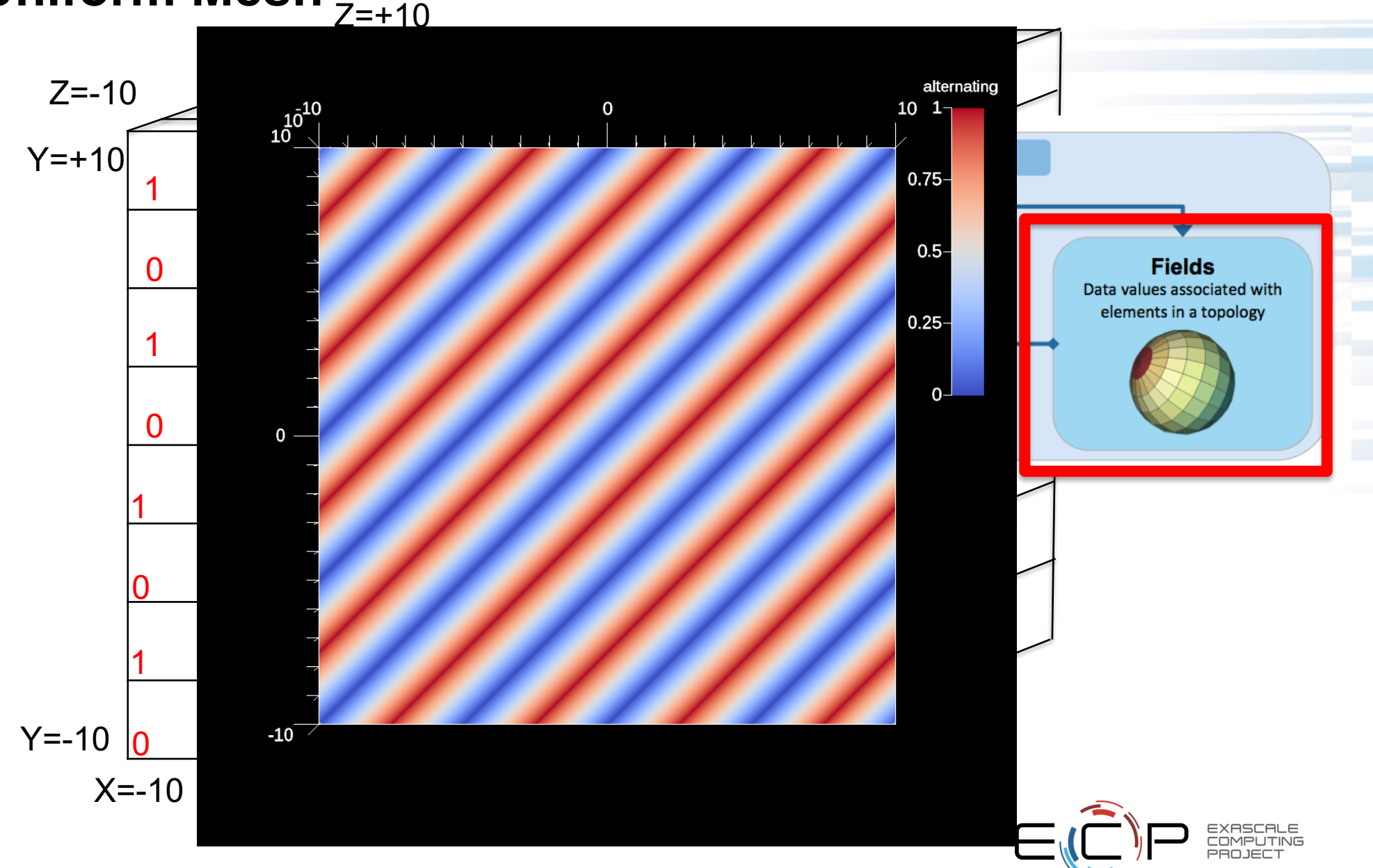

## **Example #1: uniform mesh (3 of 3): fields**

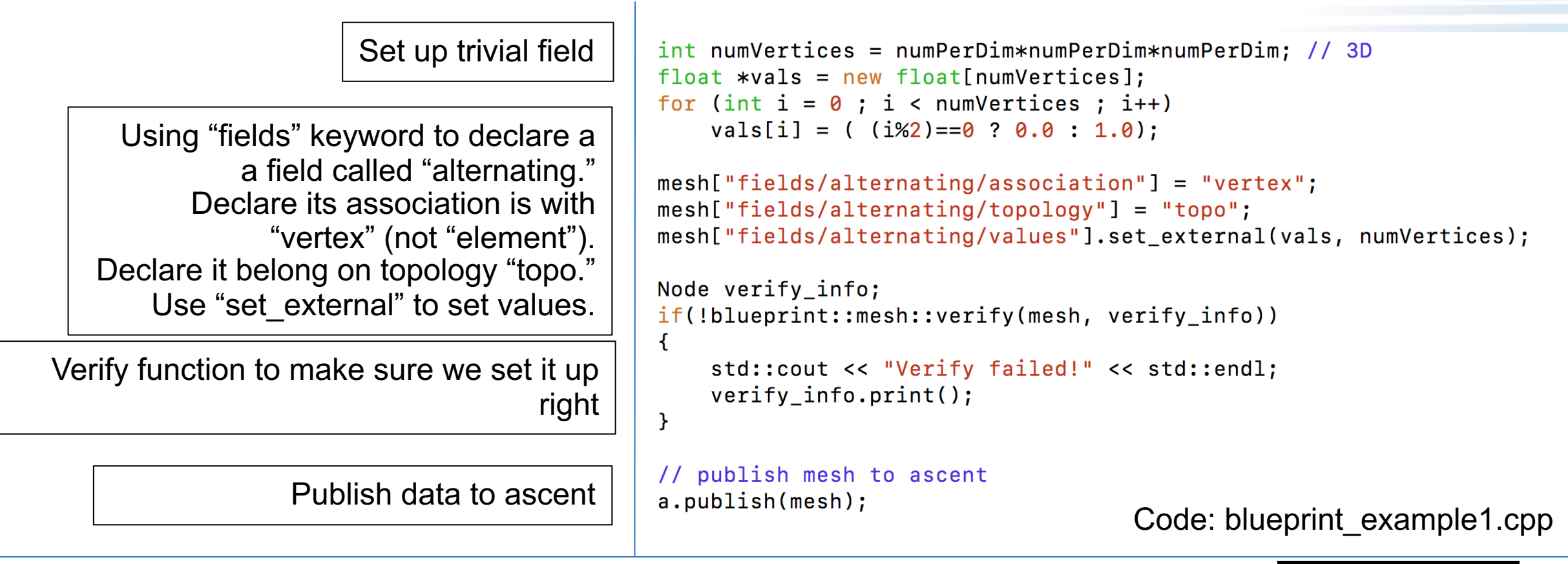

```
// declare a scene to render the dataset
                  Node scenes;
Coming up:
                  scenes["s1/plots/p1/type"] = "pseudocolor";
                  scenes['s1/plots/p1/field"] = "alternating";// Set the output file name (ascent will add ".png")
                  scenes["s1/image_prefix"] = "out_ascent_render_uniform";
```
#### // setup actions

```
Node actions;
Node &add_act = actions.append();
add act['action"] = "add scenes";
add act['scenes"] = scenes;
```
 $actions.append()['action"] = "execute";$ 

 $11$  execute a.execute(actions);

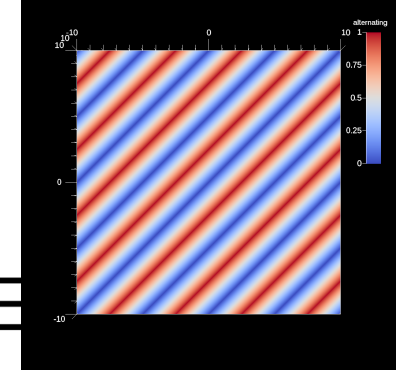

#### **Example for setting up uniform grid (all in one slide)**

Node mesh:

79

```
int numPerDim = 9;
// create the coordinate set
mesh['coordinates/coords/tvpe"] = "uniform":mesh['coordinates/coords/dims/i"] = numPerDim;mesh['coordinates/coords/dims/i"] = numPerDim;mesh['coordinates/coords/dims/k"] = numPerDim:// add origin and spacing to the coordset (optional)
mesh["coordsets/coords/origin/x"] = -10.0;
mesh["coordsets/coords/origin/y"] = -10.0;
mesh["coordsets/coords/origin/z"] = -10.0;
double distancePerStep = 20.0/(numPerDim-1);
```

```
mesh['coordinates/coordinates/spacking/dx"] = distancePerStep;mesh['coordinates/coords/spacing/dy"] = distancePerStep;mesh['coordinates/coordinates/spacking/dz"] = distancePerStep;
```

```
// add the topology
// this case is simple b/c it's implicitly derived from
mesh['topologies/topo/ype"] = "uniform";// reference the coordinate set by name
mesh['topologies/topo/coordest"] = "coords";
```
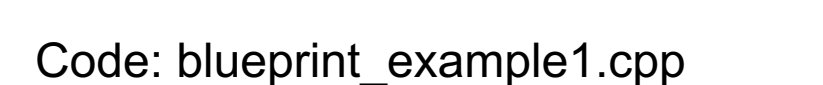

```
int numVertices = numPerDim*numPerDim*numPerDim; // 3D
float *vals = new float[numVertices];for (int i = 0 ; i < number 1vals[i] = ( (i\frac{1}{2}) = 0 ? 0.0 : 1.0);
mesh['fields/alternating/association"] = "vertex":mesh['fields/alternating/topology"] = "topo";mesh["fields/alternating/values"].set_external(vals, numVertices);
Node verify info;
if(!blueprint::mesh::verify(mesh, verify_info))
\mathcal{F}std::cout << "Verify failed!" << std::endl;
    verify_info.print();
\mathcal{F}// publish mesh to ascent
```

```
a.publish(mesh);
```
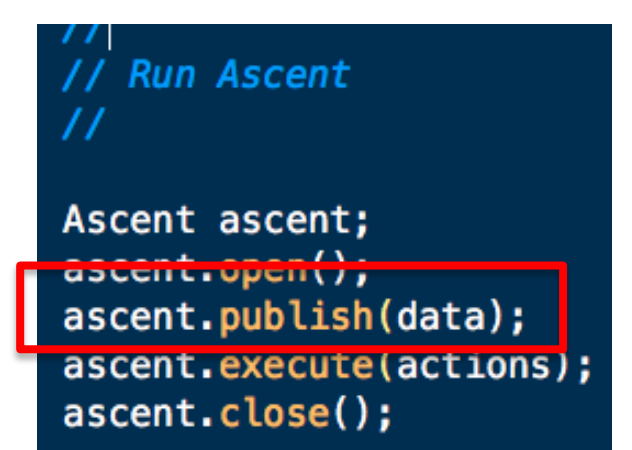

#### **Unstructured Mesh Example (2 Tetrahedrons)**

```
// create the coordinate set
double X[5] = \{-1.0, 0.0, 0.0, 0.0, 1.0\};
double Y[5] = \{ 0.0, -1.0, 0.0, 1.0, 0.0 \};
double Z[5] = \{ 0.0, 0.0, 1.0, 0.0, 0.0 \};
mesh['coordinates/coords/type"] = "explicit",mesh["coordsets/coords/values/x"].set_external(X, 5);
mesh["coordsets/coords/values/y"].set_external(Y, 5);
mesh["coordsets/coords/values/z"].set_external(Z, 5);
```

```
// create the topology
mesh['topologies/mesh/type"] = "unstructured";mesh['topologies/mesh/coordset"] = "coords":mesh['topologies/mesh/elements/shape"] = "tet";int64 connectivity[8] = { \theta, 1, 3, 2, 4, 3, 1, 2 };
mesh["topologies/mesh/elements/connectivity"]
           .set\_external(connectivity, 8);
```

```
// create the field
const int numCells = 2;
float vals[numCells] = \{ 0, 1 \};
mesh['fields/cellId/association"] = "element";mesh['fields/cellId/topology"] = "mesh":mesh['fields/cellId/volume_dependent"] = "false";mesh["fields/cellId/values"].set external(vals, 2);
```

```
80
   Code: blueprint_example2.cpp
```
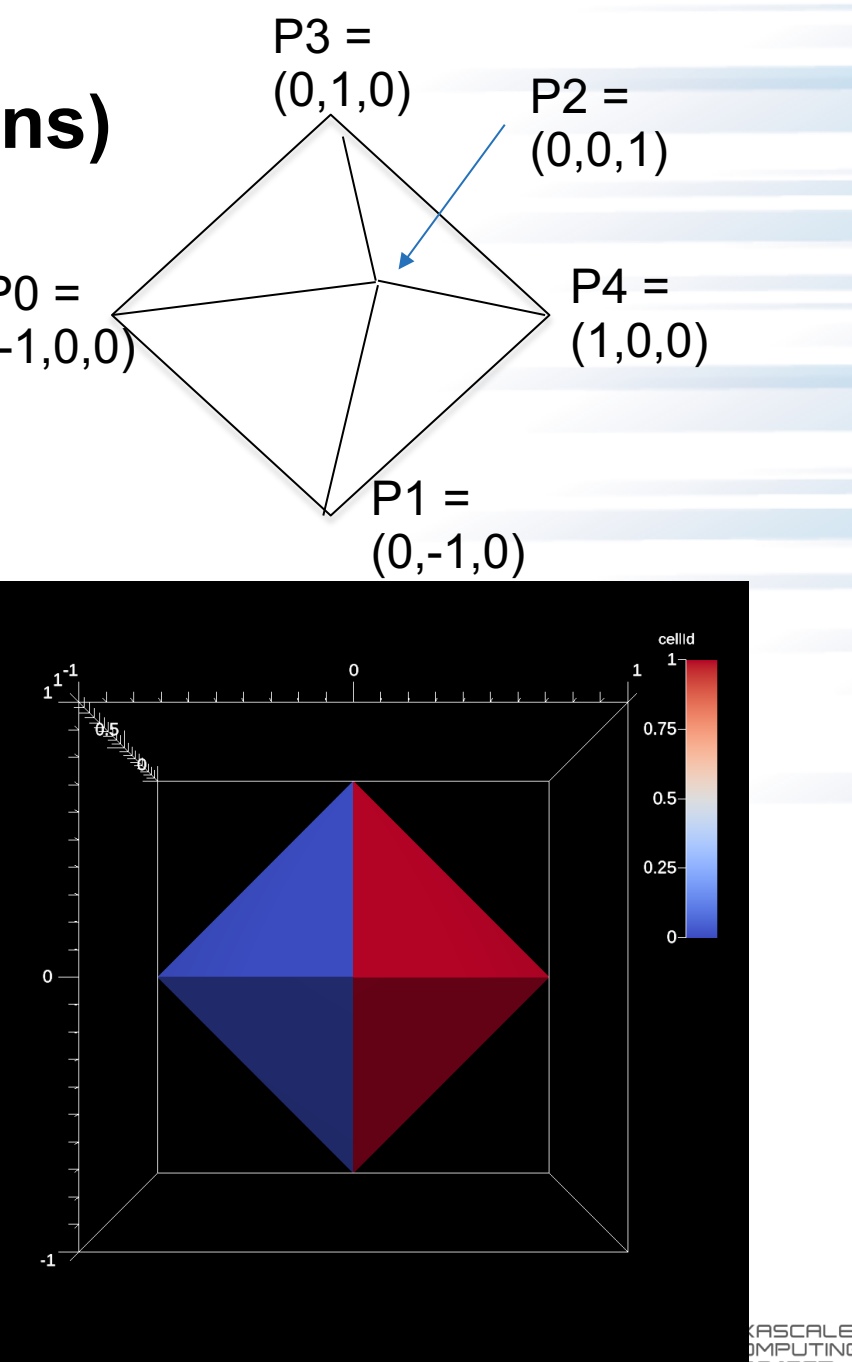

## **Learning the Blueprint Interface:**

**https://llnl-conduit.readthedocs.io/en/ [latest/blueprint.html#blueprint-interface](https://llnl-conduit.readthedocs.io/en/latest/blueprint.html%23blueprint-interface)**

#### **Protocol Details**

- mcarray
	- o Protocol
	- o Properties and Transforms
	- o Examples
- mesh
	- o Protocol
		- Coordinate Sets
		- **Toplogies** 
			- Topology Nomenclature
			- Association with a Coordinate Set
			- Optional association with a Grid Function
			- Implicit Topology
			- Explicit (Unstructured) Topology
				- Single Shape Topologies
				- Mixed Shape Toplogies
					- **Element Windings**
				- Polygonal/Polyhedral Topologies
				- (Optional) Element Offsets
		- Material Sets
		- $\blacksquare$  Fields
			- Topology Association for Field Values
		- Adjacency Sets

81

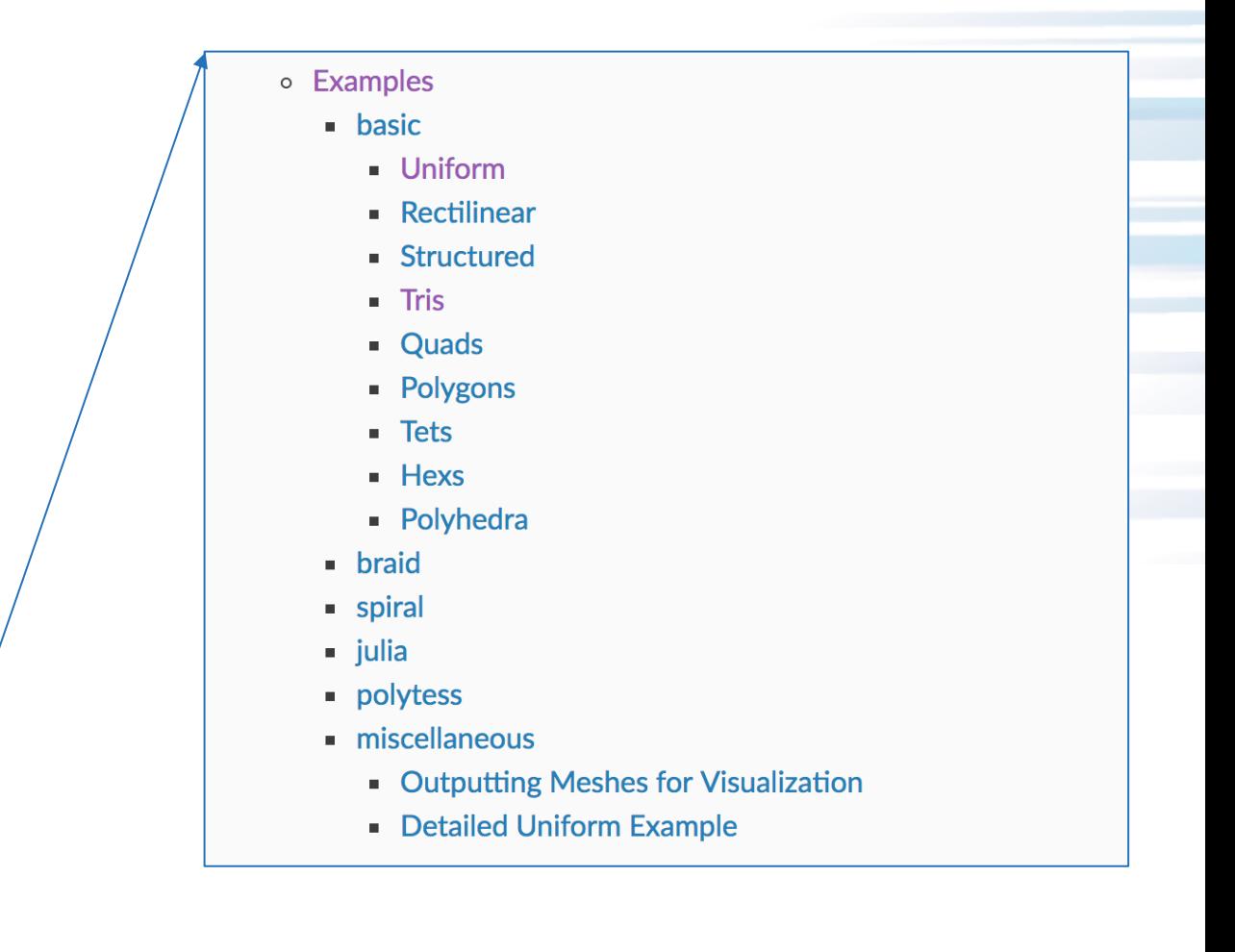

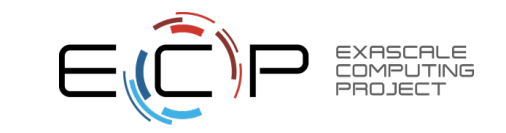

## **Learning the Blueprint Interface (tets):**

#### **<https://llnl-conduit.readthedocs.io/en/> latest/blueprint\_mesh.html#tets**

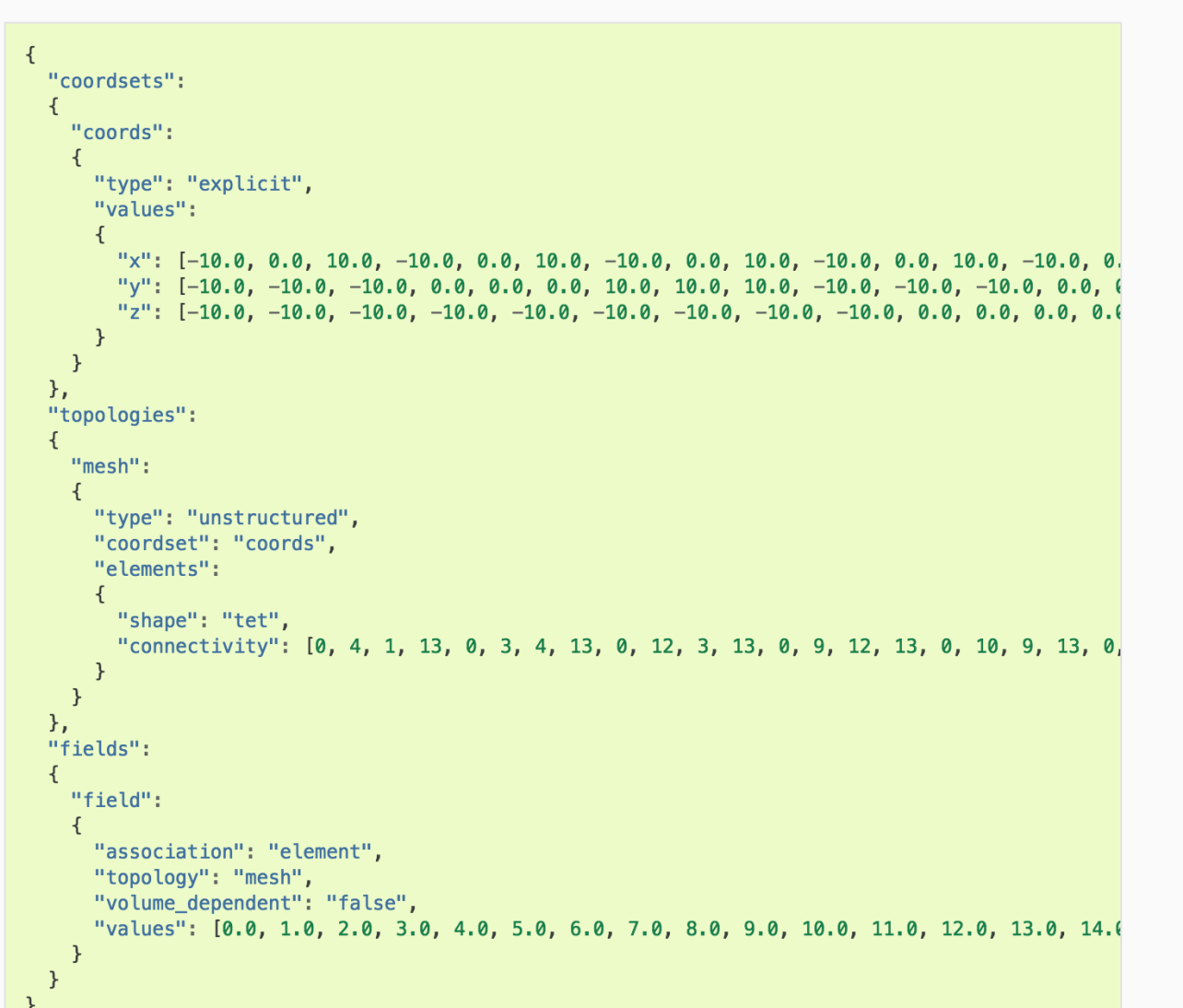

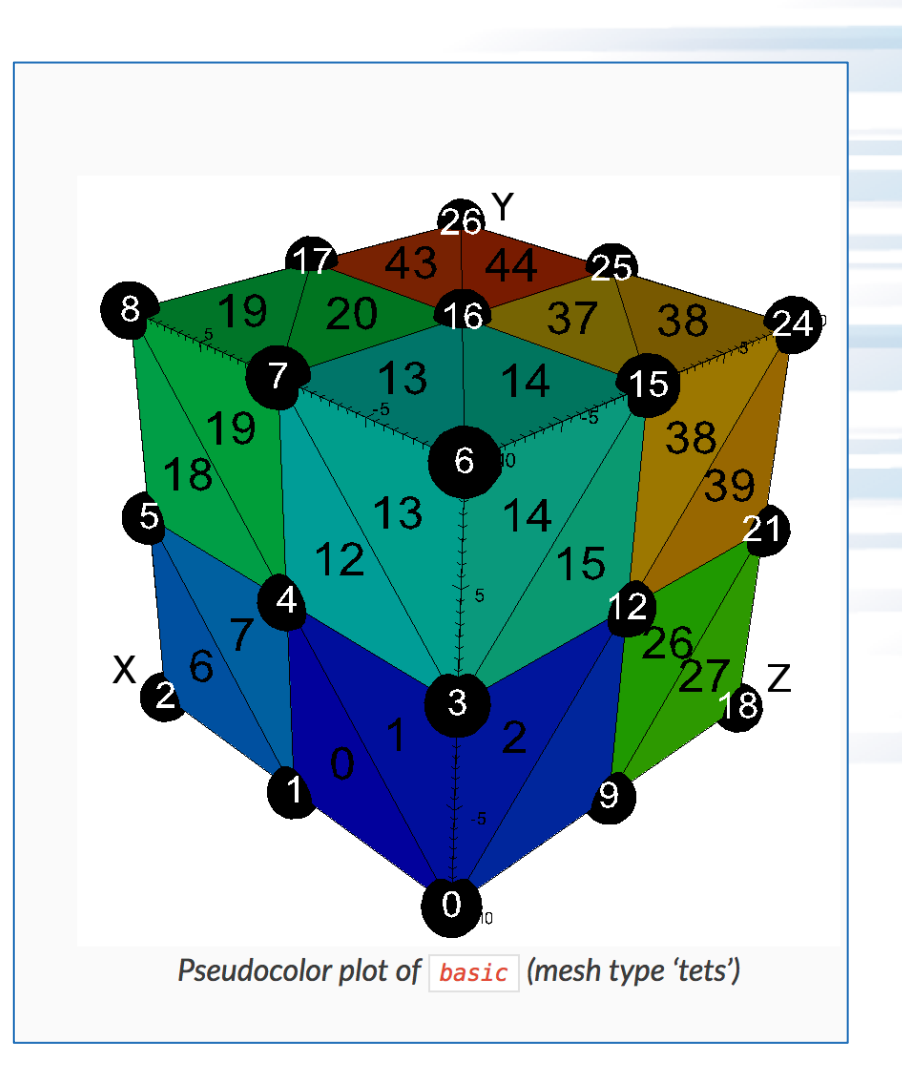

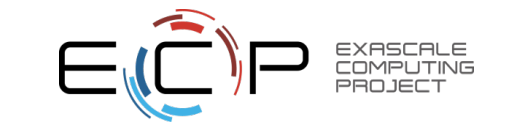

82

# **Learning the Blueprint Interface (tets):**

**<https://llnl-conduit.readthedocs.io/en/> latest/blueprint\_mesh.html#tets**

• Usage Example

// create container node Node mesh: // generate simple explicit tri-based 3d 'basic' mesh conduit::blueprint::mesh::examples::basic("tets", 3, 3, 3, mesh); // print out results  $mesh.print()$ ;

- Blueprint has methods for creating all different mesh types
- You can then examine the results and see intended layout

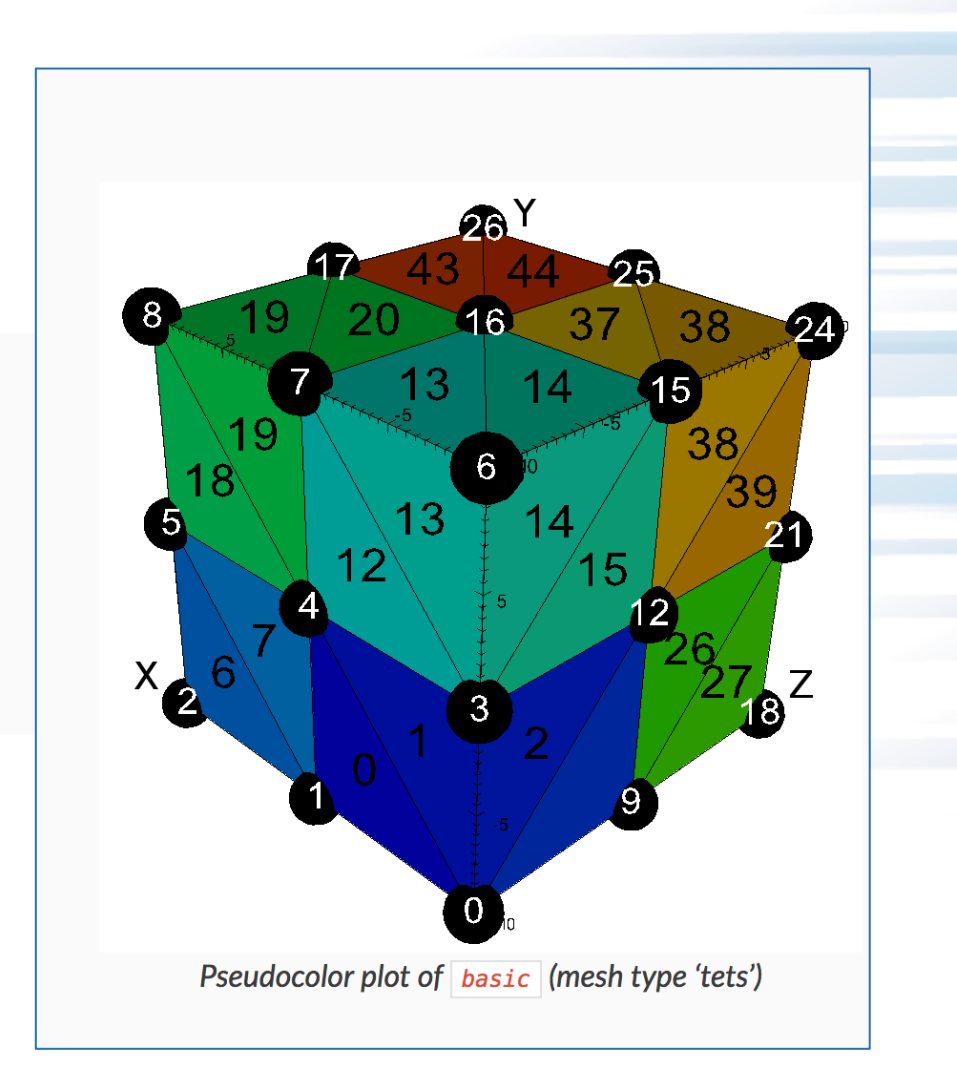

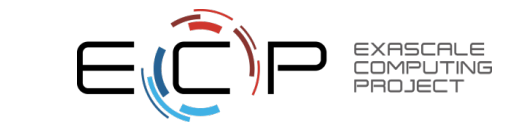

## **This tutorial**

- 2 hours: Ascent
	- Overview
	- How to use? (get hands dirty / walk out with understanding on how to integrate)
		- Tutorial Setup
		- Compiling Ascent into a simulation code
		- Hello World in Ascent
		- Conduit Blueprint: data model API
		- Specifying actions
	- Examples of advanced usage (what it can do)
- 1 hour: other ECP vis technologies

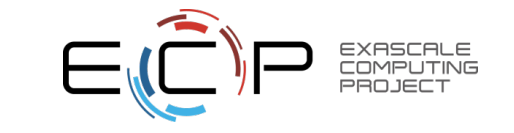

### **Slide Repeat: Ascent's API is composed of three key concepts**

- Pipelines (transform data):
	- Allows users to describe how they want to transform their data
- Scenes (make pictures):
	- Allows users to describe the pictures they want to create
- Extracts (capture data):
	- Allows users to describe how they want capture data

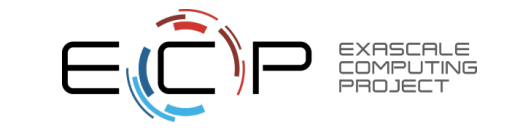

#### **Slide Repeat: Ascent end-to-end conceptual example**

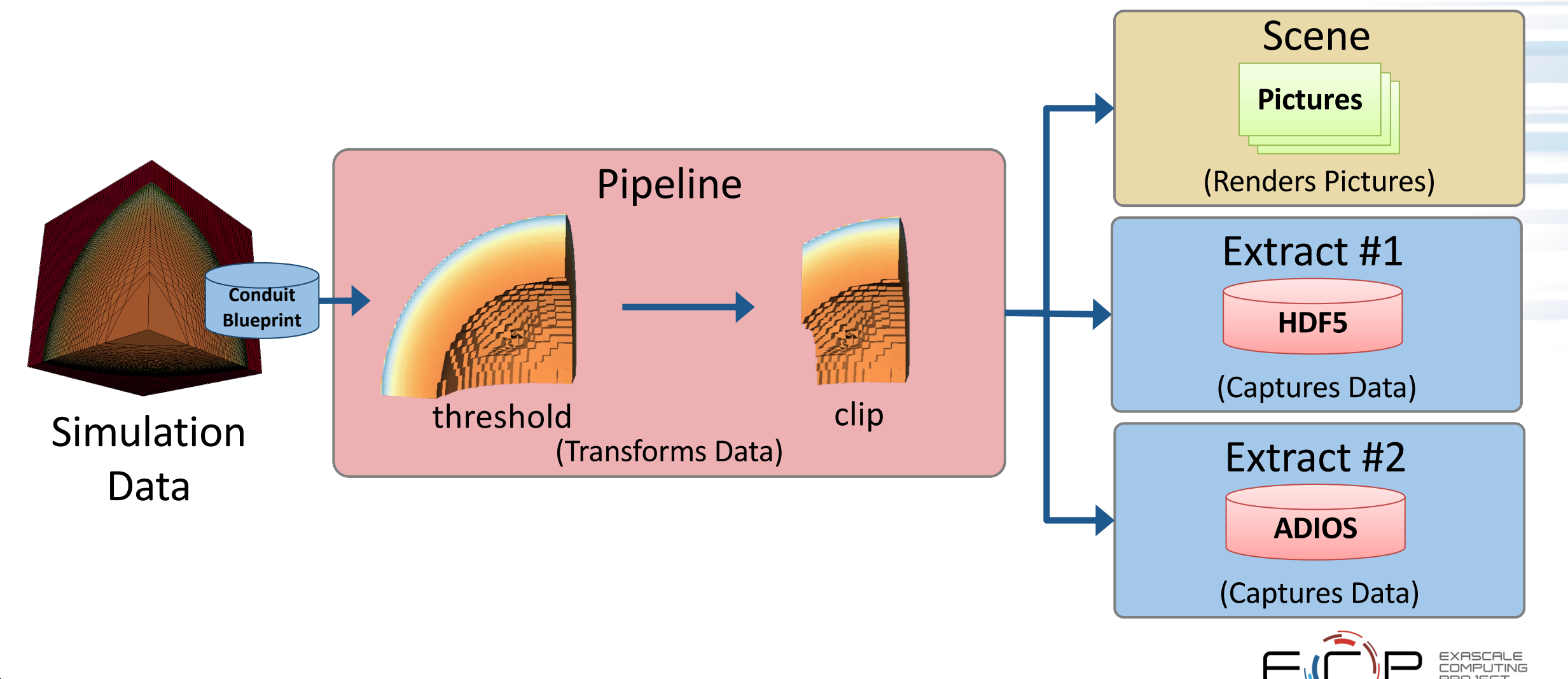

# **How Does It Work?**

- Answer: very similarly to publishing data
	- Create Conduit Nodes.
	- Be aware of keywords for keys and values

– Connect the Conduit Nodes as "actions" for Ascent

```
// declare a scene to render the dataset
Node scenes;
scenes['s1/plots/p1/type"] = "pseudocolor";scenes['s1/plots/p1/field"] = "braid";// Set the output file name (ascent will add ".png")
scenes["s1/image_prefix"] = "out_ascent_render_3d";
// setup actions
Node actions;
Node &add_act = actions.append();
add\_act['action"] = "add\_scenes";add\_act['scenes"] = scenes;actions.append()['action"] = "execute";// execute
a.execute(actions);
```
87 Code: ascent\_example1.cpp

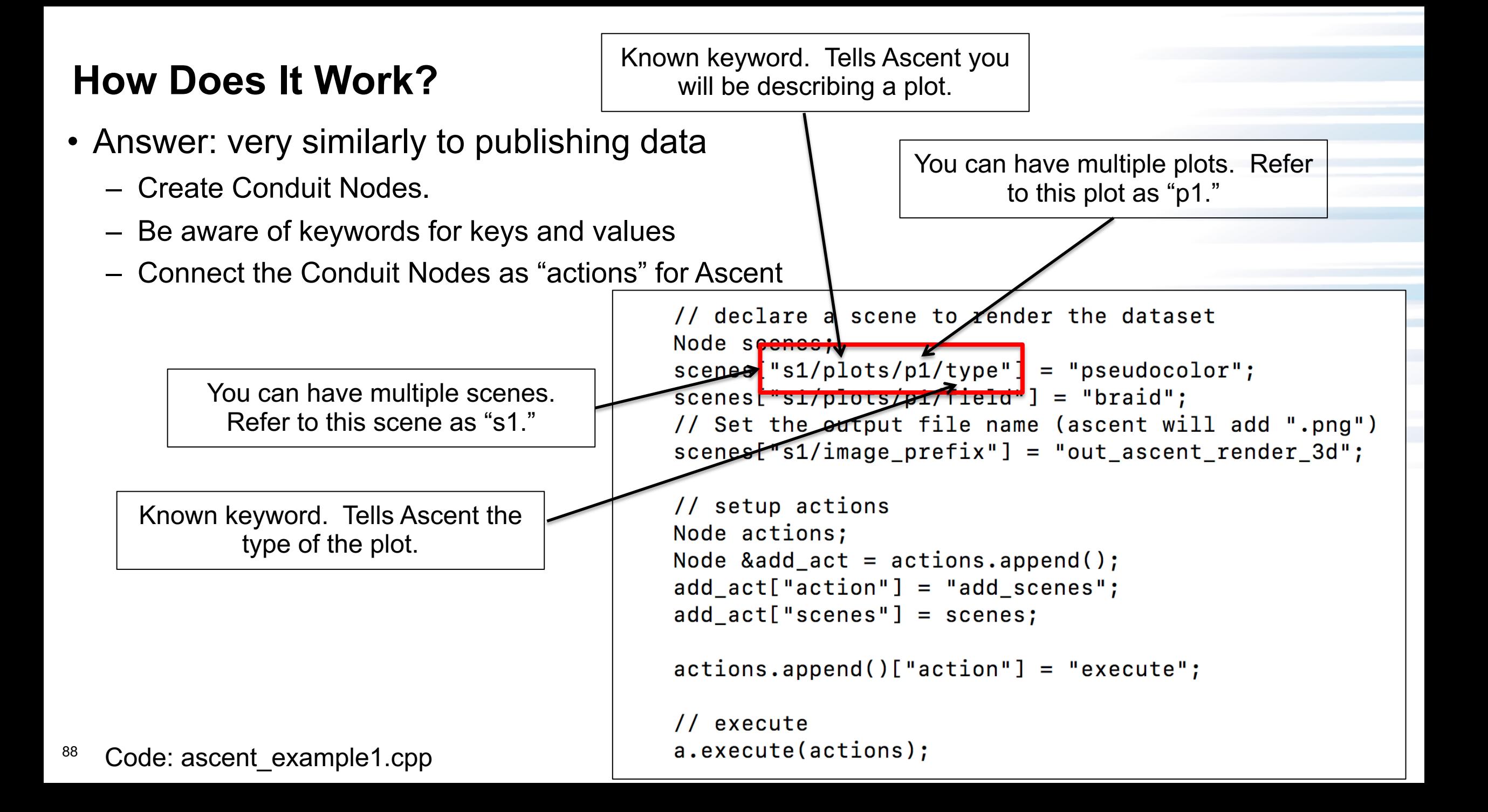

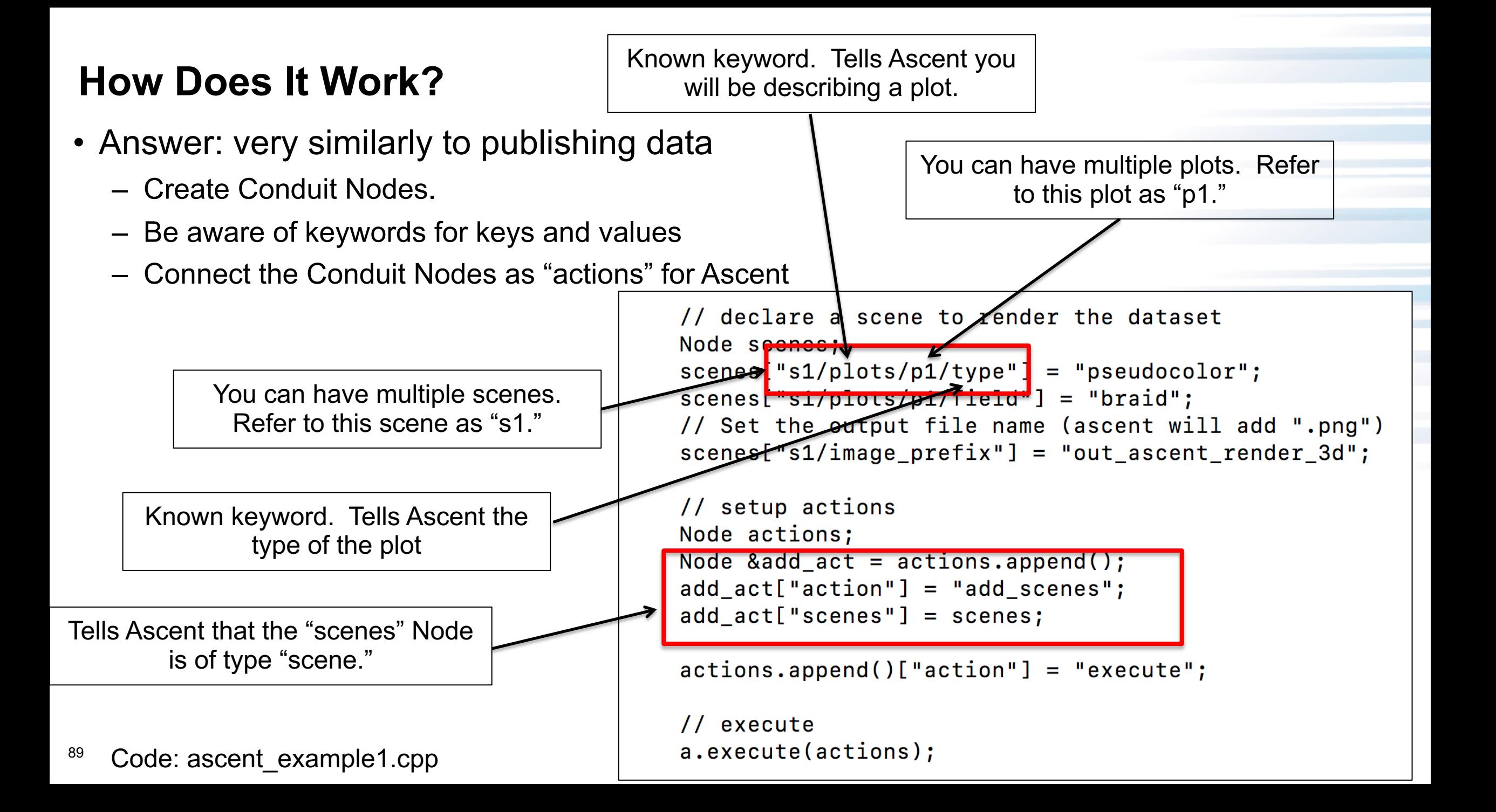

## **Very Simple Example: empty Pipeline, no Extracts, one Scene**

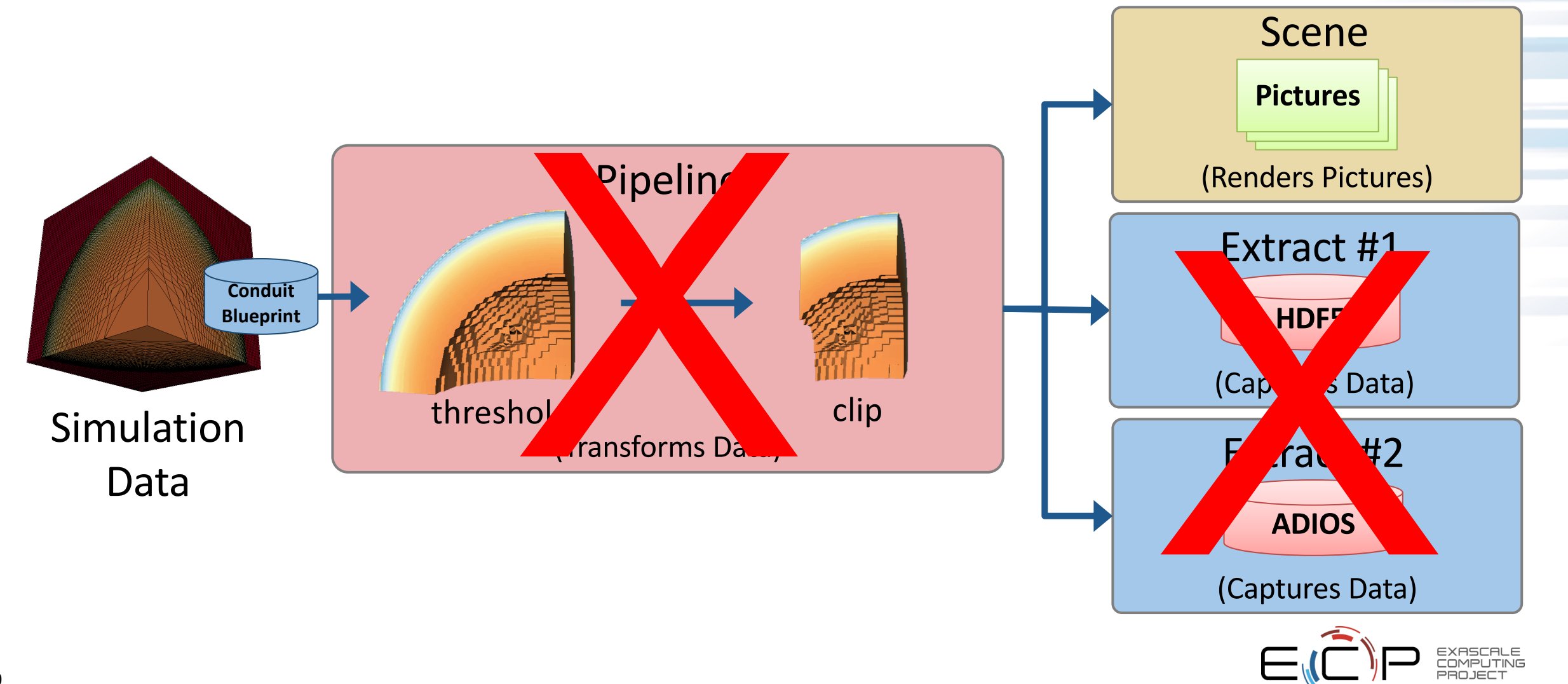

#### **Scenes are composed of plots**

- So far, three types of plots:
	- Pseudocolor:
		- map scalars to colors
		- if a volume, then only render the exterior faces of that volume
	- Volume rendering:
		- map scalars to color and transparency
		- only works on volumes, fails on other mesh types
	- Mesh:
		- draws outline of each element

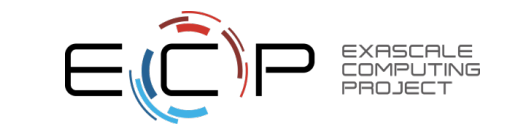

### **Very Simple Example: no Pipeline, no Extracts, one Scene**

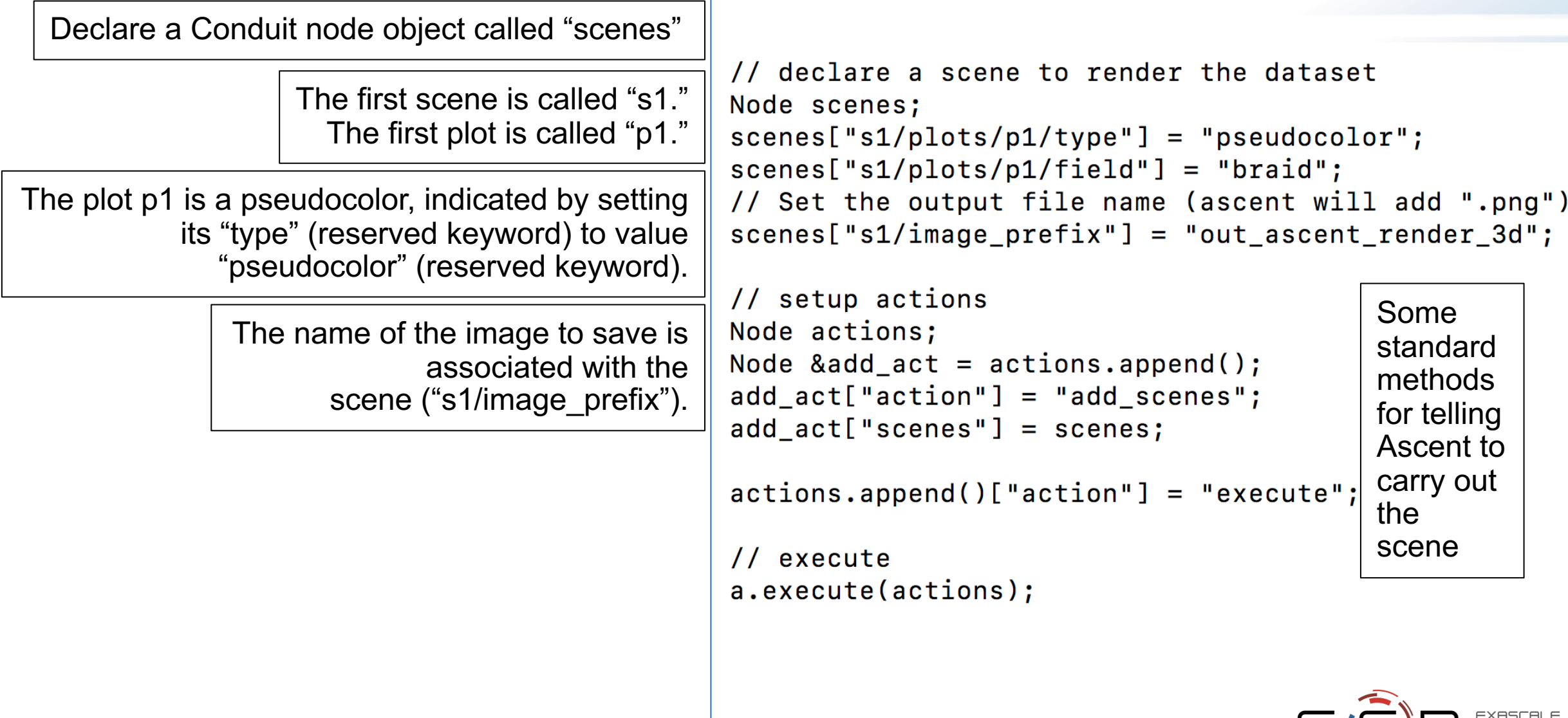

## **No Pipeline, no Extracts, two Scenes**

Same: declare a Conduit node object called "scenes"

> The first scene is still called "s1", The second scene is called "s2."

s2 is distinct from s1 since it is visualizing a different variable (variable2 vs variable1).

> The name of the image to save is associated with the scene, and it changes between the scenes as well.

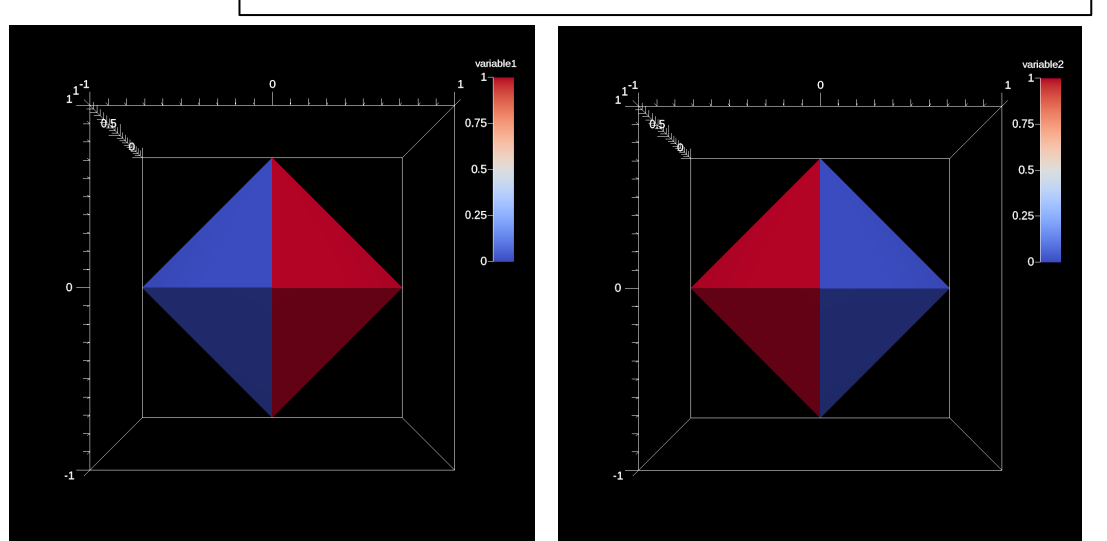

```
// declare a scene to render the dataset
Node scenes:
```

```
scenes["s1/plots/p1/type"] = "pseudocolor";scenes["s1/plots/p1/field"] = "variable1";
scenes["s1/image prefix"] = "out ascent render var1";
```

```
scenes['s2/plots/p1/type"] = "pseudocolor";scenes["s2/plots/p1/field"] = "variable2";scenes["s2/image_prefix"] = "out_ascent_render_var2";
```
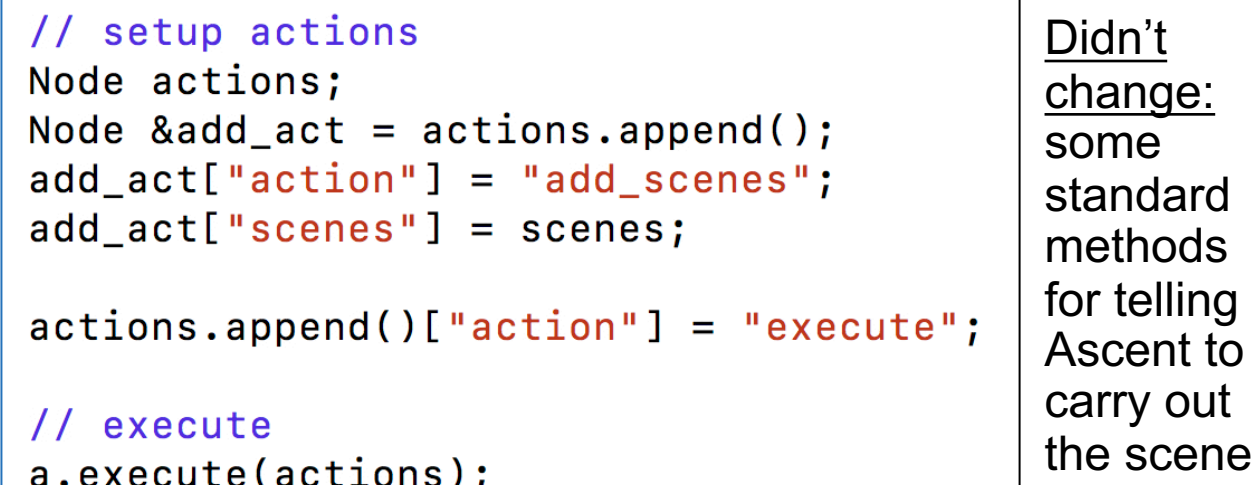

Code: ascent\_scene\_example1.cpp

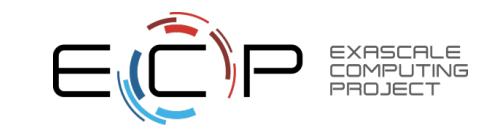

### **No Pipeline, no Extracts, one Scene (but two plots in that Scene)**

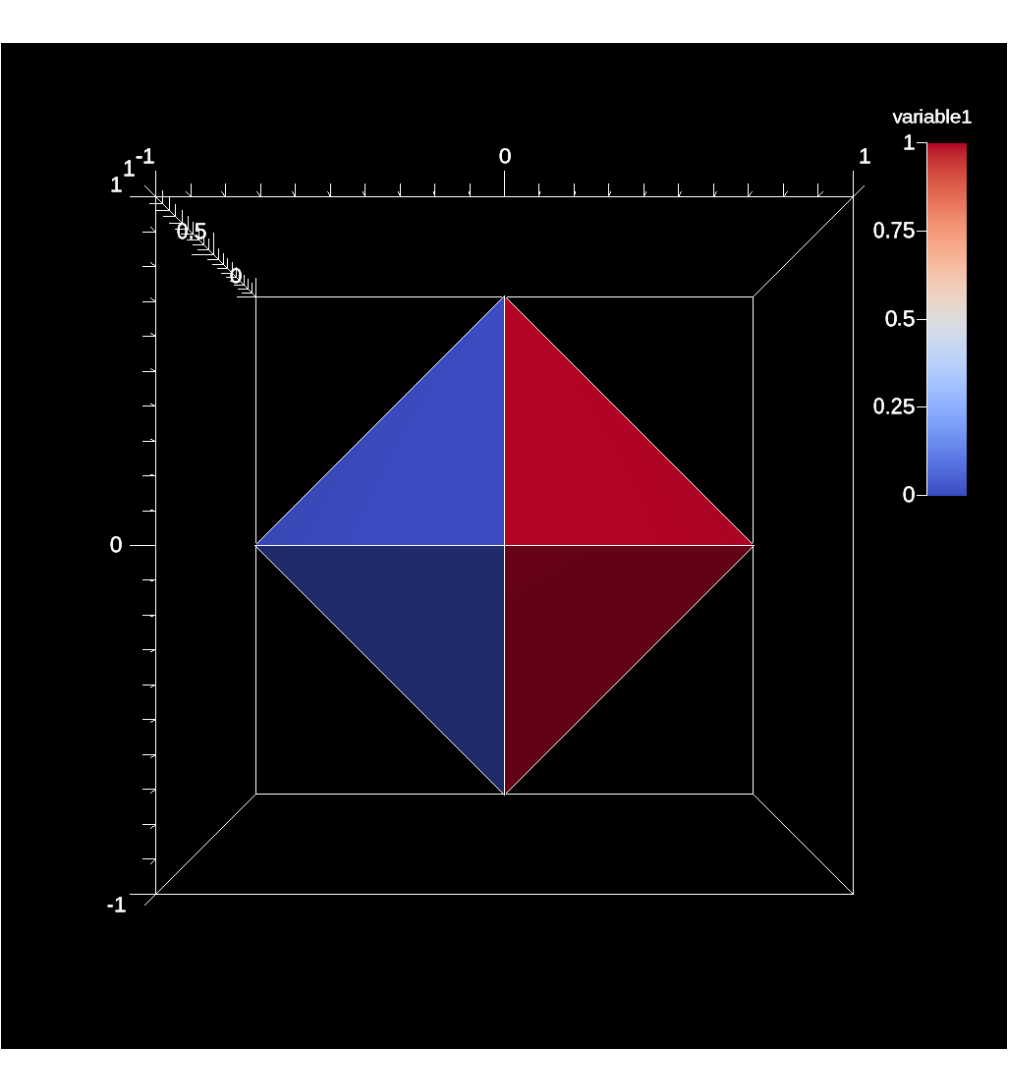

```
Node scenes;
scenes['s1/plots/p1/type"] = "pseudocolor";scenes['s1/plots/p1/field"] = "variable1";scenes['s1/plots/p2/type"] = "mesh";scenes['s1/image_prefix"] = "render_two_plots";
```
Added a second plot, p2, with type mesh

Code: ascent\_scene\_example2.cpp

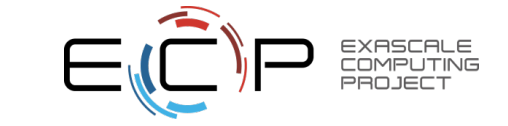

#### **Still no Pipeline or Extracts, one Scene but: set up multiple renders**

Code: ascent\_scene\_example3.cpp

"renders" object controls rendering multiple renders per scene OK includes controls for camera and image size // declare a scene to render the dataset Node scenes:  $s$ cenes["s1/plots/p1/type"] = "pseudocolor";  $s$ cenes["s1/plots/p1/field"] = "variable1"; //scenes["s1/image\_prefix"] = "ascent\_output";  $s$ cenes["s1/renders/r1/image\_name"] = "view1";  $s$ cenes["s1/renders/r2/image\_name"] = "view2";  $s$ cenes["s1/renders/r2/camera/zoom"] = 3.0;

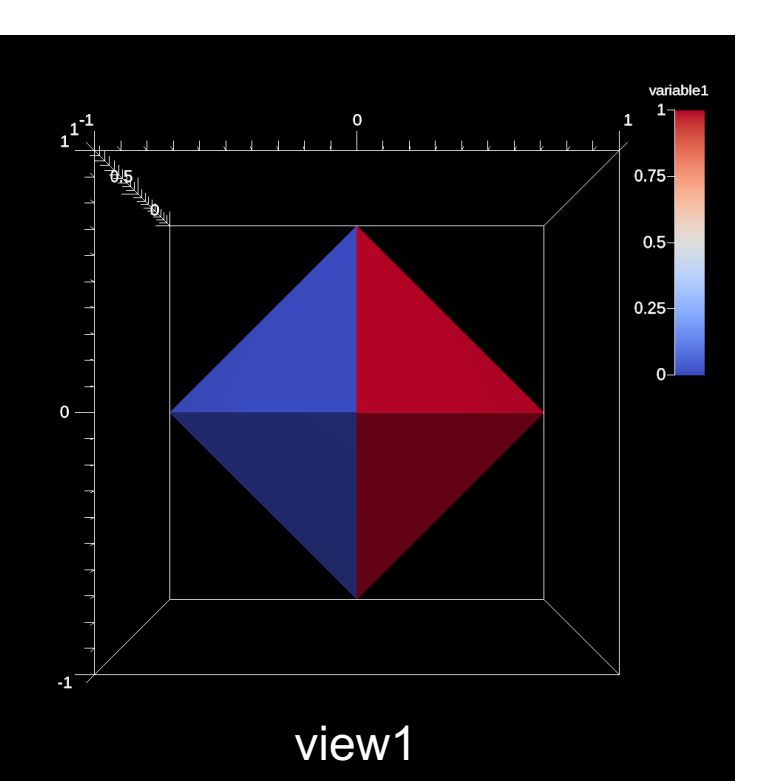

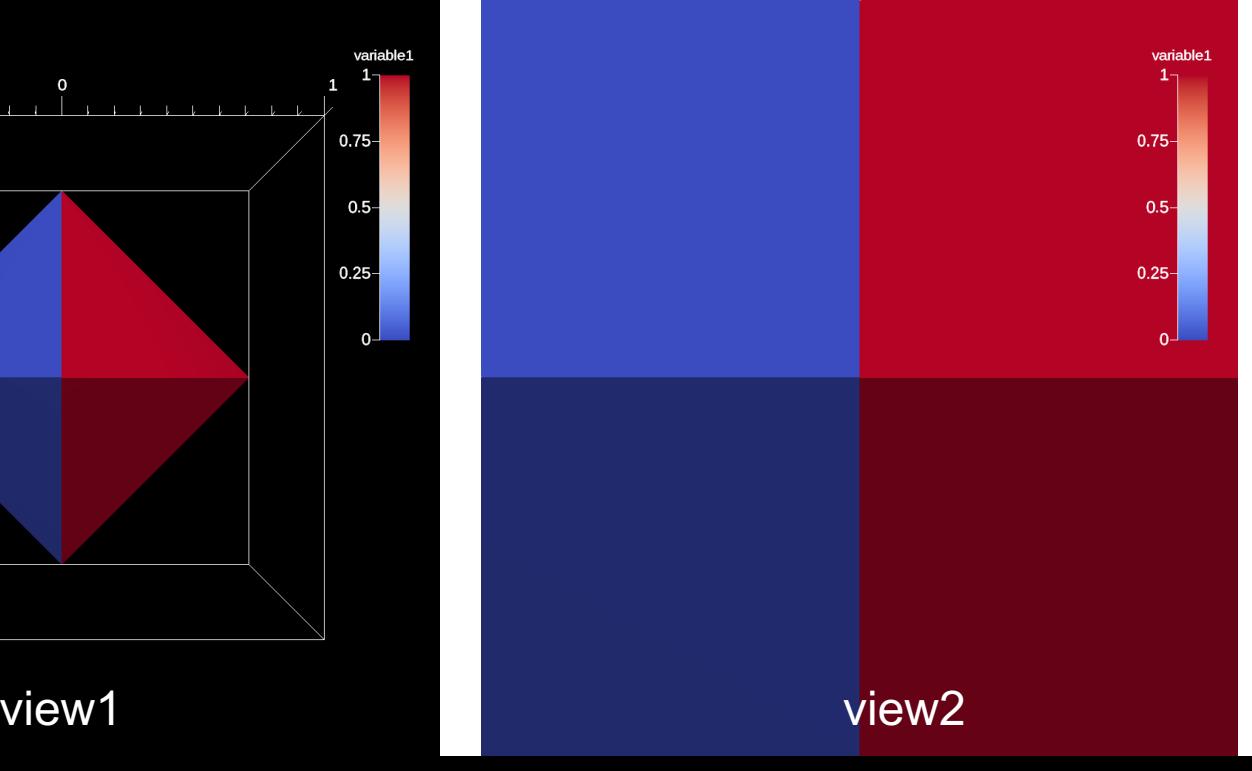

### **More on renders**

#### $\text{conduct}: \mathsf{!}$ scenes ["s] scenes ["s] scenes ["s: scenes ["s] scenes ["s: scenes ["s: double ver  $vec3[0] =$ scenes ["s]  $vec3[0] =$ scenes ["s:  $vec3[0] =$ scenes ["s: scenes ["s] scenes ["s] scenes ["s: scenes ["s] scenes ["s: scenes ["s]

scenes ["s:

## **Additional Render Options**

In addition to image and camera parameters, renders have several options that allow the users to control the appearance of images. Below is a list of additional parameters:

**The contract of the contract** 

- $\vert$  bg color  $\vert$ : an array of three floating point values that controls the background color.
- $\vert$  fg color : an array of three floating point values that controls the forground color. Foreground colors indicte the color of annotations and mesh plot lines.
- annotations : controls if annotations are rendered or not. Valid values are "true" and

#### "false".

render\_bg : controls if the background is rendered or not. If no background is rendered, the

background will appear transparent. Valid values are | "true" | and | "false" |.

scenes ["s1/renders/r2/camera/far\_plane"] =  $33.1$ ;

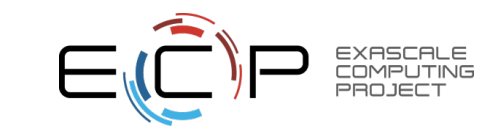

 $.0]$ ,

#### **Still no Pipeline or Extracts, one Scene but: set color tables**

Code: ascent\_scene\_example4.cpp

color\_table/name being set Another options: color\_table/reverse

```
// declare a scene to render the dataset
Node scenes;
scenes["s1/plots/p1/type"] = "pseudocolor";scenes['s1/plots/p1/field"] = "variable1":scenes["s1/plots/p1/color_table/name"] = "Viridis";scenes["s1/image prefix"] = "viridis";
```
 $scenes["s2/plots/p1/type"] = "pseudocolor";$  $scenes['s2/plots/p1/field"] = "variable1";$  $scenes["s2/plots/p1/color_table/name"] = "Inferno";$  $s$ cenes["s2/image\_prefix"] = "inferno";

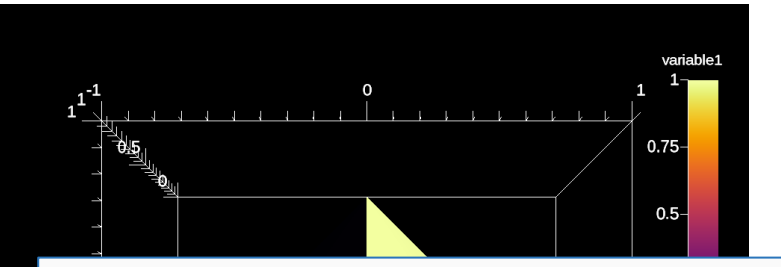

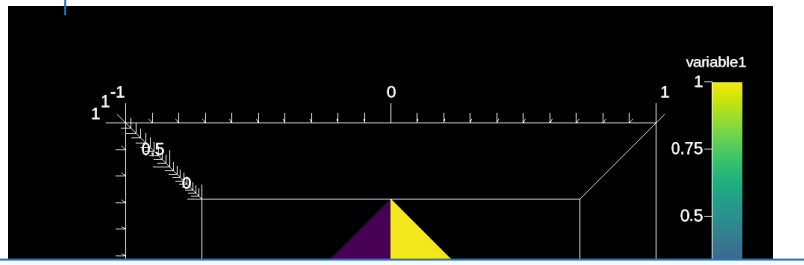

Here is an example of clamping the scalar values to the range [-0.5, 0.5].

```
conduit::Node scenes;
scenes["s1/plots/p1/type"] = "pseudocolor";
scenes["s1/plots/p1/field"] = "braid";
scenes ["s1/plots/p1/min value"] = -0.5;
scenes ["s1/plots/p1/max_value"] = 0.5;
```
 $\overline{\phantom{0}}$ 

### **Now Let's Consider Examples With Pipelines**

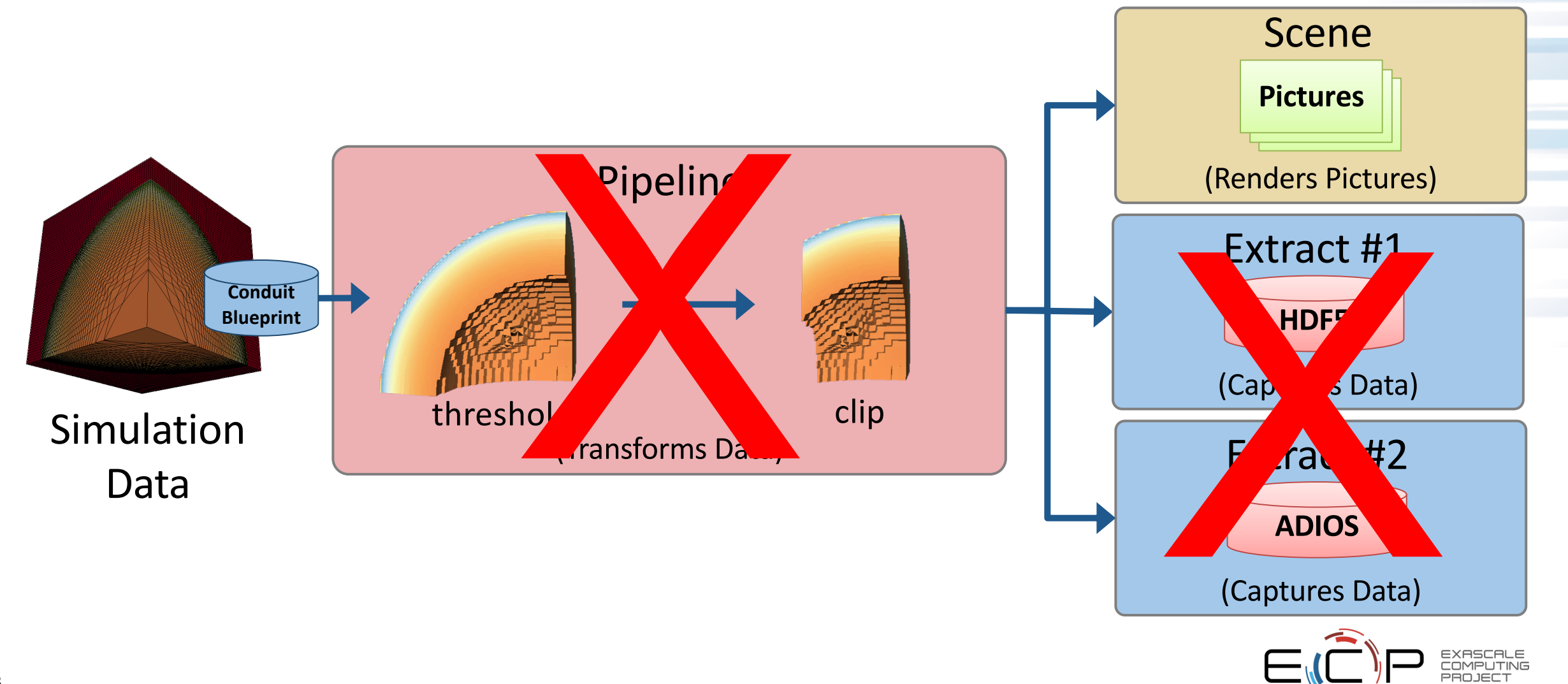

#### **One Pipeline With One Filter, One Scene**

99

Code: ascent\_example1.cpp

```
control params["field"] = "braid";
// declare a scene to render the dataset
                                                            double iso vals[2] = \{0.2, 0.4\};
Node scenes;
                                                            contour params["iso values"].set external(iso vals,2);
                                                            pipelines['p11/f1/params"] = contour-params;scenes['s1/plots/p1/type"] = "pseudocolor";scenes['s1/plots/p1/field"] = "braid";// setup actions
// Set the output file name (ascent will add ".png"
                                                            Node actions;
scenes["s1/image_prefix"] = "out_ascent_render_3d";
                                                            Node & add act = actions.append();
                                                            add\_act["action"] = "add\_pipelines";add\_act['pipelines"] = pipelines;// setup actions
Node actions:
Node &add_act = actions.append();
add\_{act}['action"] = "add\_{scenes";add\_act['scenes"] = scenes;actions.append()["action"] = "execute";
                                            Same as 
11 execute
                                            previous 
a.execute(actions);
                                            examples
```

```
// declare a scene to render the dataset
Node scenes:
scenes["s1/plots/p1/type"] = "pseudocolor";scenes['s1/plots/p1/pipeline"] = "p11";scenes['s1/plots/p1/field"] = "braid";// set the output file name (ascent will add ".png")
scenes["s1/image prefix"] = "isosurface";
```

```
Node &add_act2 = actions.append();
add\_act2["action"] = "add_scenes";add\_act2['scenes"] = scenes;
```
 $pipelines['p11/f1/type"] = "contour";$ 

```
actions.append()['action"] = "execute";
```

```
// execute
```
Node pipelines;

Node contour params;

```
a.execute(actions);
```
New code for setting up pipelines

```
Code: ascent_pipeline_example1.cpp
```
#### **One Pipeline With One Filter, One Scene**

"pl1/f1/type"  $\rightarrow$  the type of the first filter (f1) in the first pipeline (p1). We could use any names besides p1 and f1.

Instantiate a new node, which will contain parameters for the contour.

Set parameter values by setting Conduit keys for specific keywords ("field", "iso\_values")

Register the parameters with the pipeline

Tell the "actions" node to add our pipelines (only one pipeline in this example)

Adding the pipeline to the actions node allows us to refer to it later

> We get a second node to set up scenes (do not reuse the first node)

"contour" is a reserved word, and it tells Ascent to use a Contour filter

Node pipelines;  $pipelines['p11/f1/type"] = "contour";$ Node contour\_params;  $contour_params['field"] = "braid";$ double iso vals[2] =  $\{0.2, 0.4\}$ ; contour params["iso values"].set external(iso vals, 2);  $pipelines['p11/f1/params"] = contour_params;$ 

#### // setup actions

```
Node actions;
Node &add_act = actions.append();
add\_act["action"] = "add\_pipelines";add\_act['pipelines"] = pipelines;
```

```
// declare a scene to render the dataset
Node scenes:
scenes["s1/plots/p1/type"] = "pseudocolor";
scenes["s1/plots/p1/pipeline"] = "p11";scenes['s1/plots/p1/field"] = "braid";// set the output file name (ascent will add ".png")
scenes["s1/image prefix"] = "isosurface";
```

```
Node &add_act2 = actions.append();
add\_act2["action"] = "add_scenes";add\_act2['scenes"] = scenes;
```
 $actions.append()['action"] = "execute";$ 

#### // execute

```
a.execute(actions);
```
Code: ascent\_pipeline\_example1.cpp

#### **One Pipeline With One Filter, One Scene: Output**

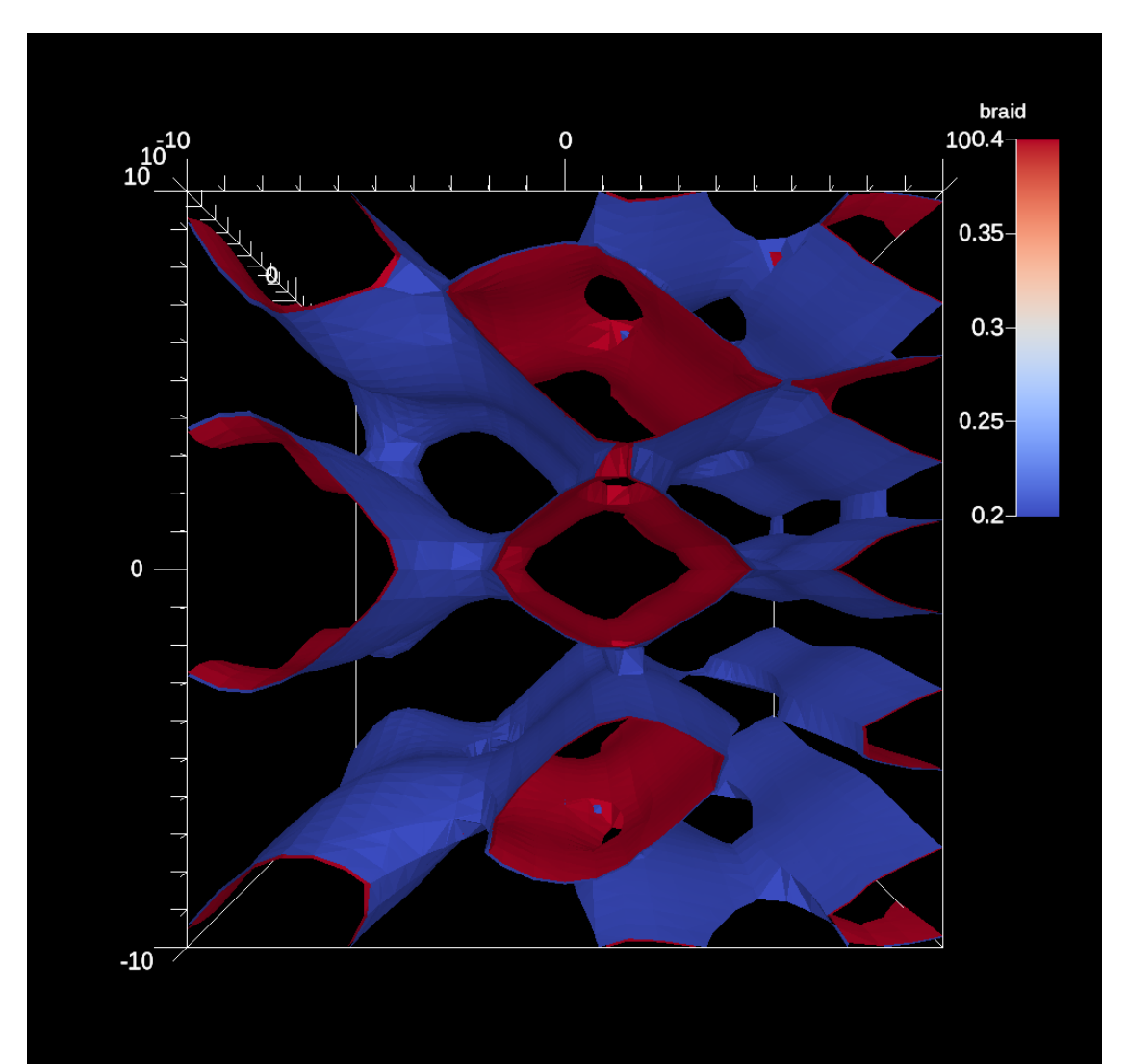

#### Node pipelines;  $pipelines['p11/f1/type"] = "contour";$ Node contour params;  $control$  params["field"] = "braid"; double iso vals[2] =  $\{0.2, 0.4\}$ ; contour params["iso values"].set external(iso vals, 2);  $pipelines['p11/f1/params"] = contour_params;$

#### // setup actions

Node actions; Node & add  $act = actions.append()$ ;  $add_act['action"] = "add_ pipelines":$  $add\_act['pipelines"] = pipelines;$ 

// declare a scene to render the dataset Node scenes: scenes["s1/plots/p1/type"] = "pseudocolor";  $scenes['s1/plots/p1/pipeline"] = "p11";$  $scenes['s1/plots/p1/field"] = "braid";$ // set the output file name (ascent will add ".pnq")  $s$ cenes["s1/image\_prefix"] = "isosurface";

```
Node &add_act2 = actions.append();
add\_act2["action"] = "add_scenes";add\_act2['scenes"] = scenes;
```
 $actions.append()['action"] = "execute";$ 

#### // execute

a.execute(actions);

Code: ascent\_pipeline\_example1.cpp

#### **One Pipeline With Two Filters, One Scene**

Set up first filter (Threshold). Everything same as before

Set up second filter (Clip). Important: Ascent knows there is a new filter, since there is a new name ("f2", not "f1"). Also: Ascent knows it goes second because we added it to the "pipelines" object second.

Everything same as before. Adding a pipeline, and number of filters is irrelevant.

```
102
    Code: ascent_pipeline_example2.cpp
```

```
pipelines['p11/f1/type"] = "threshold";// filter parameters
conduit::Node thresh_params;
threshold" = "braid";
threshold\_params['min\_value"] = 0.0;thresh_params["max_value"] = 0.5;
pipelines['p11/f1/params"] = thresh params;
```

```
= "clip":
pipelines["pl1/f2/type"]
// filter parameters
conduit::Node clip_params;
clip_params["topology"] = "mesh";
clip params["sphere/center/x"] = 0.0;
clip_params["sphere/center/y"] = 0.0;
clip params["sphere/center/z"] = 0.0;
clip_params["sphere/radius"] = 12;
pipelines['p11/f2/params['] = clip-params;
```
#### // setup actions

```
Node actions;
Node &add\_act = actions.append();
add\_act['action"] = "add\_pipelines";add\_act['pipelines'] = pipelines;
```
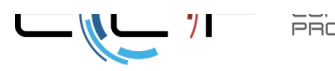

#### **One Pipeline With Two Filters, One Scene: Output**

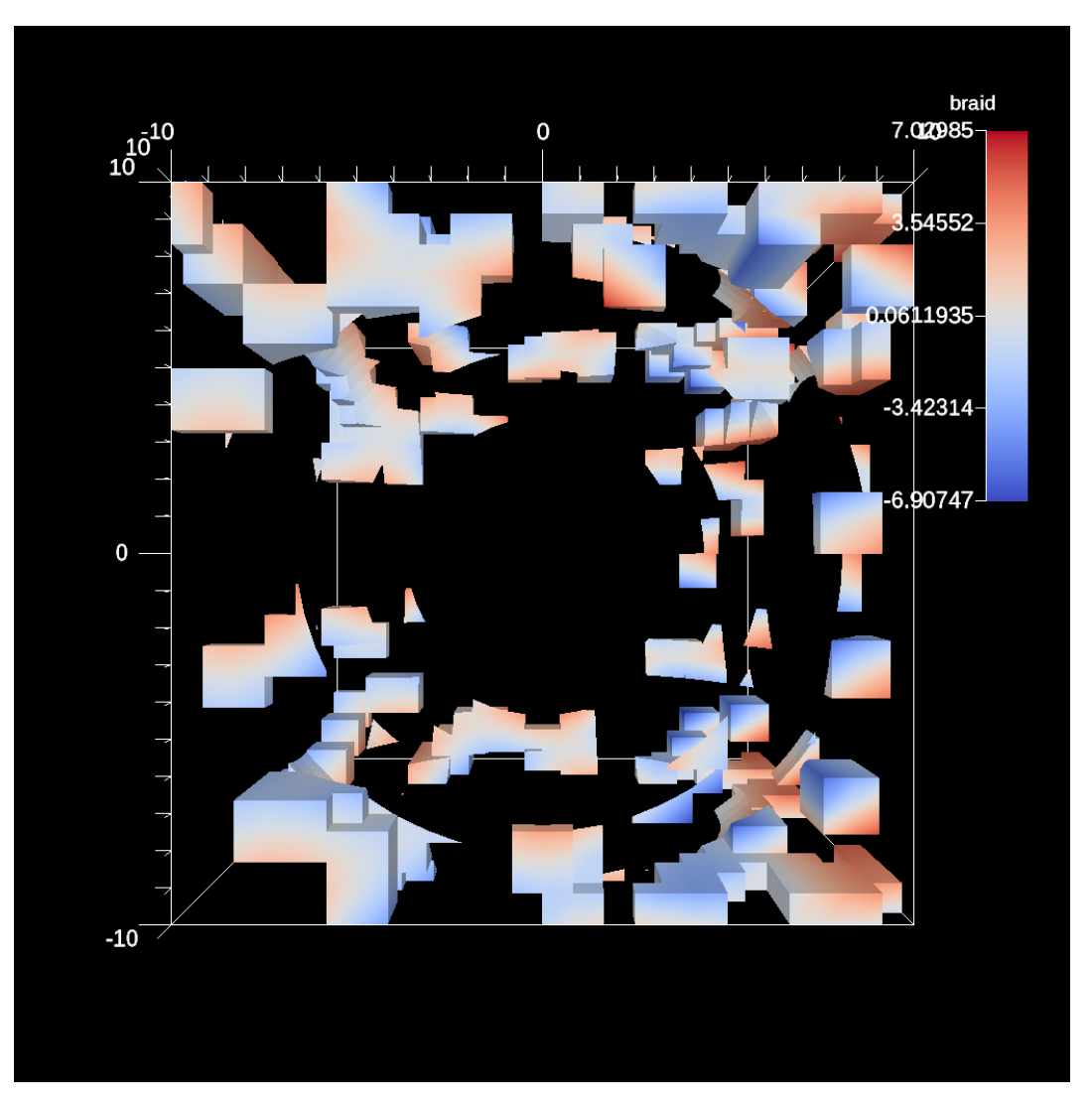

103 Code: ascent\_pipeline\_example2.cpp  $pipelines['p11/f1/type"] = "threshold";$ // filter parameters conduit::Node thresh\_params;  $threshold"$  = "braid"; thresh params["min value"] =  $0.0$ ; thresh\_params["max\_value"] =  $0.5$ ;  $pipelines['p11/f1/params"] = thresh params;$ 

 $=$  "clip": pipelines["pl1/f2/type"] // filter parameters conduit::Node clip\_params; clip\_params["topology"] = "mesh"; clip params["sphere/center/x"] =  $0.0$ ; clip\_params["sphere/center/y"] =  $0.0$ ; clip params["sphere/center/z"] =  $0.0$ ; clip\_params["sphere/radius"] =  $12$ ;  $pipelines['p11/f2/params['] = clip-params;$ 

#### // setup actions

Node actions; Node  $&add\_act = actions.append()$ ;  $add_act['action"] = "add_ pipelines":$  $add\_act['pipelines'] = pipelines;$ 

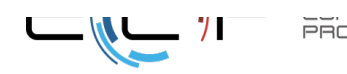

## **Two Pipelines, One Scene**

Set up pipeline 1 (pl1), then pipeline 2 (pl2).

```
// pipeline 1
                                                        // setup actions
pipelines['p11/f1/type"] = "contour";Node actions;
                                                                                              Set up plot for 
conduit:: Node contour params;
                                                        Node & add act = actions.append();
control params['field"] = "braid";add\_act["action"] = "add\_pipelines";each pipeline.double iso_vals[2] = {0.2, 0.4};
                                                        add\_act['pipelines"] = pipelines;contour_params["iso_values"].set_external(iso_vals,2);
pipelines['p11/f1/params"] = contour-params;// declare a scene to render the dataset
                                                        Node scenes:
// pipeline 2
                                                        scenes["s1/plots/p1/type"] = "pseudocolor";conduit::Node thresh_params;
                                                        scenes["s1/plots/p1/pipeline"] = "p11";pipelines['p12/f1/type"] = "threshold";scenes["s1/plots/p1/field"] = "braid":thresh params["field"] = "braid";
                                                        scenes["s1/plots/p2/type"] = "pseudocolor";scenes["s1/plots/p2/pipeline"] = "p12";thresh params["min value"] = 0.0;
thresh params["max value"] = 0.5;
                                                        scenes["s1/plots/p2/field"] = "braid";pipelines['p12/f1/params"] = thresh params;// set the output file name (ascent will add ".png")
pipelines['p12/f2/type"] = "clip";scenes["s1/image prefix"] = "two pipelines";
conduit::Node clip params;
clip params["topology"] = "mesh";
                                                        Node &add_act2 = actions.append();
clip params["sphere/center/x"] = 0.0;
                                                        add act2['action"] = "add scenes";
clip params["sphere/center/y"] = 0.0;
                                                        add act2['scenes"] = scenes;clip_params["sphere/center/z"] = 0.0;
clip params["sphere/radius"] = 12;
                                                        actions.append()["action"] = "execute";
pipelines['p12/f2/params['] = clip-params;
```
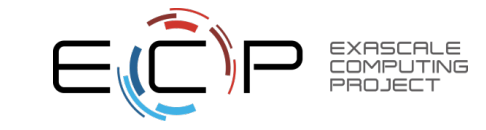

### **Two Pipelines, One Scene: Output**

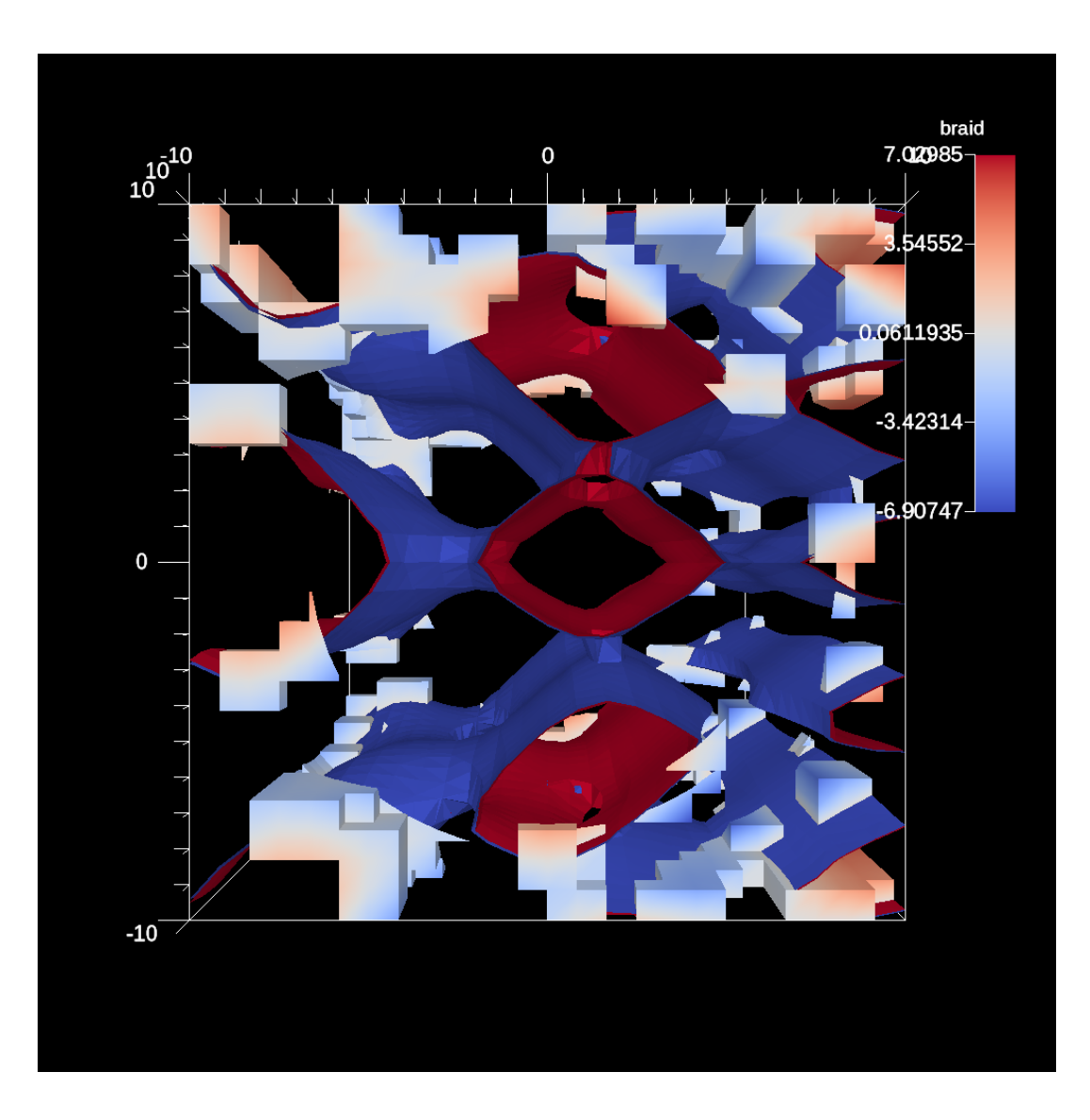

105 Code: ascent\_pipeline\_example3.cpp

#### // pipeline 1

 $pielines['p11/f1/tvpe"] = "contour":$ conduit::Node contour params;  $control$  params["field"] = "braid"; double iso\_vals[2] =  ${0.2, 0.4}$ ; contour params["iso\_values"].set external(iso\_vals,2);  $pipelines['p11/f1/params"] = contour params;$ 

#### // pipeline 2

conduit::Node thresh params;  $pipelines["p12/f1/tvpe"] = "threshold":$  $threshold"$ ;  $threshold"$  = "braid"; thresh params["min value"] =  $0.0$ : thresh params["max value"] =  $0.5$ ;  $pipelines['p12/f1/params"] = thresh params$  $pipelines['p12/f2/type"] = "clip";$ conduit::Node clip params; clip params["topology"] = "mesh"; clip\_params["sphere/center/x"] =  $0.0$ ; clip params["sphere/center/y"] =  $0.0$ ; clip params["sphere/center/z"] =  $0.0$ ;  $clip\_params['sphere/radius"] = 12;$  $pipelines['p12/f2/params['] = clipparams;$ 

#### // setup actions

Node actions: Node &add  $act = actions.append()$ :  $add$   $act['action"] = "add$   $pipelines"$ ;  $add$   $act['pipelines'] = pipeline;$ 

// declare a scene to render the dataset Node scenes;  $scenes["s1/plots/p1/tvpe"] = "pseudocolor"$  $scenes['s1/plots/p1/pipeline"] = "p11";$  $scenes["s1/plots/p1/field"] = "braid";$  $scenes['s1/plots/p2/type"] = "pseudocolor";$  $scenes["s1/plots/p2/pipeline"] = "p12";$  $scenes['s1/plots/p2/field"] = "braid";$ // set the output file name (ascent will add ".pnq")  $s$ cenes["s1/image\_prefix"] = "two\_pipelines";

Node &add\_act2 =  $actions.append()$ ; add  $act2['action"] = "add scenes"$  $add\_act2['scenes"] = scenes;$ 

 $actions.append()['action"] = "execute";$ 

#### **Supported Filters & Scenes**

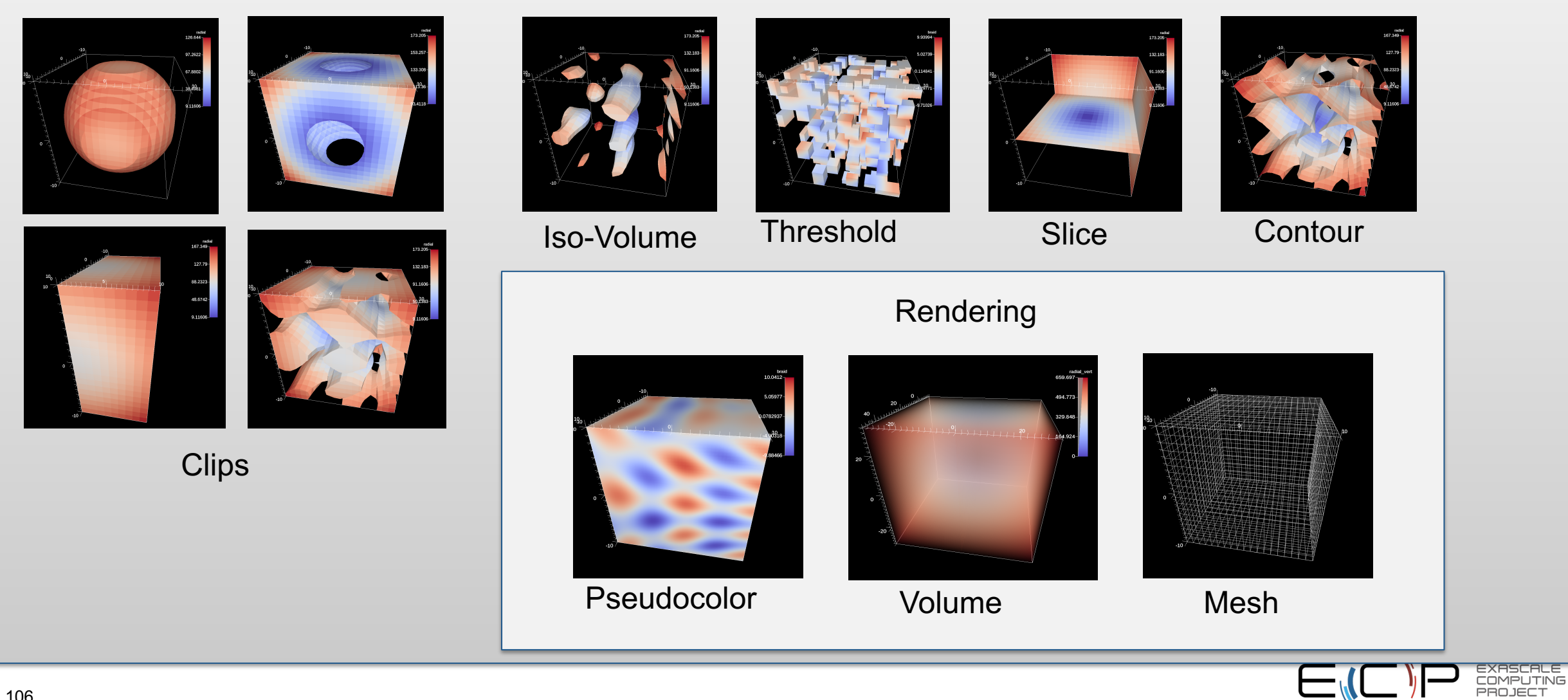

#### **More information on Filters and Pipelines: https://ascent.readthedocs.io/en/latest/Actions/Pipelines.html**

#### **IsoVolume**

IsoVolume is a filter that clips a data set based on a minimum and maximum value in a scalar field. All value outside of the minminum and maximum values are removed from the data set.

conduit::Node pipelines; // pipeline 1  $pipelines['p\llbracket 1/f1/type"\rrbracket = "iso_volume";$ // filter knobs conduit::Node &clip\_params = pipelines["pl1/f1/params"];  $clip\_params['field"] = "braid";$ clip\_params["min\_value"] =  $5.;$ clip\_params["max\_value"] =  $10.;$ 

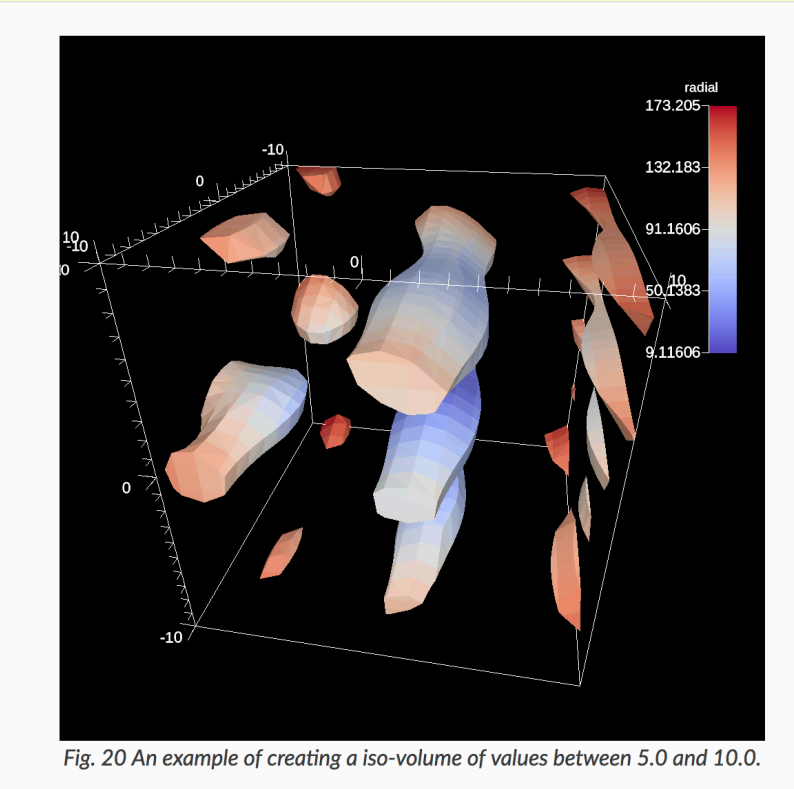

#### **Slice**

The slice filter extracts a 2d plane from a 3d data set. The plane is defined by a point (on the plane) and a normal vector (not required to be nomalized).

#### conduit::Node pipelines;  $pipelines['p11/f1/type"] = "slice";$ // filter knobs conduit::Node &slice\_params = pipelines["pl1/f1/params"]; slice params ["point/x"] =  $0.f$ ; slice\_params["point/y"] =  $0.f$ ; slice params ["point/z"] =  $0.f$ ;

slice\_params["normal/x"] =  $0.f$ ; slice\_params["normal/y"] =  $0.f$ ; slice\_params["normal/z"] =  $1.f$ ;

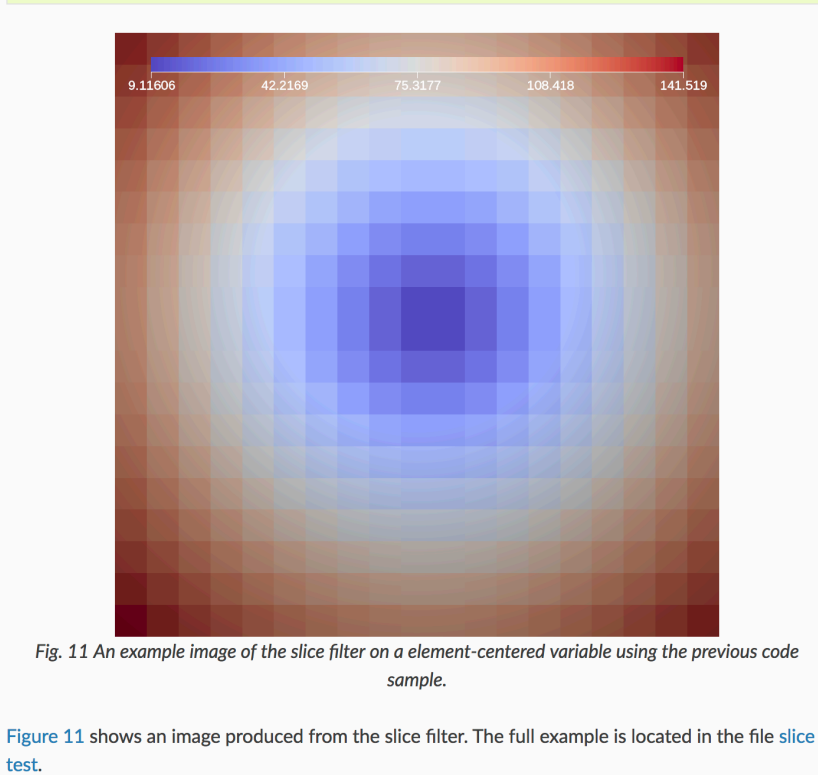

**SCALE** PUTING JECT

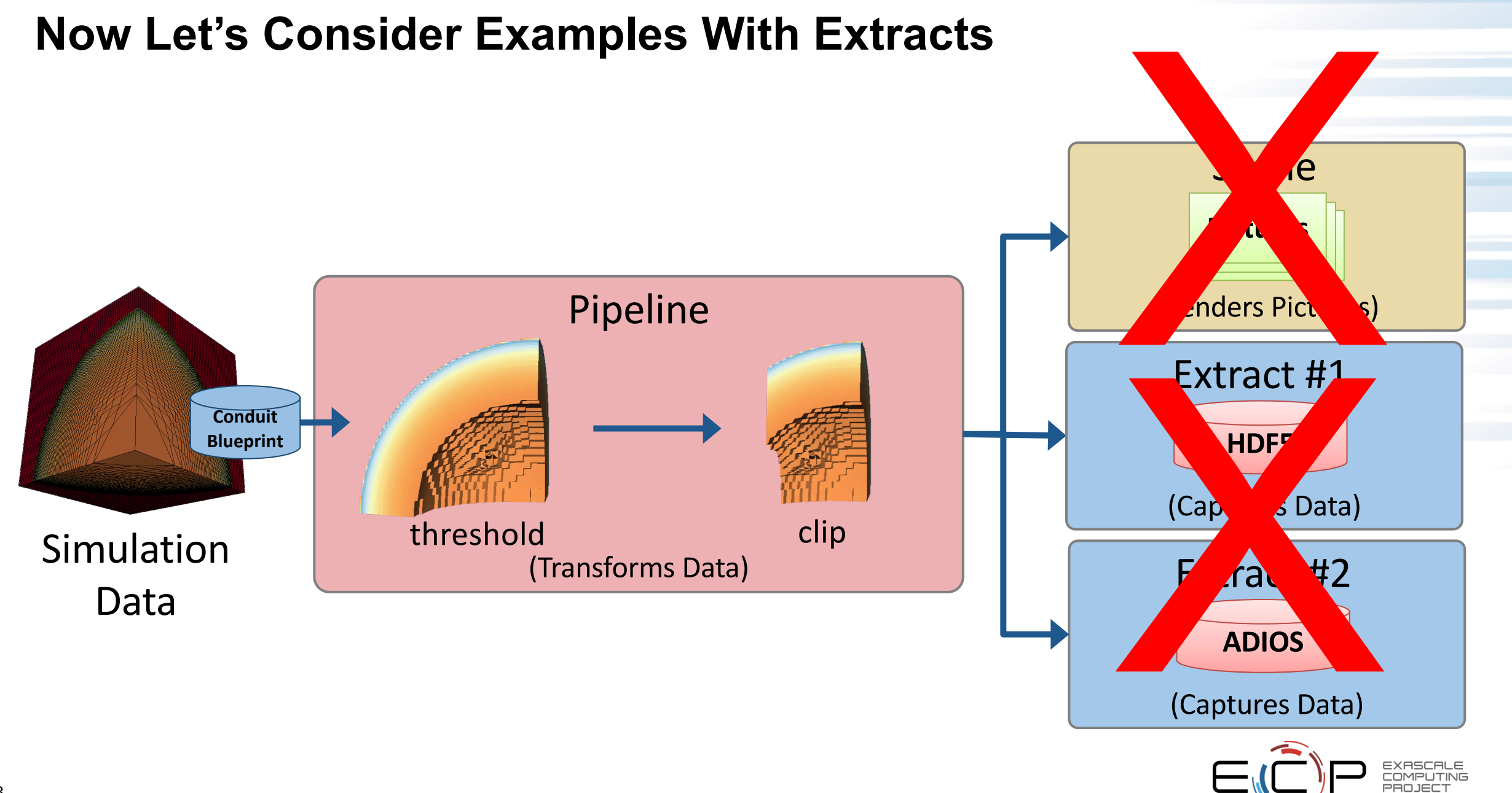

#### 108

#### **Extracts**

- Extracts: an abstraction for capturing data.
	- "data capture"  $\rightarrow$  sends data outside the Ascent infrastructure
- Currently supported extracts include:
	- Relay: leverages Conduit's Relay library to do parallel I/O
	- Python: use a python script with NumPy to analyze mesh data
	- ADIOS: use ADIOS to send data to a separate resource
	- Cinema: output a Cinema database

![](_page_107_Picture_8.jpeg)
# **No Pipeline, No Scene, One Extract**

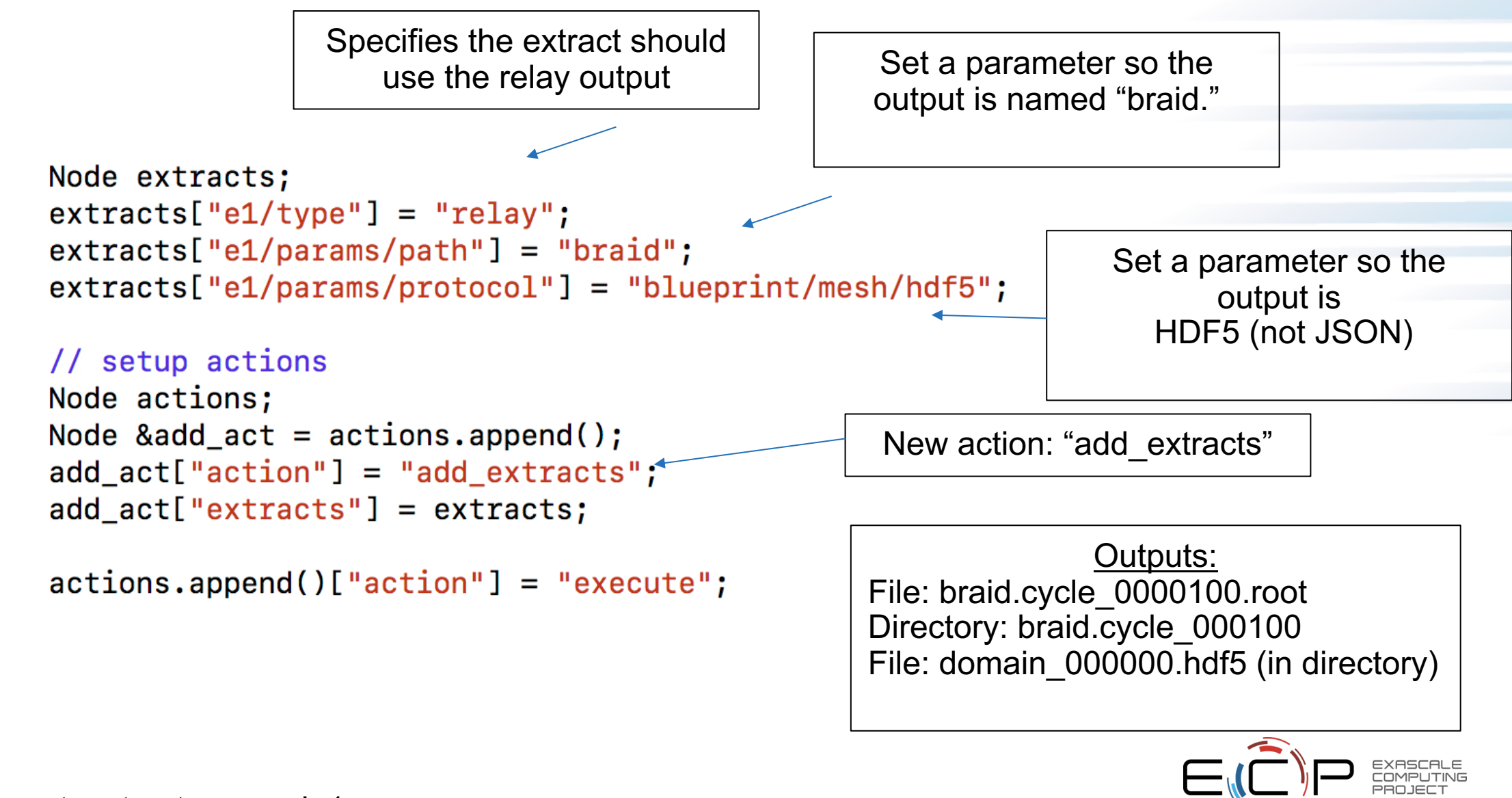

110 Code: ascent\_extract\_example1.cpp

# **One Pipeline, No Scene, One Extract**

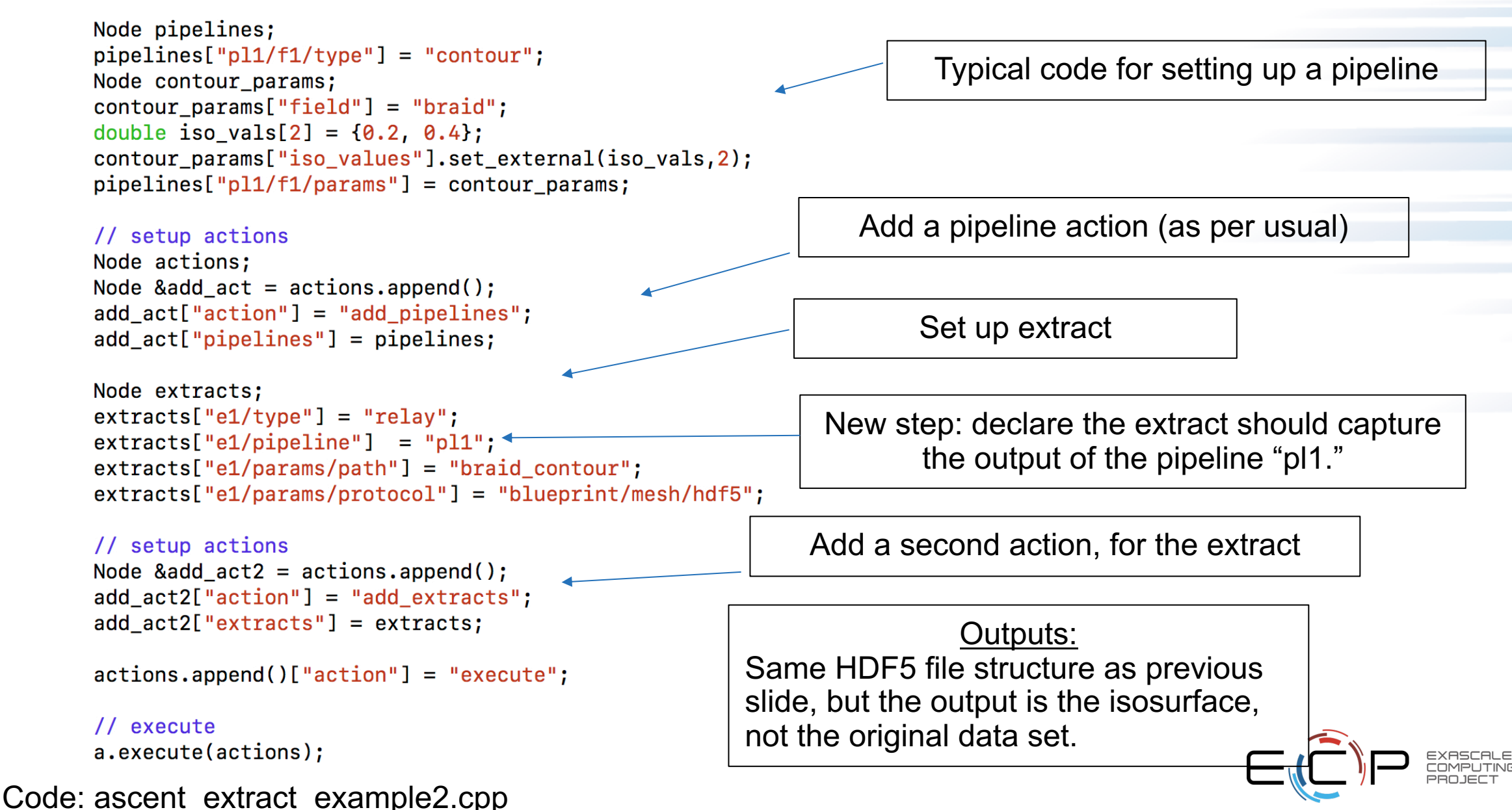

111

# **Python Extract**

- Python extracts can execute arbitrary Python code.
- The Python code uses Conduit's python interface to interrogate and retrieve mesh data.
- Code is executed on each MPI rank, and mpi4py can be used for collective communication.

```
conduit::Node extracts;
extracts['e1/type''] = "python";extracts['e1/params/source''] = py_scoreipt;
```
import numpy as np from mpi4py import MPI

```
# obtain a mpi4py mpi comm object
comm = MPI.Comm.F2py(ascent mpi comm id())
```

```
# get this MPI task's published blueprint data
mesh_data = ascent_data() .child(0)
```

```
# fetch the numpy array for the energy field values
e vals = mesh data["fields/energy/values"]
```
# find the data extents of the energy field using mpi

```
# first get local extents
e_{min}, e_{max} = e_{val} \sin(\theta), e_{val} \sin(\theta)
```

```
# declare vars for reduce results
e_{min\_all} = np \cdot zeros(1)e_{max_1} = np \cdot zeros(1)
```
# reduce to get global extents comm.Allreduce(e\_min, e\_min\_all, op=MPI.MIN) comm.Allreduce(e\_max, e\_max\_all, op=MPI.MAX)

```
# compute bins on global extents
bins = npu.linspace(e_min_all, e_max_all)
```
# get histogram counts for local data hist, bin edges =  $np.$ histogram $(e$  vals, bins = bins)

```
# declare var for reduce results
hist all = np{\text{ }}zeros like(hist)
```

```
# sum histogram counts with MPI to get final histogram
comm. Allreduce(hist, hist all, op=MPI.SUM)
```
# **This tutorial**

- 2 hours: Ascent
	- Overview
	- How to use? (get hands dirty / walk out with understanding on how to integrate)
	- Examples of advanced usage (what it can do)
- 1 hour: other ECP vis technologies
	- Cinema
	- VTK-m
	- In situ algorithms

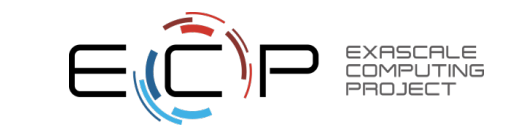

#### **LLNL ran a massive turbulent fluid mixing simulation on Sierra in October 2018 over 16,000 GPUs**

#### **Highlights:**

- The 97.8 billion element simulation ran across 16,384 GPUs on 4,096 Sierra Compute Nodes
- The simulation application used **CUDA** via **RAJA** to run on the GPUs
- Time-varying evolution of the mixing was visualized in-situ using **Ascent**, also leveraging 16,384 GPUs
- Ascent leveraged **VTK-m** to run visualization algorithms on the GPUs
- The last time step was exported to the parallel file system for detailed post- hoc visualization using **VisIt**

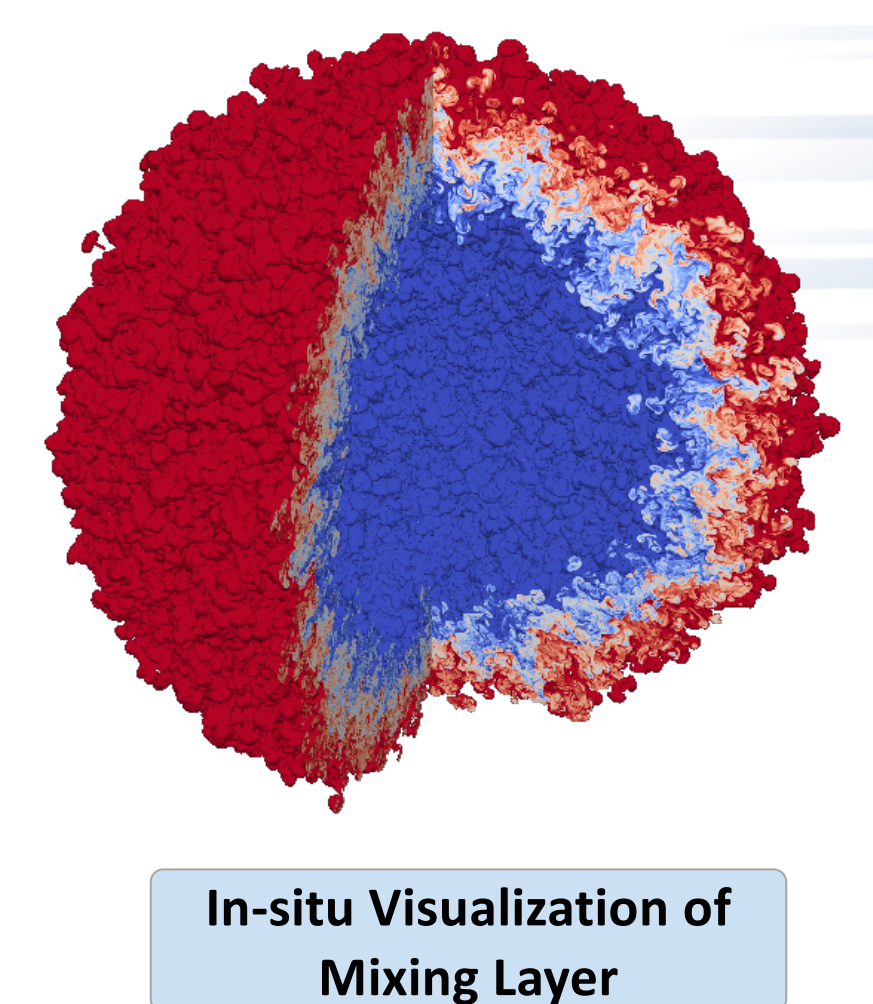

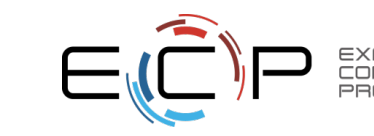

114

#### **MARBL integration: blast-wave driven Kelvin-Helmholtz (big laser, tiny box simulation)**

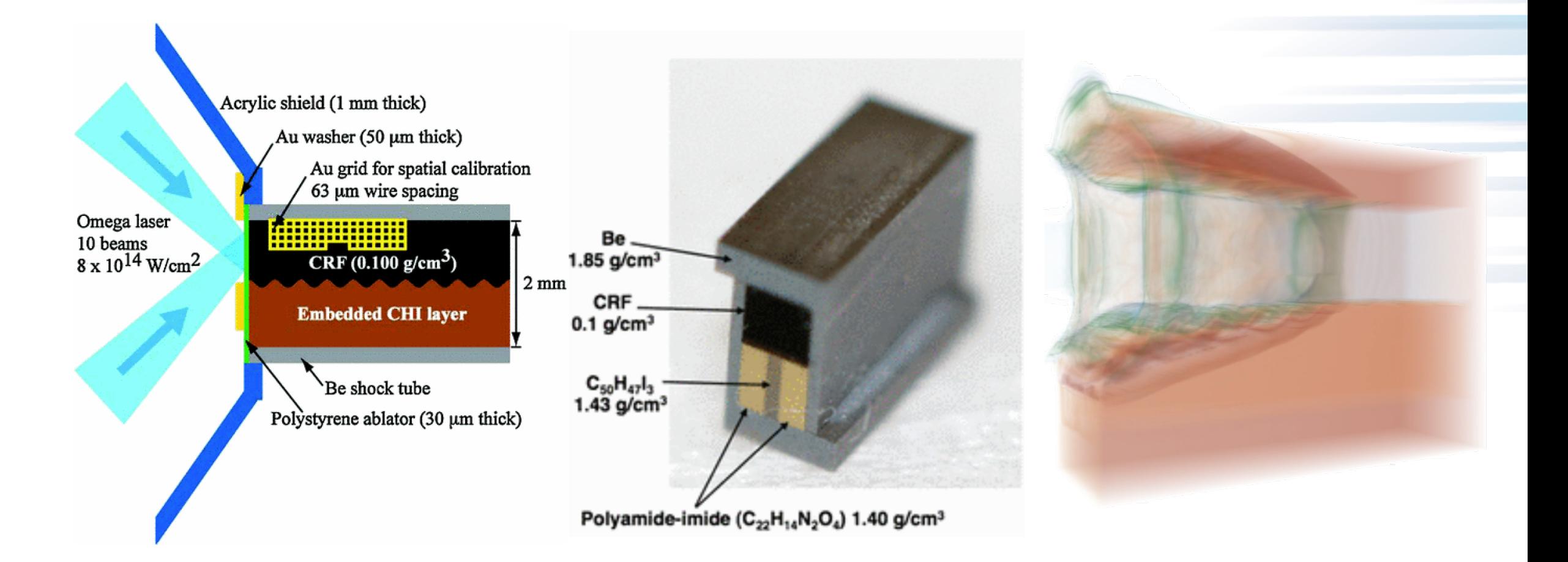

\*Hurricane, O. A., et al. "Blast-wave driven Kelvin-Helmholtz shear layers in a laser driven high-energy-density plasma." *Astrophysics and Space Science* 336.1 (2011): 139-143.

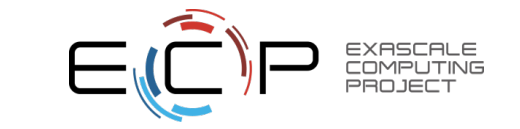

# **ROVER is deployed in MARBL through Ascent**

- In-situ radiography of a laser driven Kelvin-Helmholtz instability
- *2.3K MPI tasks*
- *120 hours wall time*
- *3.5M 3D Q2 elements, 100M quad points*
- *~20K RK2 timesteps*

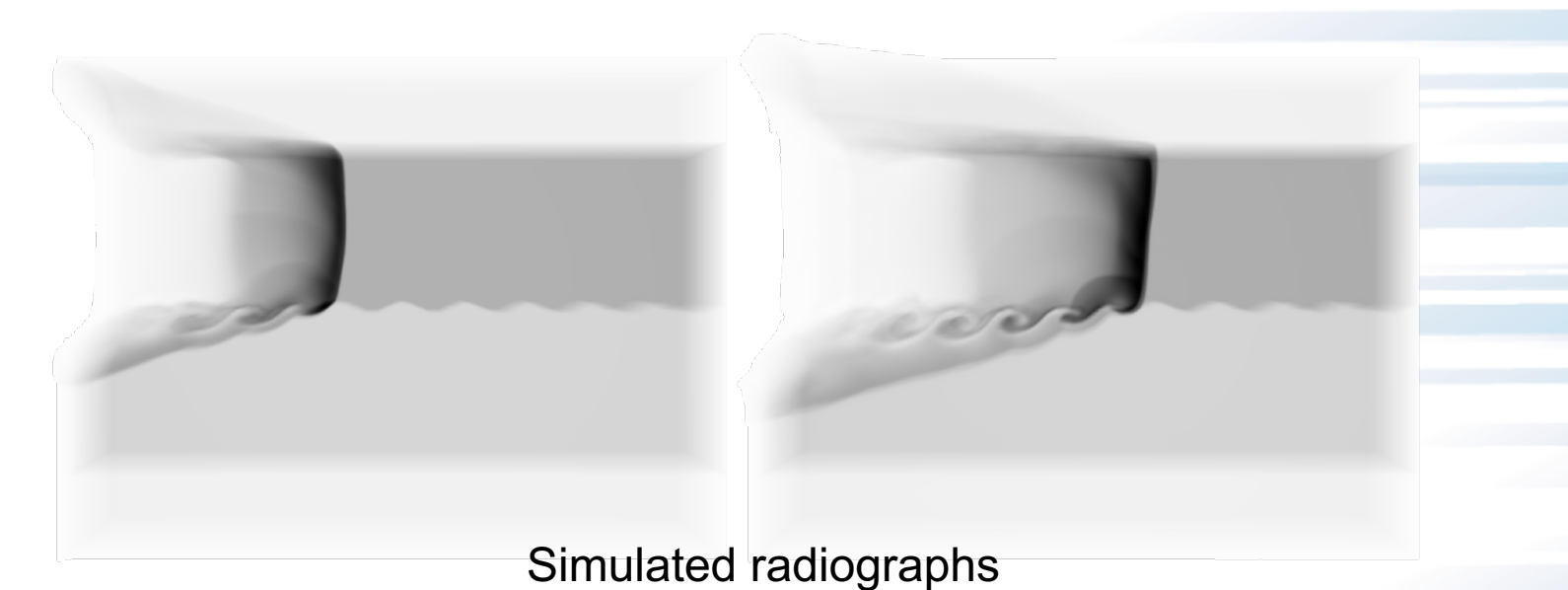

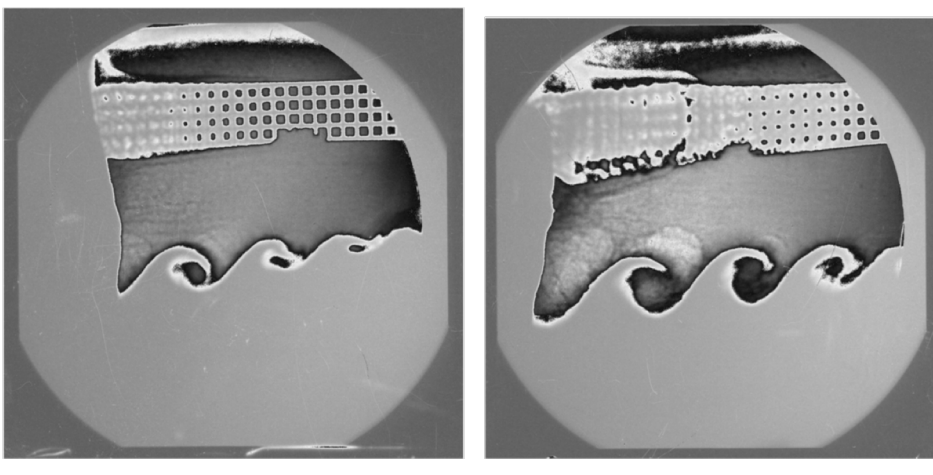

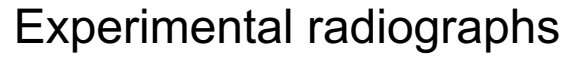

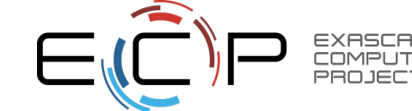

### **Data reduction: cinema database support**

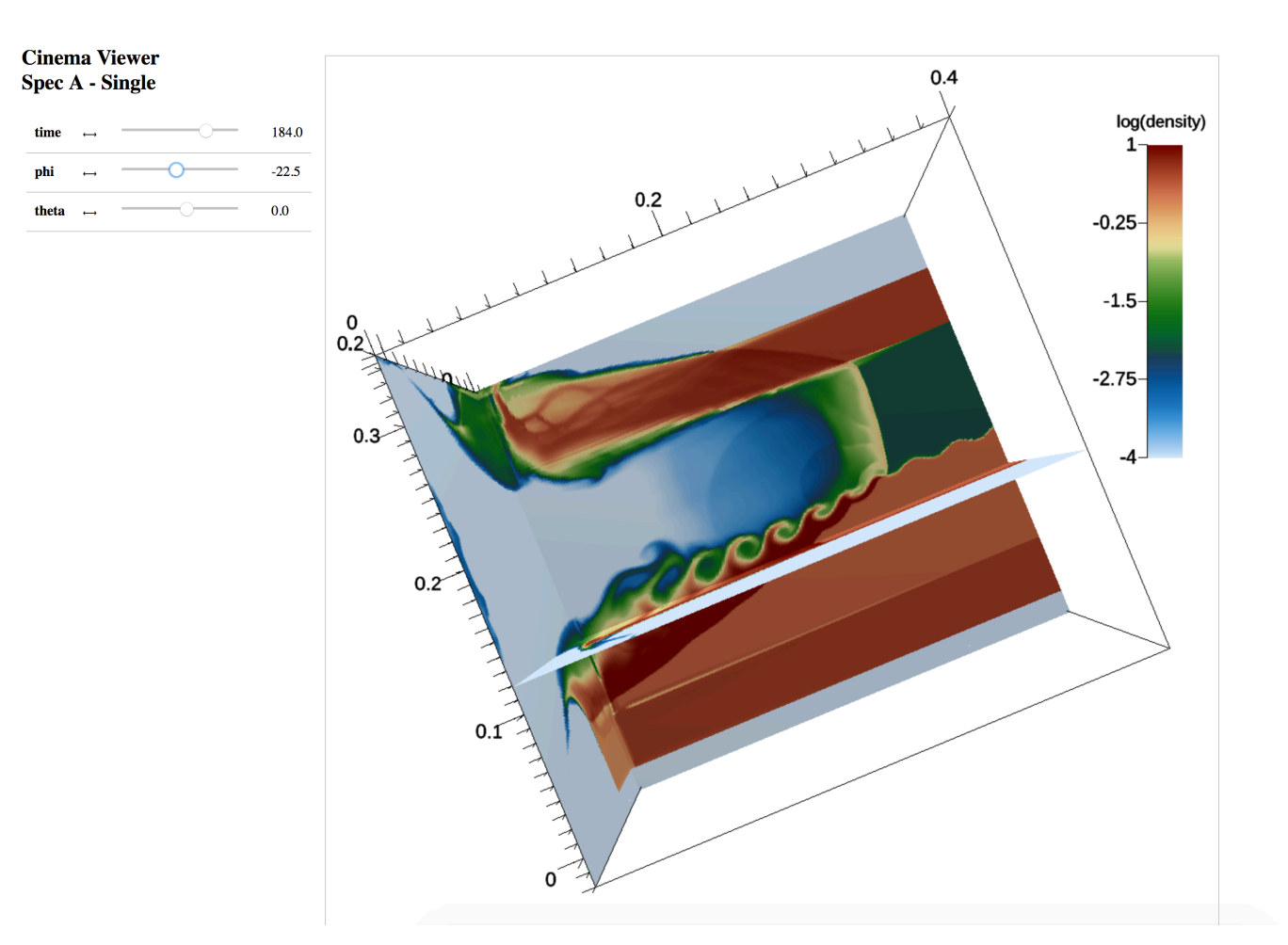

- [http://portal.nersc.gov/project/visit/larsen/cinema/rad\\_kh/cinema.html](http://portal.nersc.gov/project/visit/larsen/cinema/rad_kh/cinema.html)
- https://bit.ly/2VUOyYE

117

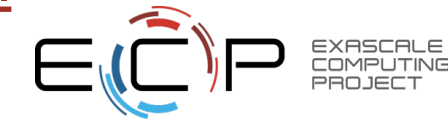

# **Additional ECP connections**

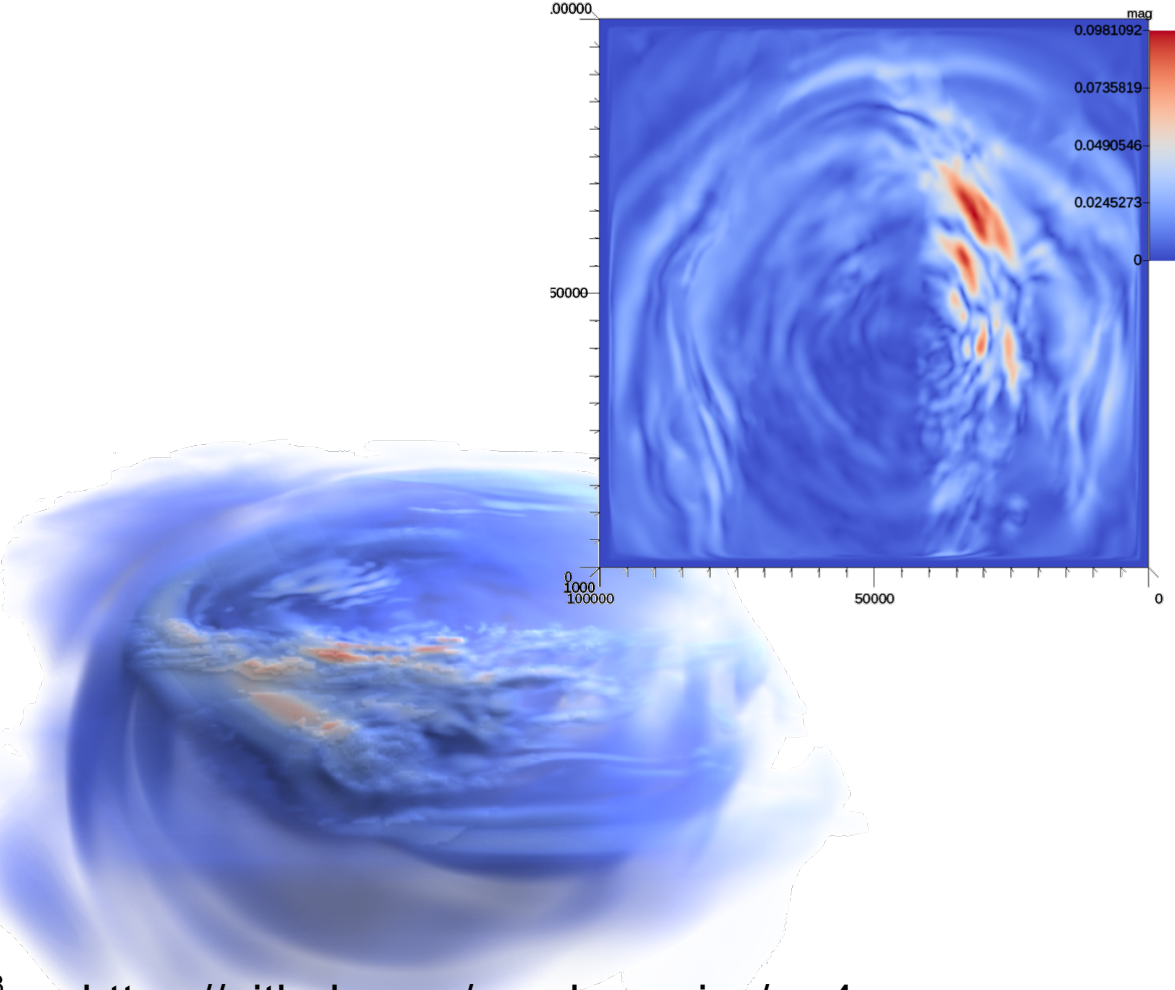

• SW4: seismology • WarpX: electromagnetic PIC code

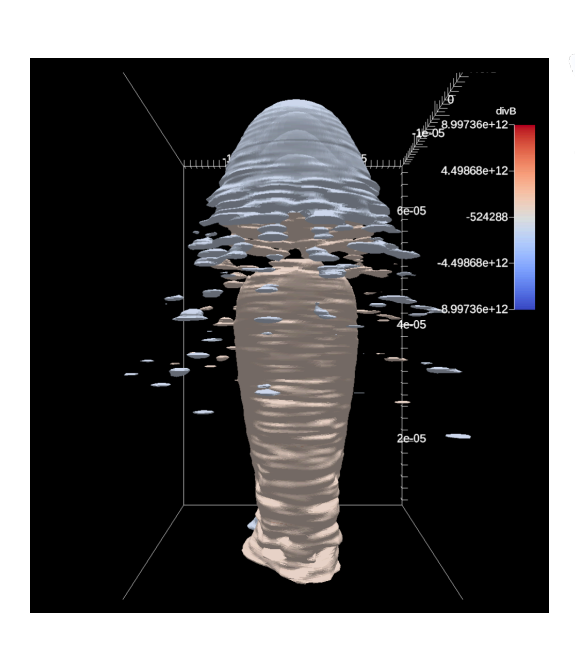

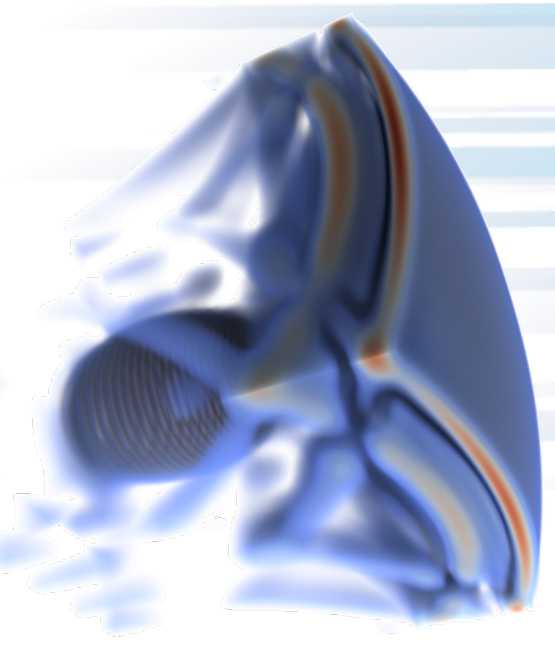

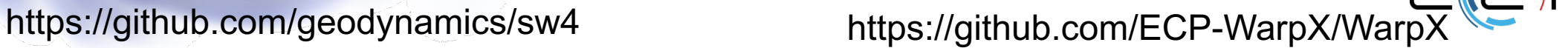

# **Under development: Triggers**

- Performing visualization every cycle takes time and resources away from the simulation
- We plan to add support for "Triggers":
	- When X happens do Y
- Examples:
	- Entropy in energy reaches some threshold
		- Save data or render
	- Not enough node memory
		- Examine data flow network and make adjustments
		- Resample data to fit within constraints

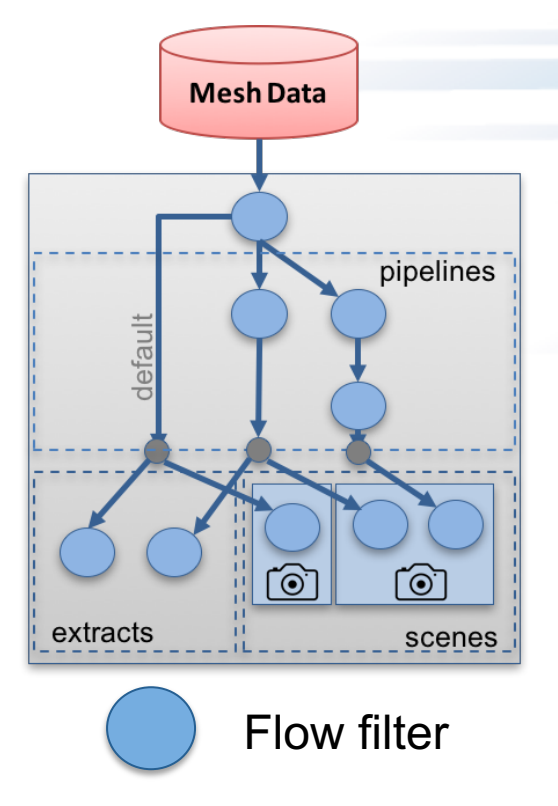

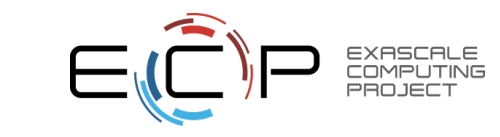

## **Under development: Jupyter Notebook Support**

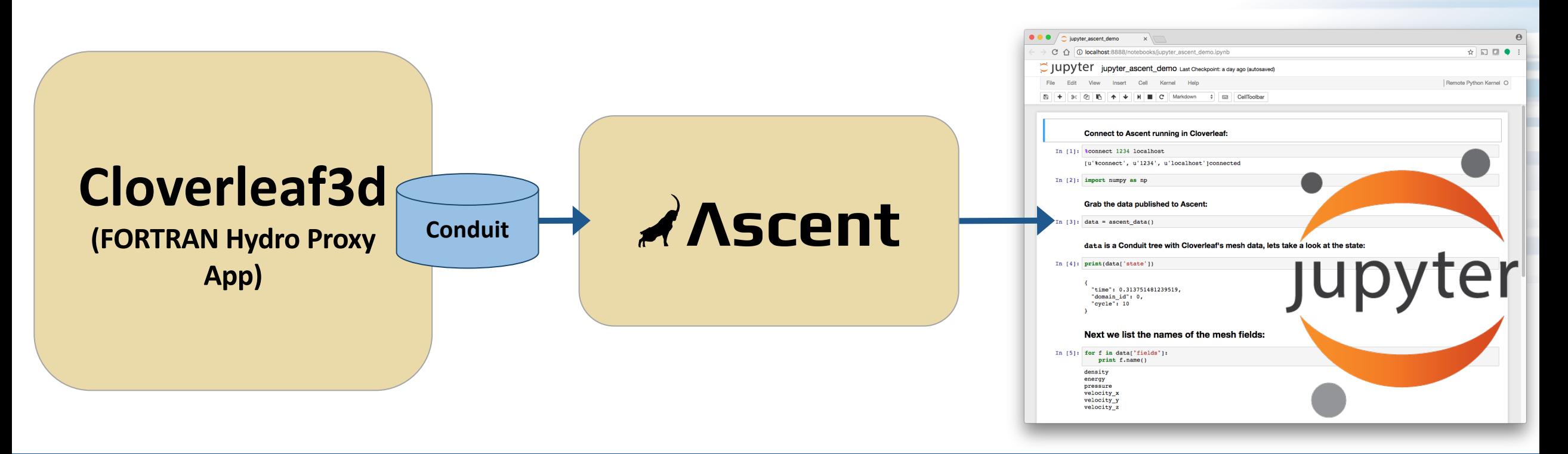

Ascent's Jupyter support will allow you to connect to a running simulation, access published data, run scripts, and yield back to the simulation.

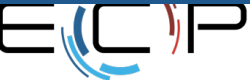

COMPUTING PROJEC<sup>.</sup>

## **Jupyter Notebook Demonstration**

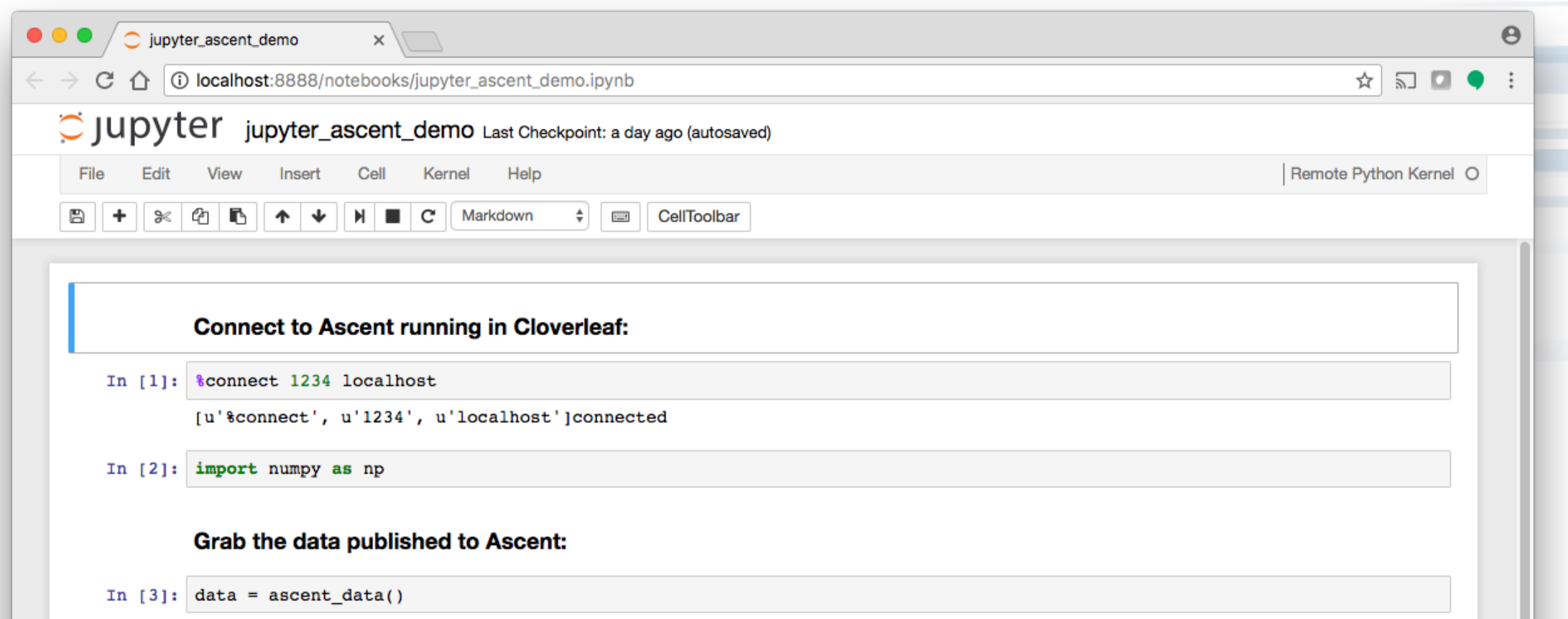

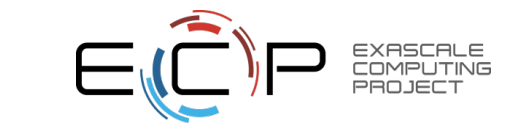

## **Jupyter Notebook Demonstration**

data is a Conduit tree with Cloverleaf's mesh data, lets take a look at the state:

```
In [4]: print(data['state'])
```

```
"time": 0.313751481239519,
 "domain id": 0,
 "cycle": 10
Y
```
#### Next we list the names of the mesh fields:

```
In [5]: for f in data["fields"]:
            print f.name()
        density
        energy
        pressure
        velocity x
        velocity y
        velocity z
```
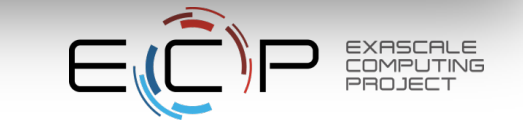

## **Under development: Devil Ray to support native MFEM rendering**

- Devil Ray is a library for direct ray tracing and volume rendering of high-order MFEM meshes
- Many-core capable, built using:
	- MFEM [\(http://mfem.org/\)](http://mfem.org/)
	- RAJA [\(https://github.com/LLNL/RAJA\)](https://github.com/LLNL/RAJA)
	- Umpire ([https://github.com/LLNL/Umpire\)](https://github.com/LLNL/Umpire)
- Devil Ray will be integrated as a component of Ascent

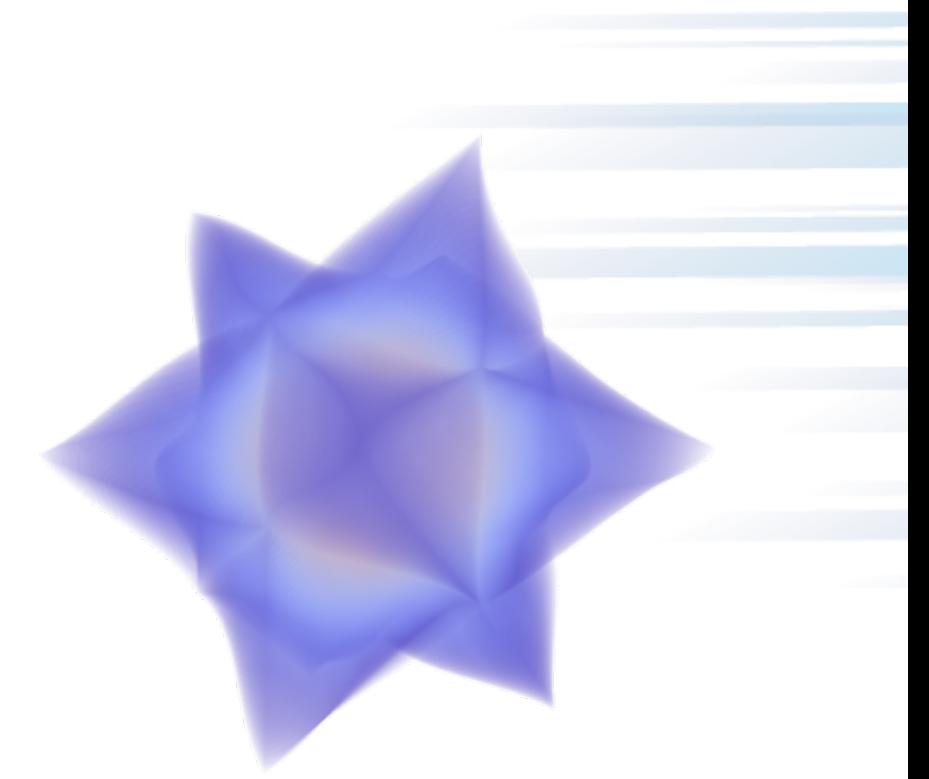

Example render of a highorder mesh using Devil Ray

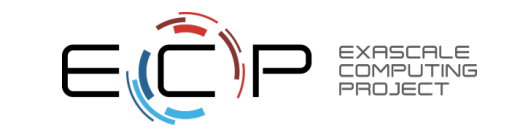

# **Why do we need direct MFEM support?**

- Traditional visualization refines high-order meshes into meshes with linear elements
- Increases memory usage
	- Might not have the memory in-situ
- Low-order refine can miss important features
	- Ex, high-order contours

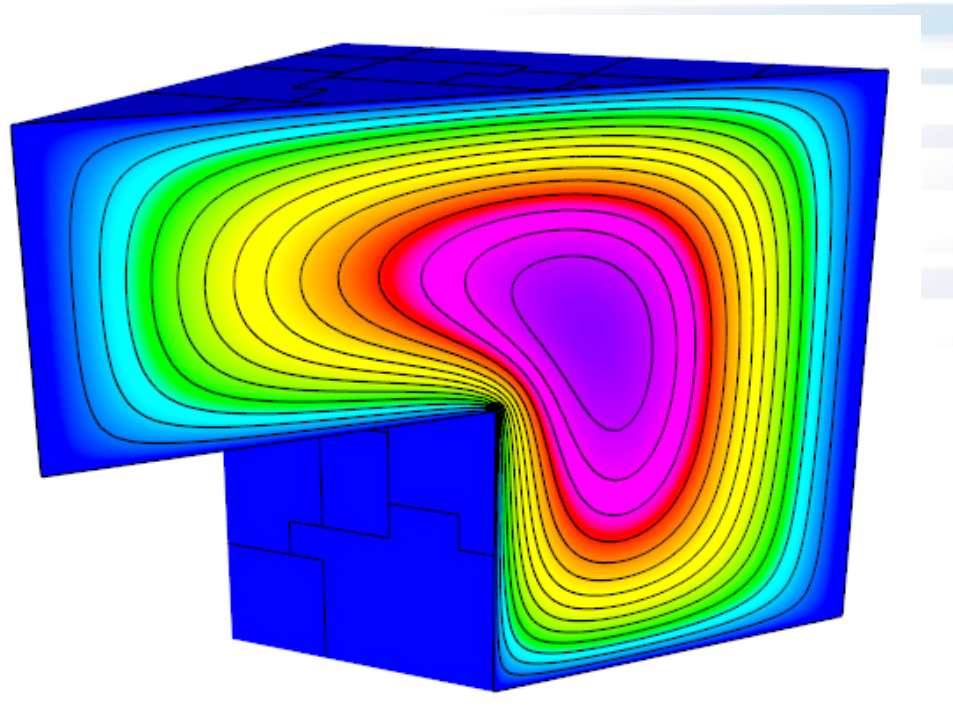

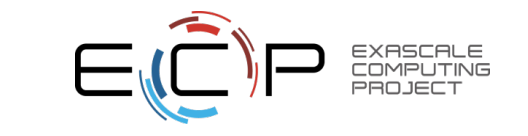

#### **Publications**

- A Flexible System For In Situ Triggers Presented at the ISAV 2018 Workshop, held in conjunction with SC 18, on November 12th 2018 in Dallas, TX, USA.
- The ALPINE In Situ Infrastructure: Ascending from the Ashes of Strawman Presented at the ISAV 2017 Workshop, held in conjunction with SC 17, on November 12th 2017 in Denver, CO, USA.
- Performance Impacts of In Situ Wavelet Compression on Scientific Simulations Presented at the ISAV 2017 Workshop, held in conjunction with SC 17, on November 12th 2017 in Denver, CO, USA.
- Projecting Performance Data Over Simulation Geometry Using SOSflow and Alpine Presented at the VPA 17 Workshop, held in conjunction with SC 17, on November 17th 2017 in Denver, CO, USA.
- PaViz: A Power-Adaptive Framework for Optimal Power and Performance of Scientific Visualization Algorithms Presented at the EGPGV 2017 Symposium, held in conjunction with EuroVis 2017, on 12 June, Barcelona, Spain
- Performance Modeling of In Situ Rendering Presented at SC16.
- Optimizing Multi-Image Sort-Last Parallel Rendering Presented at the IEEE Symposium on Large Data and Analysis (LDAV) 2016, held in conjunction with IEEE Vis, on October 23rd 2016 in Baltimore, MD, USA.
- Strawman: A Batch In Situ Visualization and Analysis Infrastructure for Multi-Physics Simulation Codes Presented at the ISAV 2015 Workshop, held in conjunction with SC 15, on November 16th 2015 in Austin, TX, USA.

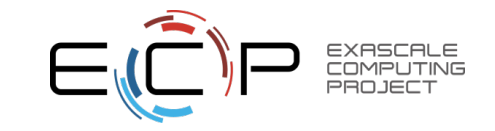

# **Proof-of-concept: In-situ machine learning**

- Python has a massive menu of data science tools
- Goal: Use Ascent to connect Python data science tools to HPC simulations
- Demonstrate ease of use:
	- Ascent provides curated simulation data that is easy to digest in python
	- Conduit Blueprint data published in Fortran, C, or C++ codes can be accessed as numpy arrays

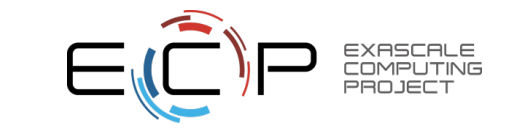

# **What does using Python in Ascent look like?**

```
import numpy as np
from mpi4py import MPI
```

```
# obtain a mpi4py mpi comm object
comm = MPI.Comm.f2py(ascent_mpi_{com_id}())
```

```
# get this MPI task's published blueprint data
mesh data = ascent data()
```

```
# fetch the numpy array for the energy field values
e_{vals} = mesh_data["fields/energy/values"]
```
# find the data extents of the energy field using mpi

```
# first get local extents
e min, e max = e vals.min(), e vals.max()
```

```
# declare vars for reduce results
e min all = np \cdot zeros(1)e max all = np \cdot zeros(1)
```

```
# reduce to get global extents
comm.Allreduce(e_min, e_min_all, op=MPI.MIN)
comm.Allreduce(e_max, e_max_all, op=MPI.MAX)
```
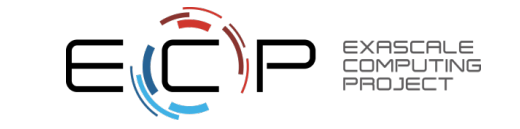

# **Custom Python Example: Distributed machine learning**

- Harvey Mudd Clinic
	- 2 semester senior project
	- 4 team members
- Investigate distributed machine learning
	- Naïve bayes
	- Random forest
	- Mondrian forest
- Demonstrate proof-of-concept in-situ
	- Ascent + Cloverleaf3D + python extract

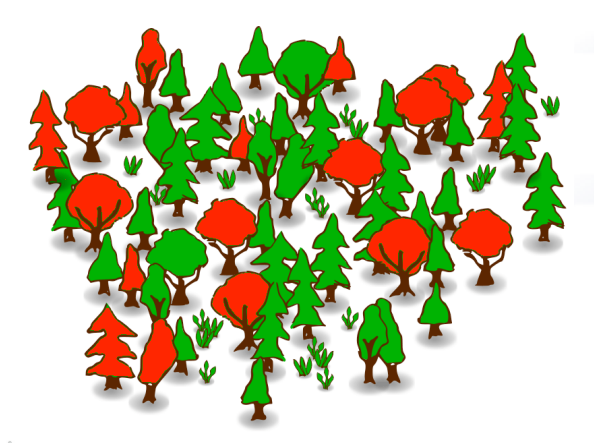

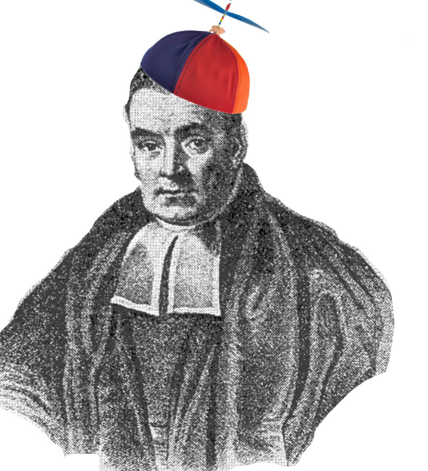

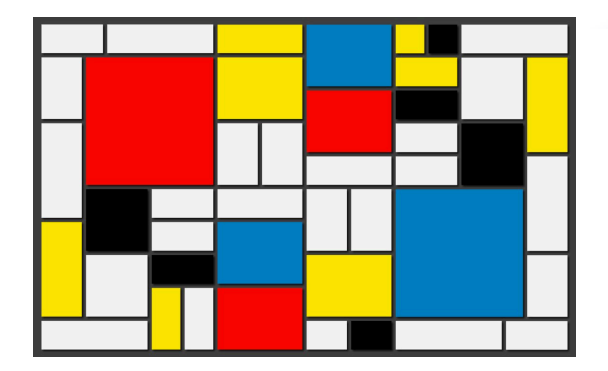

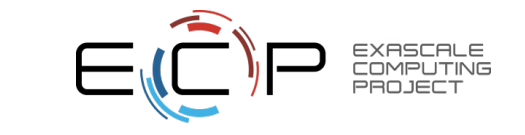

# **Proof-of-concept: In-situ distributed machine learning results**

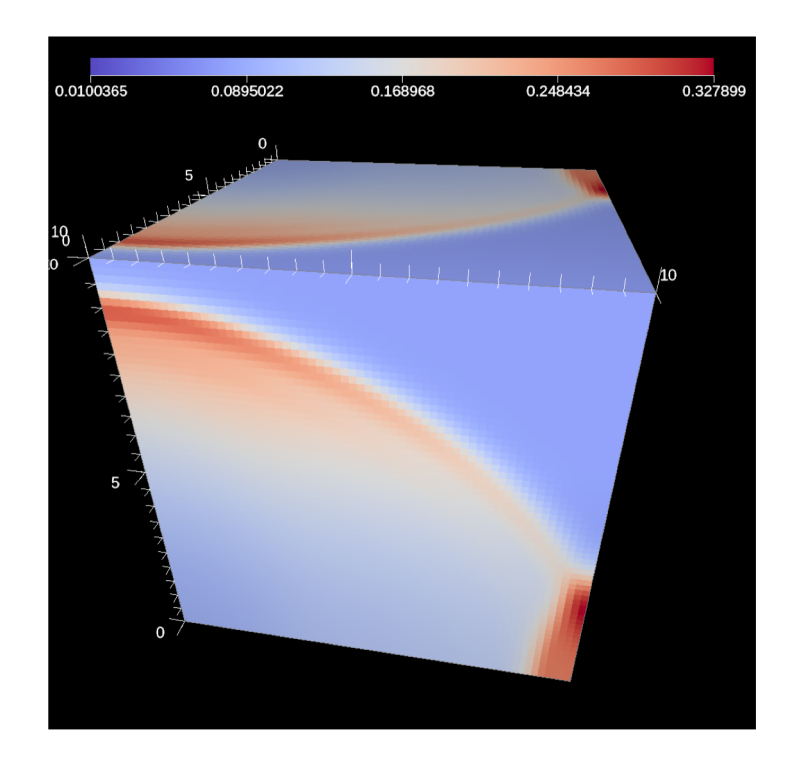

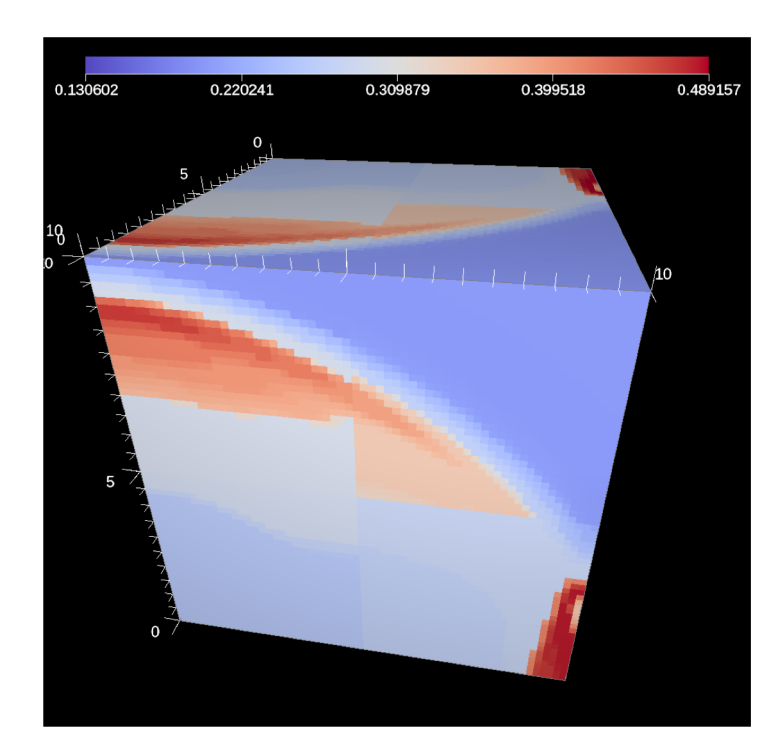

Actual Pressure **Actual Pressure** Predicted Pressure **Difference** 

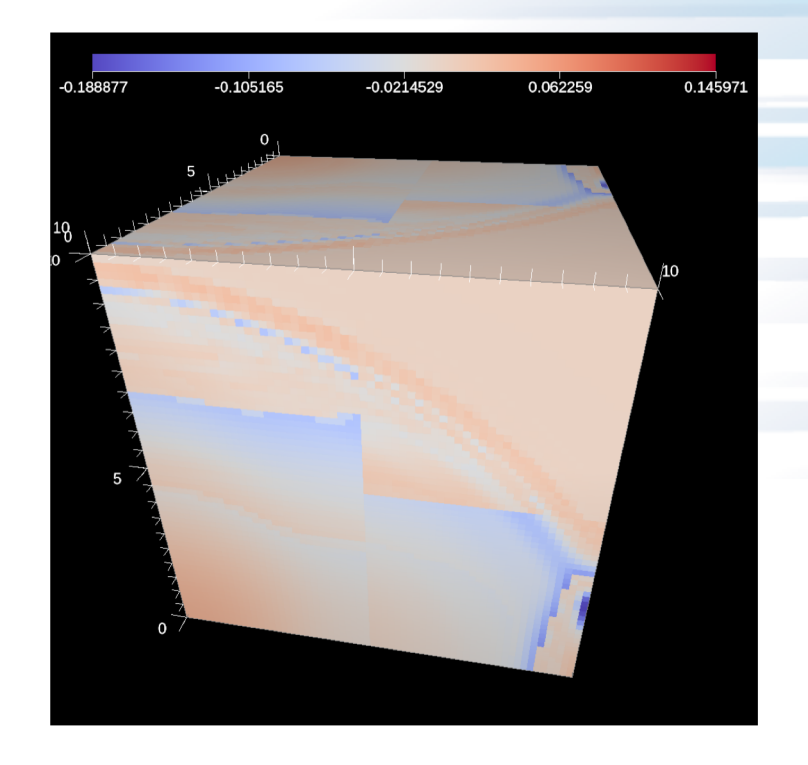

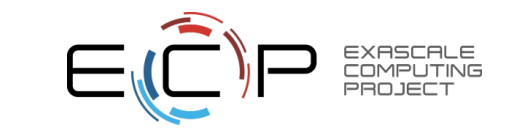

# **Inception: Using Ascent from a python extract**

- We support python filters
	- Must edit the Ascent runtime to execute
	- How do I pass my data back to Ascent?
- Inside of a python extract
	- Create another instance of Ascent
	- Publish the new data set and actions

Ascent Level 1

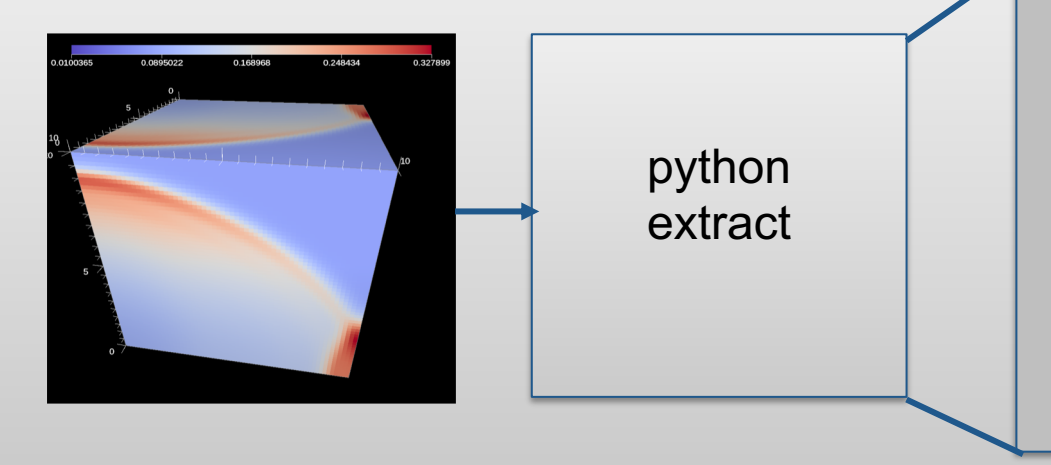

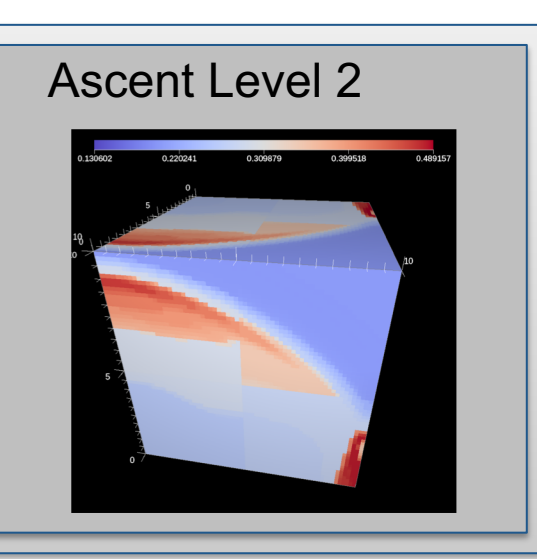

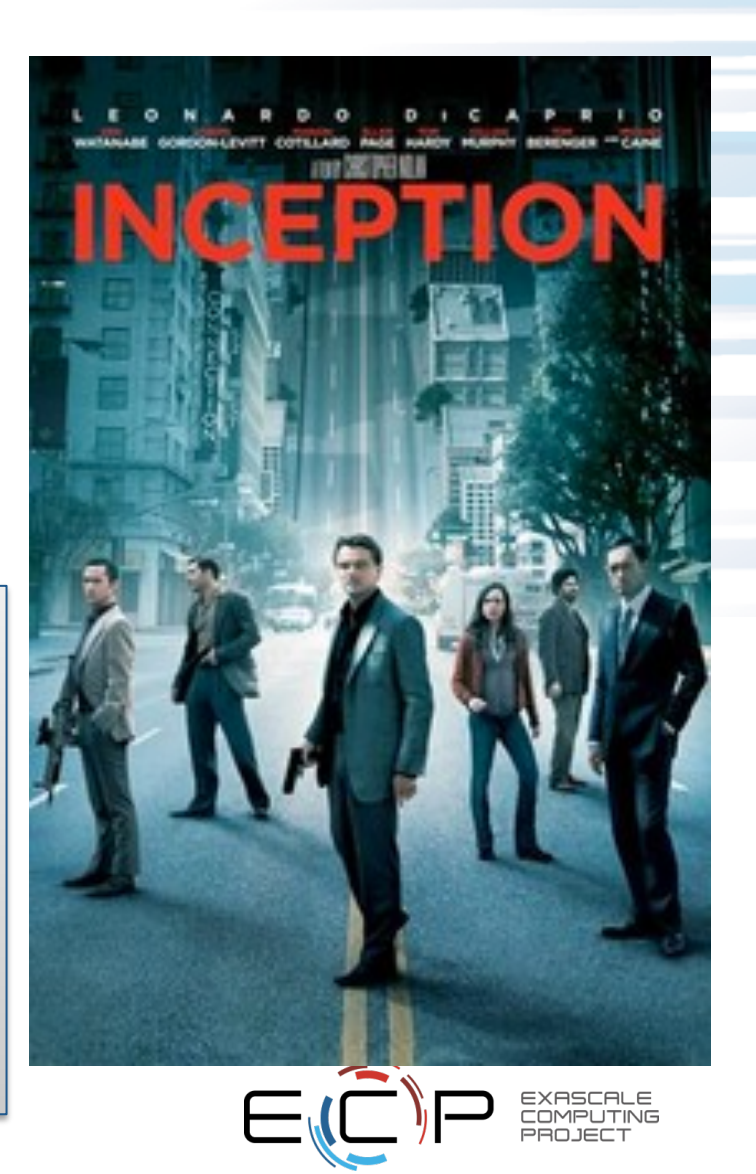

## **Custom C++ Filter: Gathering performance + mesh data**

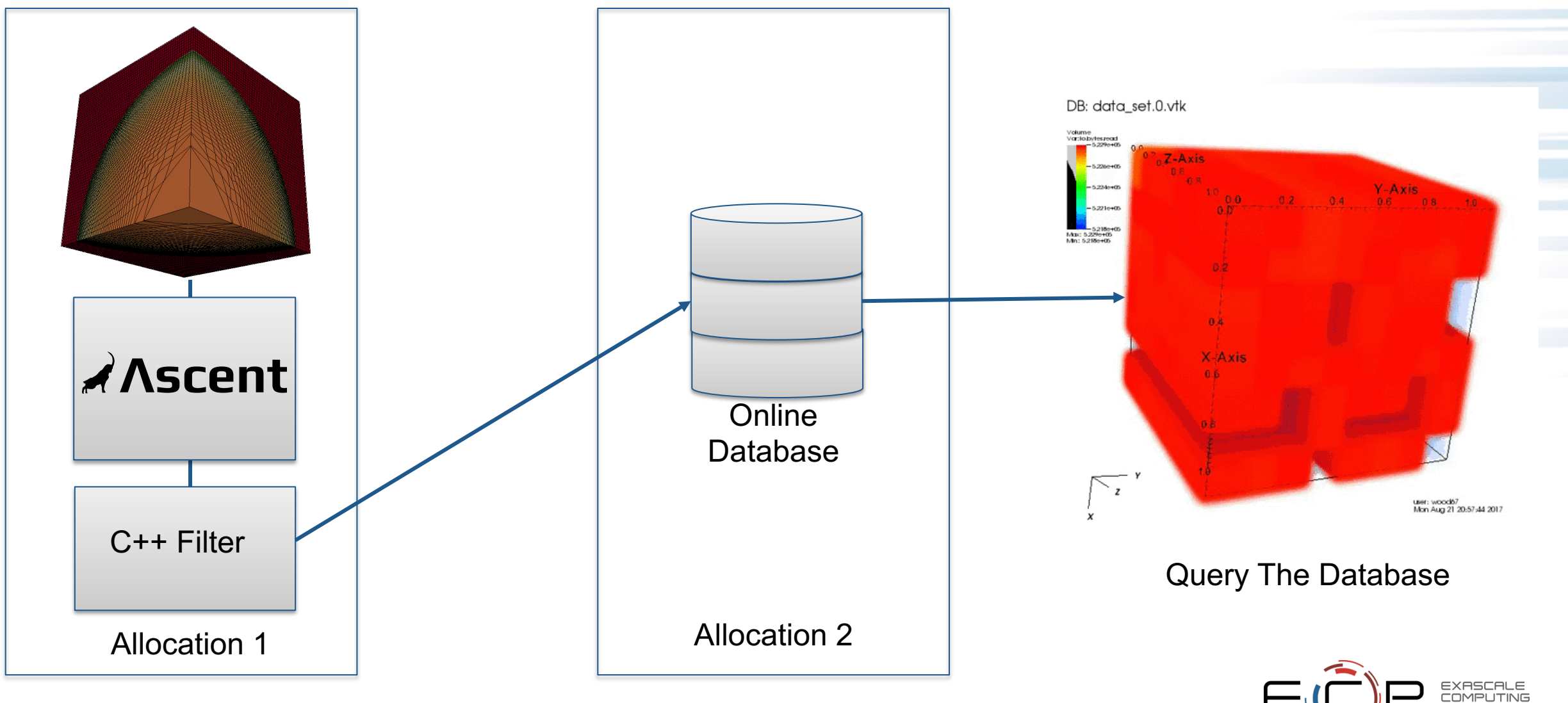

# **Native MFEM rendering support (Beta Support)**

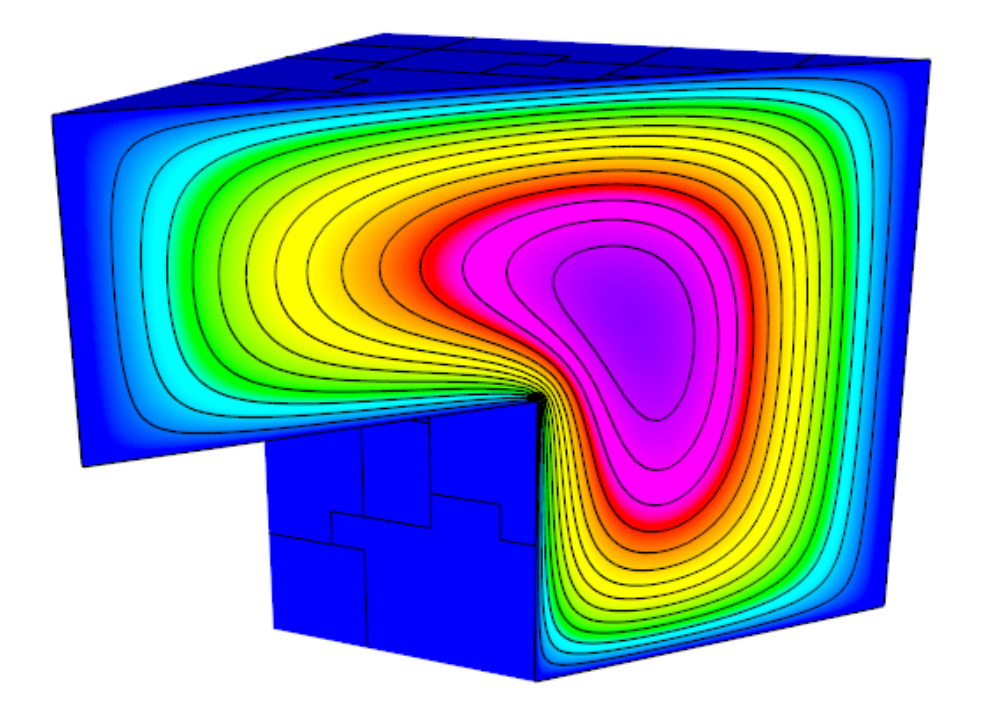

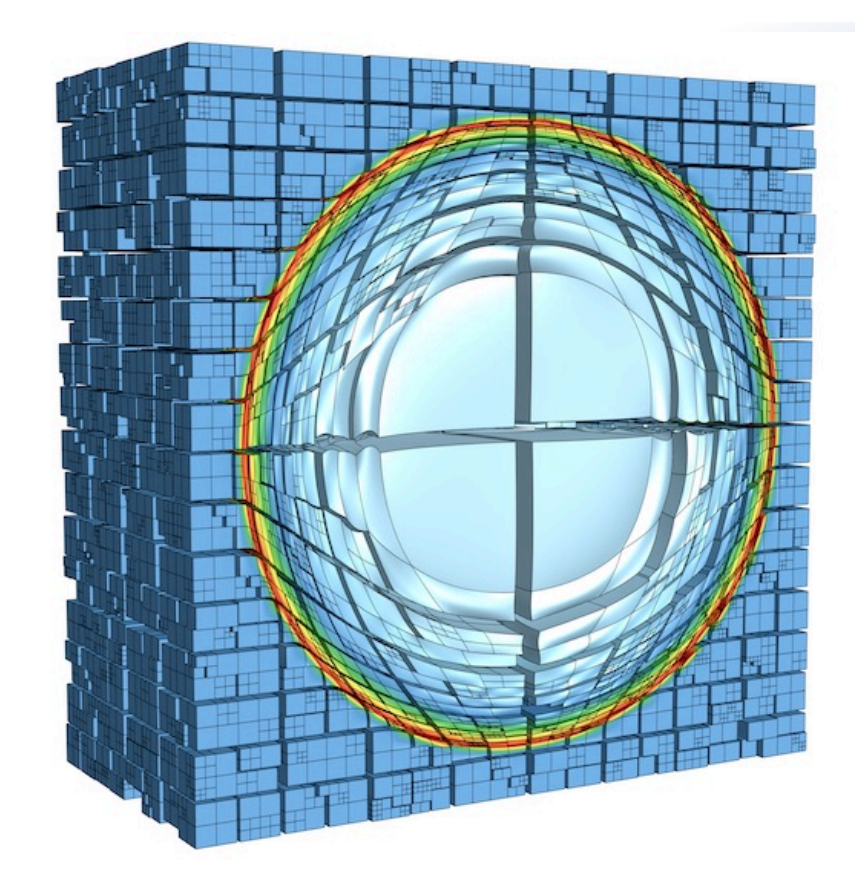

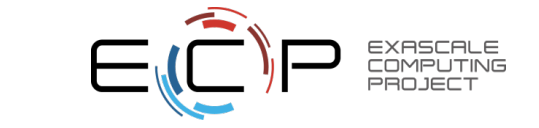

# **Why is Ascent Important?**

- Designed for batch-focused in-situ analysis
- Helps connect your data with other ecosystems
- Light weight
	- Streamlined API
	- Low dependency count
- Targeting unique capabilities
	- Rendering of high-order meshes
- Easy to use and extend
	- Lowers barriers to custom analysis

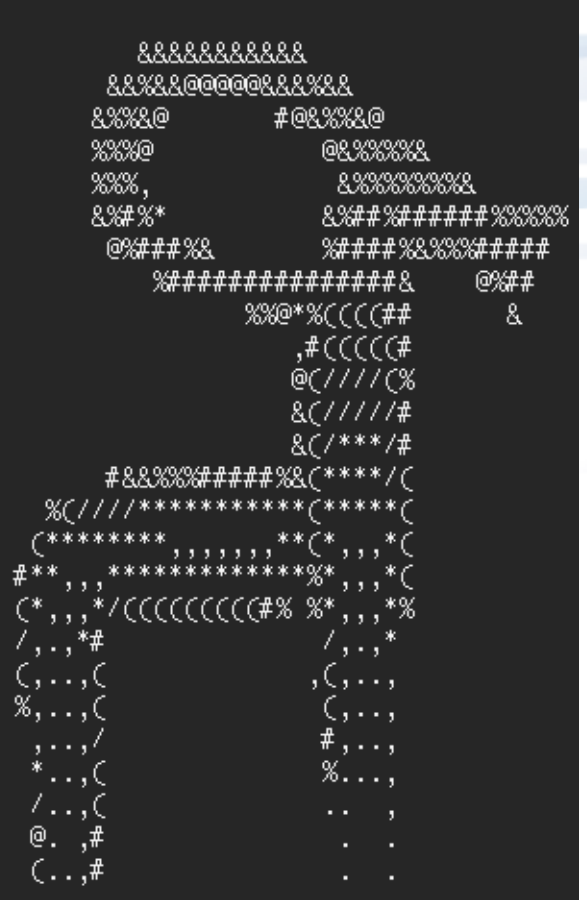

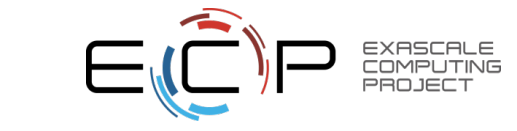

### **Ascent is ready for common visualization use cases**

- GitHub Repo: <https://github.com/Alpine-DAV/ascent>
- Docs: <https://alpine-dav.github.io/ascent>
- Try it out using Docker:
- docker pull alpinedav**/**ascent
- More info: <http://ascent.readthedocs.io/en/latest/Tutorial.html>
- **Primary Contacts:**
- **Matt Larsen** [larsen30@llnl.gov](mailto:larsen30@llnl.gov)
- **Cyrus Harrison** [cyrush@llnl.gov](mailto:cyrush@llnl.gov)

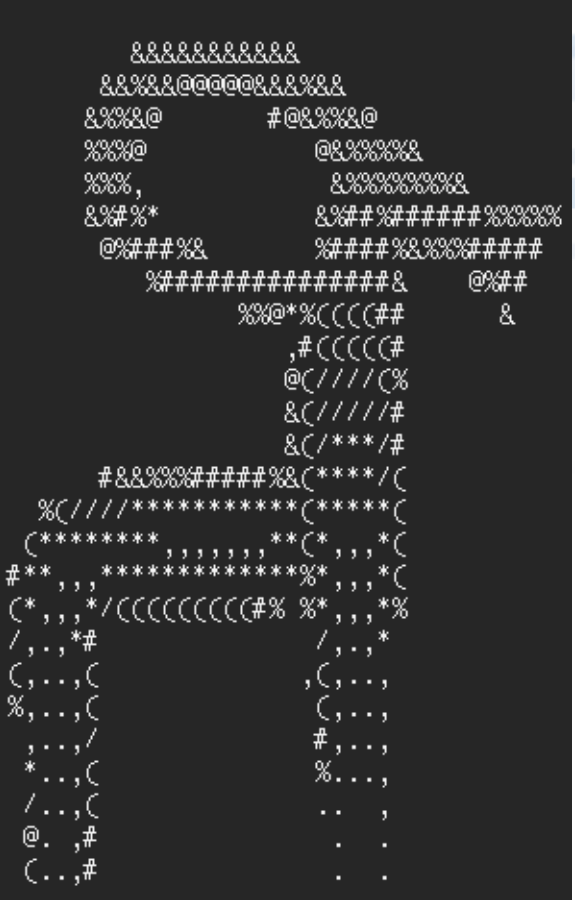

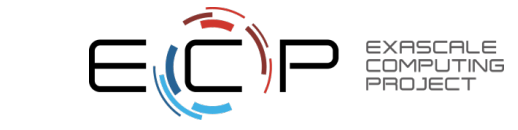

#### **Acknowledgements**

- This research was supported by the Exascale Computing Project (17-SC-20-SC), a collaborative effort of the U.S. Department of Energy, Office of Science and the National Nuclear Security Administration.
- This work was performed under the auspices of the U.S. Department of Energy by Lawrence Livermore National Laboratory under contract DE-AC52- 07NA27344. Lawrence Livermore National Security, LLC (LLNL-CONF-737832)

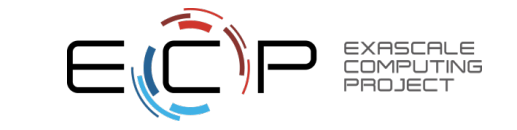

#### **Questions?**

Proxy-applications included with Ascent

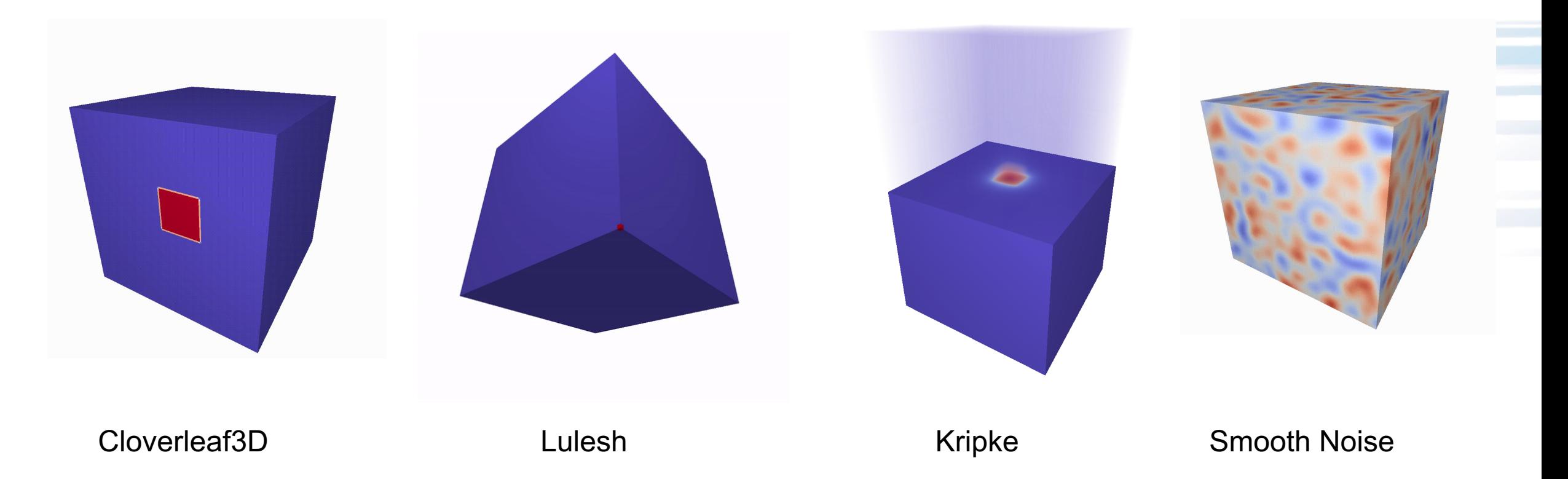

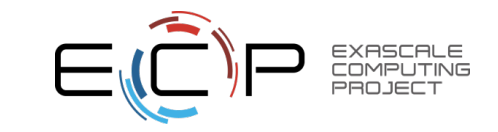